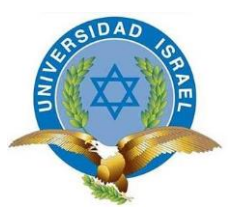

# **UNIVERSIDAD TECNOLÓGICA ISRAEL**

# **TRABAJO DE TITULACIÓN EN OPCIÓN AL GRADO DE:**

## **INGENIERO EN ELECTRÓNICA DIGITAL Y TELECOMUNICACIONES**

**TEMA:** Desarrollo de una aplicación para el cálculo de radio enlaces aplicando el modelo wideband pcs microcell en matlab.

**AUTOR:** Barragán Medina Alex Mauricio

**TUTOR:** Mg. González Malla Edgar Emanuel

**TUTOR METODOLÓGICO:** Mg. Bolagay Egas Mauro Fernando

## **QUITO- ECUADOR**

**AÑO: 2020**

## **DECLARACIÓN**

<span id="page-1-0"></span>Yo, **Alex Mauricio Barragán Medina**, declaro bajo juramento que el trabajo aquí descrito es de mi autoría; que no ha sido previamente presentado para ningún grado o calificación profesional; que he consultado las referencias bibliográficas que se incluyen en este documento, y que no he plagiado dicha información.

Quito D.M. Febrero del 2020

………………………………………………

Alex Mauricio Barragán Medina

## **CERTIFICACIÓN TUTOR**

## <span id="page-2-0"></span>**UNIVERSIDAD TECNOLÓGICA ISRAEL**

## **APROBACIÓN DEL TUTOR**

En mi calidad de tutor del trabajo de titulación certifico:

Que el trabajo de titulación **"DESARROLLO DE UNA APLICACIÓN PARA EL CÁLCULO DE RADIO ENLACES APLICANDO EL MODELO WIDEBAND PCS MICROCELL EN MATLAB."**, presentado por el **Sr. Alex Mauricio Barragán Medina,**  estudiante de la carrera de Electrónica Digital y Telecomunicaciones, reúne los requisitos y méritos suficientes para ser sometido a la evaluación del Tribunal de Grado, que se designe, para su correspondiente estudio y calificación.

Quito D.M. Febrero del 2020

TUTOR

…………………………………....

Mg. Edgar Emanuel González Malla

## **CERTIFICACIÓN TUTOR**

## <span id="page-3-0"></span>**UNIVERSIDAD TECNOLÓGICA ISRAEL**

## **APROBACIÓN DEL TUTOR**

En mi calidad de tutor del trabajo de titulación certifico:

Que el trabajo de titulación **"DESARROLLO DE UNA APLICACIÓN PARA EL CÁLCULO DE RADIO ENLACES APLICANDO EL MODELO WIDEBAND PCS MICROCELL EN MATLAB."**, presentado por el **Sr. Alex Mauricio Barragán Medina,**  estudiante de la carrera de Electrónica Digital y Telecomunicaciones, reúne los requisitos y méritos suficientes para ser sometido a la evaluación del Tribunal de Grado, que se designe, para su correspondiente estudio y calificación.

Quito D.M. Febrero del 2020

TUTOR METODOLÓGICO

……………………………………………

Mg. Mauro Fernando Bolagay Egas

### **AGRADECIMIENTO**

Agradezco a Dios que con su infinita bondad me dio fuerza para poder continuar con mi formación profesional y personal, a mi familia por acompañarme, creer en mí y su apoyo incondicional.

Agradezco a la UNIVERSIDAD ISRAEL y a todos mis ex profesores por brindarme los conocimientos necesarios para poder sacar mi carrera adelante.

Agradezco al Mg. E. González por la paciencia, comprensión y tiempo brindado en mi proyecto de titulación.

### **DEDICATORIA**

<span id="page-5-0"></span>Mi proyecto de titulación es dedicado a toda mi familia, compañeros y amigos pasados y presentes, quienes sin esperar nada a cambio compartieron su conocimiento, alegrías y tristezas y aquellas personas que durante mi tiempo de estudiante estuvieron a mi lado apoyándome.

<span id="page-6-0"></span>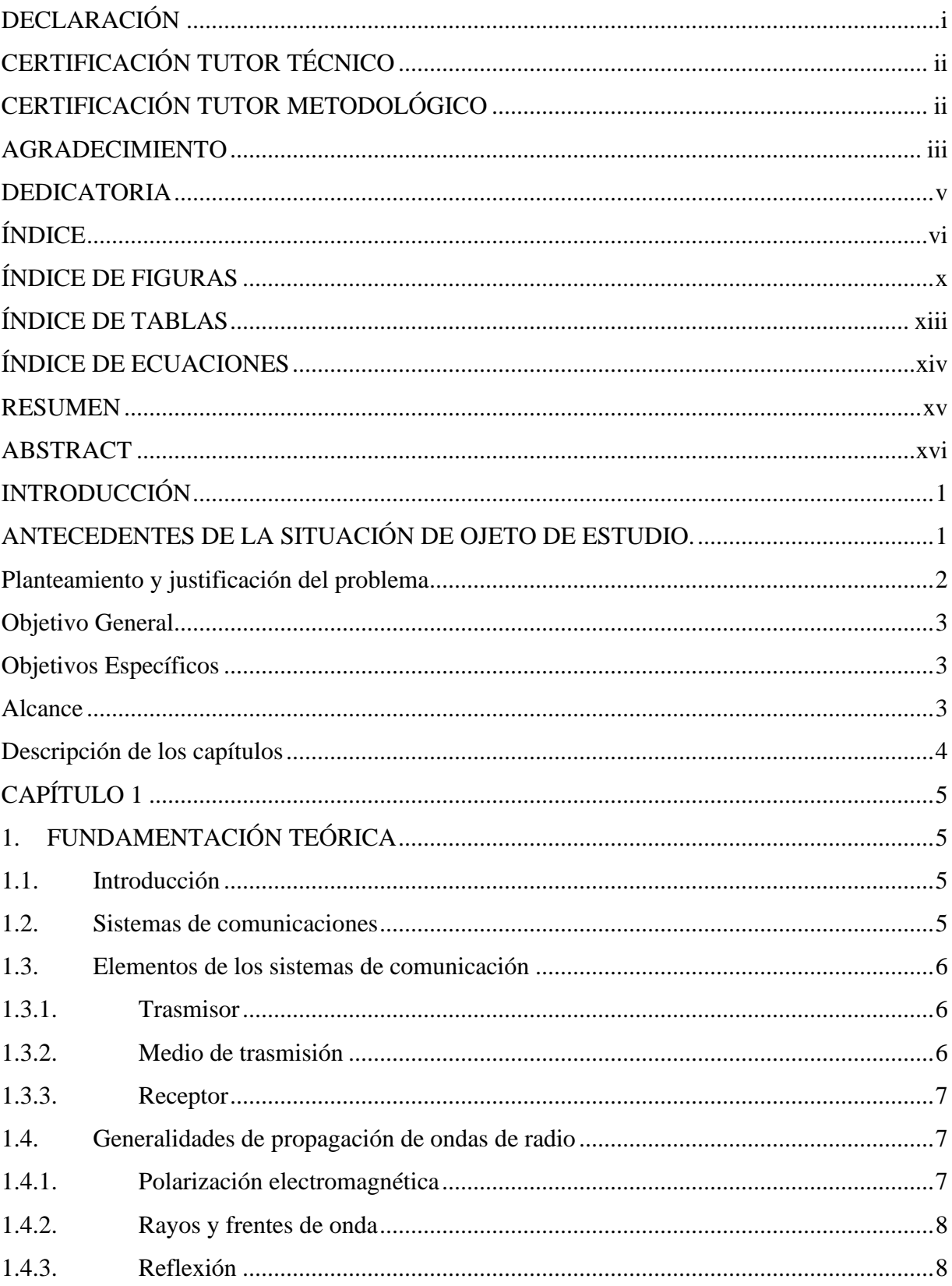

# ÍNDICE

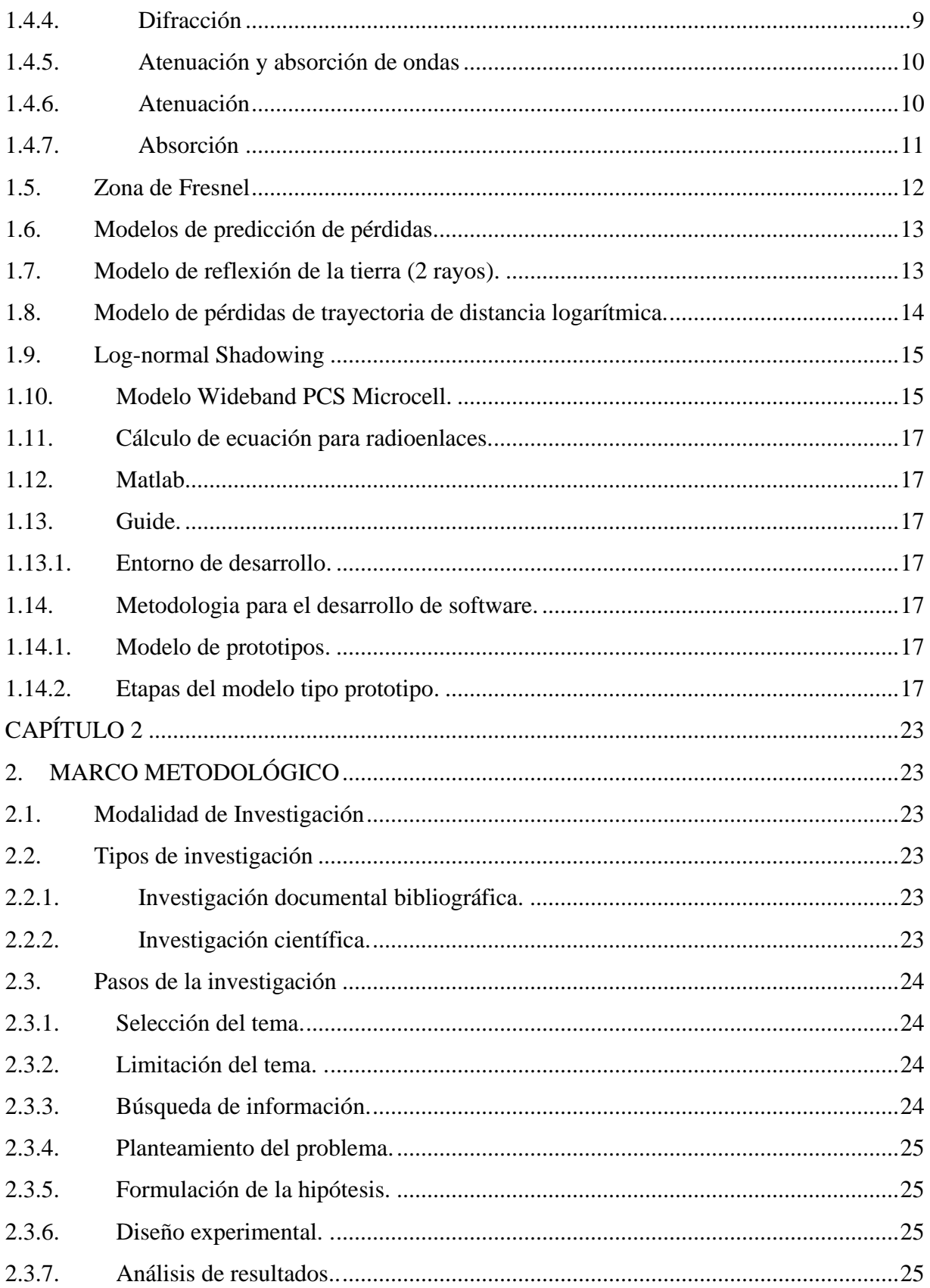

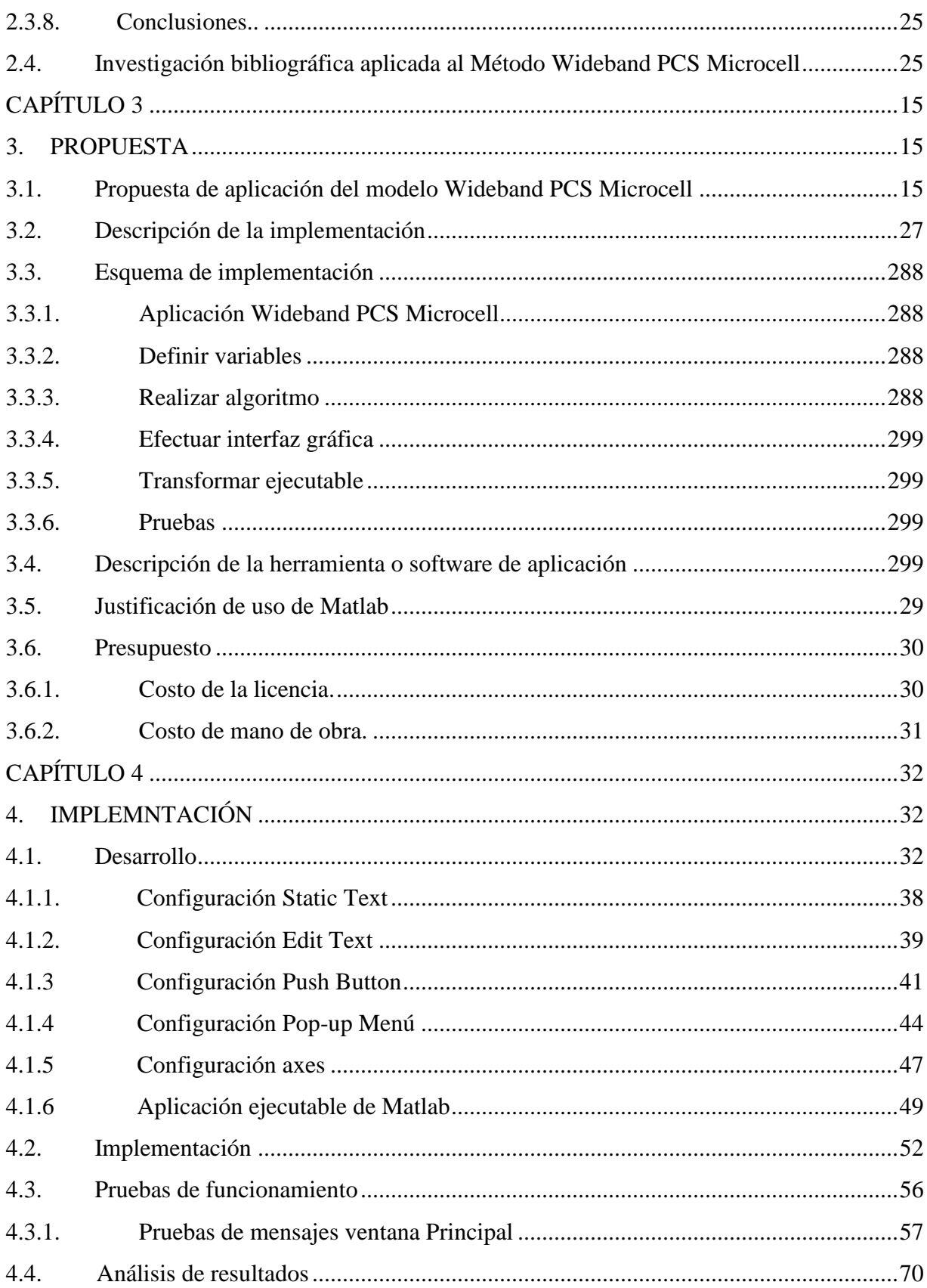

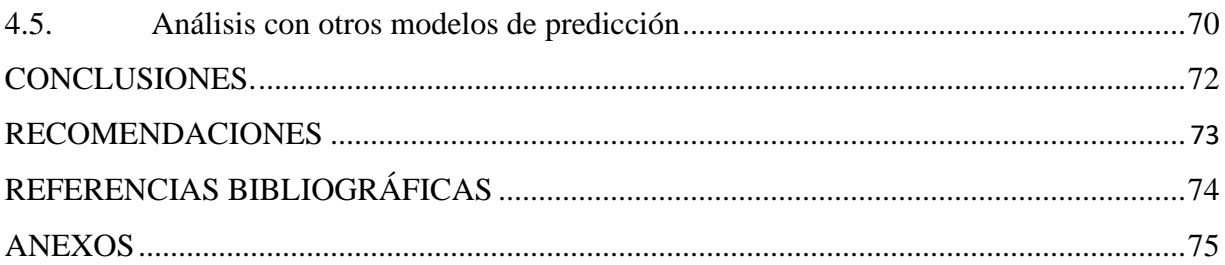

## **ÍNDICE DE FIGURAS**

<span id="page-10-0"></span>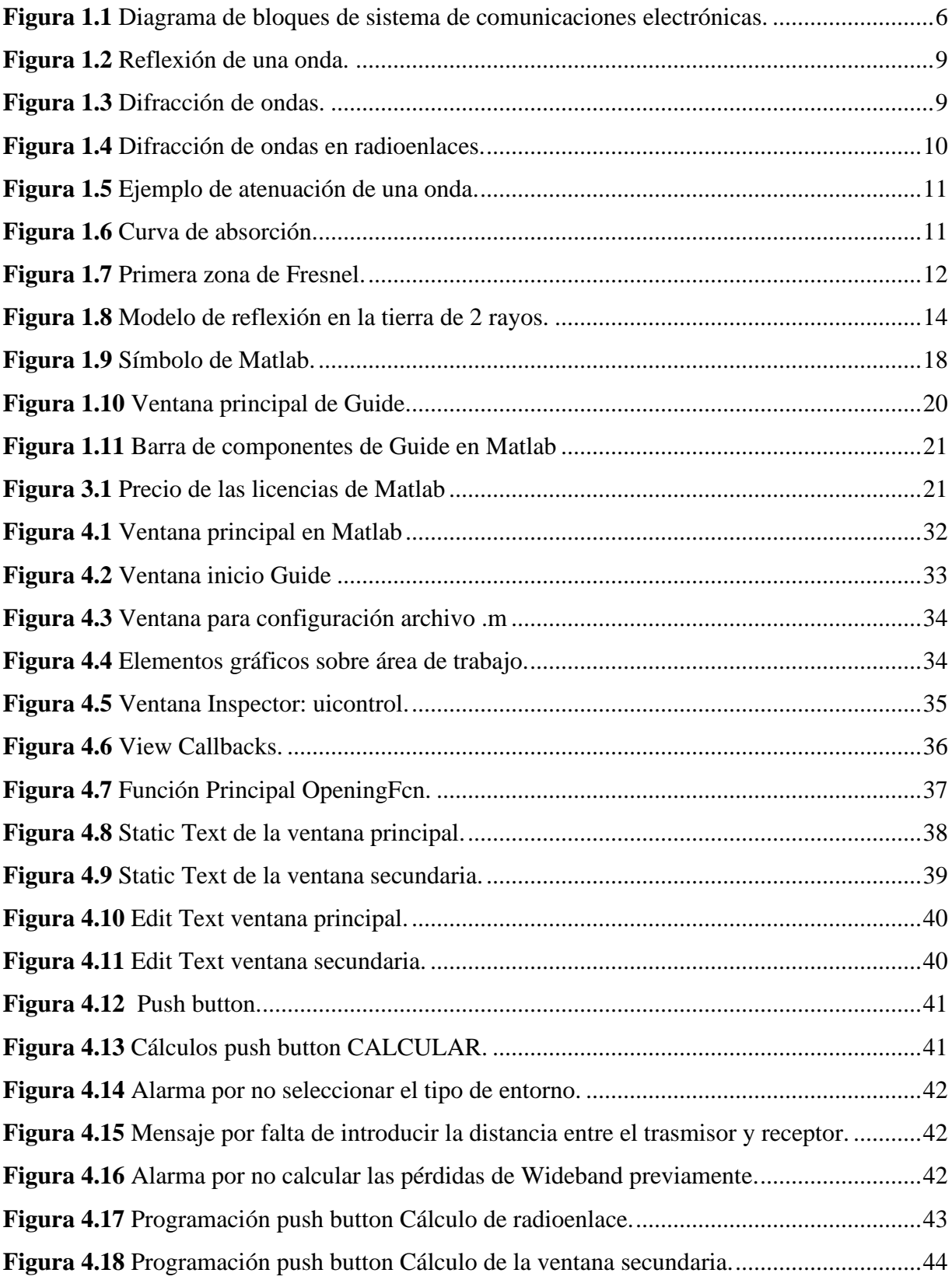

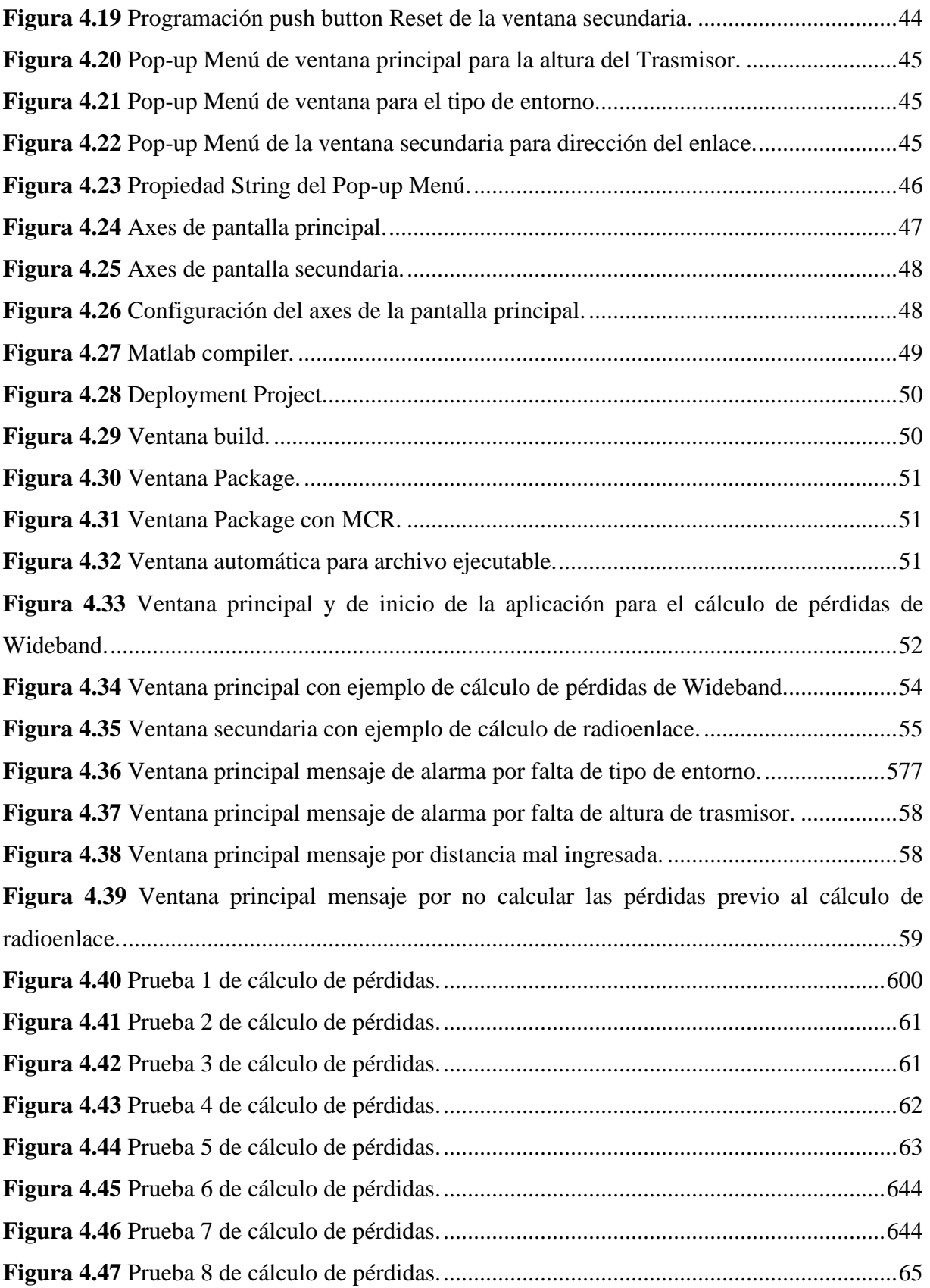

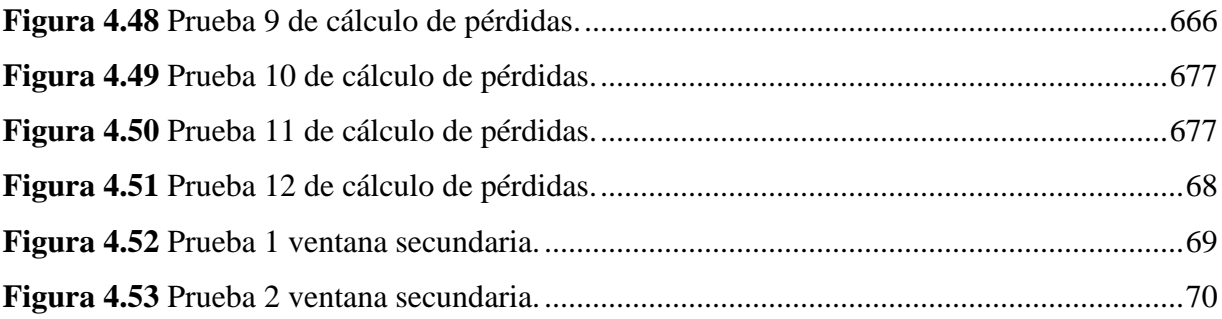

## **ÍNDICE DE TABLAS**

<span id="page-13-0"></span>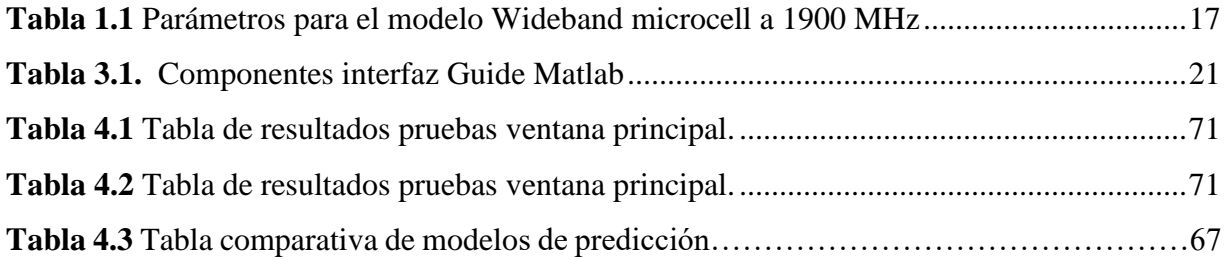

## **ÍNDICE DE ECUACIONES**

<span id="page-14-0"></span>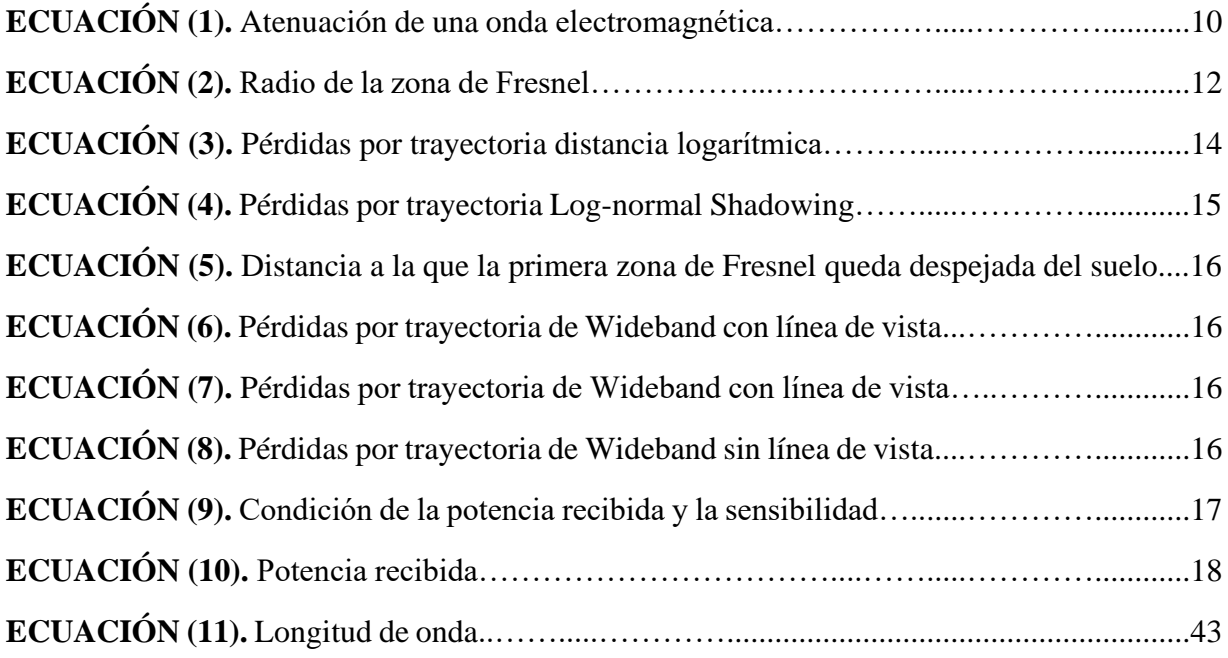

### **RESUMEN**

<span id="page-15-0"></span>El presente documento detalla la importancia y los componentes de un sistema de comunicaciones móviles, utilizando definiciones importantes para poder comprender los radio enlaces; estos conceptos son aplicados para el desarrollo de una aplicación que calcula la pérdida por propagación, según el modelo WIDEBAND PCS MICROCELL, la misma aplicación permitirá calcular la potencia recibida en un radioenlace considerando la pérdida anteriormente mencionadas, las ganancias de las antenas y pérdidas por conectores y cables que forman parte del acoplamiento de las antenas; el resultado obtenido indicara teóricamente la factibilidad técnica del radioenlace.

El modelo WIDEBAND PCS MICROCELL es un modelo que calcula la pérdida por propagación a gran escala, su objetivo predecir la potencia recibida por un trasmisor en un sistema de comunicaciones móviles para poder determinar la factibilidad de un enlace móvil.

Para desarrollar este modelo se utilizó un rango de frecuencias entre 20 a 1900 MHz, las mediciones fueron realizadas en San Francisco y Oakland. Las alturas de las antenas de estaciones base fueron 3.7, 8.5 y 13.3 m; la altura de antena móvil fue de 1.7 m, las estadísticas de pérdida fueron desarrolladas a partir de mediciones en entornos con línea de vista y sin línea de vista.

Para poder realizar una interfaz gráfica de la aplicación entre el usuario y la aplicación se utilizó como programa base el MATLAB, el mismo que es un software aplicado a cálculos matemáticos, simulaciones y que produce una interfaz gráfica entre el algoritmo y el usuario por medio de una herramienta llamada GUIDE, la aplicación resultante se convirtió en un archivo ejecutable .exe el cual se podrá instalar y podrá ser utilizado aun sin tener instalado el programa base.

### **PALABRAS CLAVE**

Banda ancha, Pérdidas de propagación, sistemas de comunicaciones móviles, aplicación, interfaz gráfica.

### **ABSTRACT**

<span id="page-16-0"></span>In this document details importance and components of a mobile communications system, using important definitions to understand radio links. These concepts are applied to development of an application that calculates propagation loss, according to WIDEBAND PCS MICROCELL model. This application will allow calculating power received in a radio link considering propagation loss, gains of antennas and lost by connectors and cables that are part of antenna coupling; Result obtained will theoretically indicate the technical feasibility of radio link.

WIDEBAND PCS MICROCELL model is a model that calculates the loss by large-scale propagation. Its objective to predict the power received by a transmitter in a mobile communications system in order to determine feasibility of a mobile link.

To develop this model is a range of frequencies between 20 to 1900 MHz, measurements made in San Francisco and Oakland. The heights of the base station antennas were 3.7, 8.5 and 13.3 m; Mobile antenna height was 1.7 m, the loss statistics were developed from measurements in environments with line of sight and without line of sight.

Can to make a graphic interface between user and the application, MATLAB will be used as a base program, which is a software applied to mathematical calculations, simulations and that produces a graphic interface between algorithm and user through a tool called GUIDE, the resulting application will be converted into an executable .exe file which can be installed and used even without having base program installed.

### **KEYWORD**

Wideband, Propagation loos, Mobile communication system, Application, Graphic interface

### **INTRODUCCIÓN**

### <span id="page-17-1"></span><span id="page-17-0"></span>**ANTECEDENTES DE LA SITUACIÓN DE OJETO DE ESTUDIO.**

El modelo de Wideband PCS Microcell permite calcular o predecir las pérdidas de un sistema de telefonía móvil en un ambiente exterior.

Los modelos de propagación en ambientes móviles, pueden predecir las pérdidas desde la estación base hacia un móvil, por ello muchos científicos han creado y propuesto varios modelos, basados en datos empíricos o teóricos. El proyecto de "Simulador de propagación en ambientes móviles "consistió en el desarrollo de una aplicación creada en Matlab que permite simular las condiciones bajo las cuales se propaga una onda radioeléctrica para entornos móviles, basándose en los modelos de propagación, (Canosa Pérez, 2006).

El proyecto de "Simulaciones desarrolladas con los softwares Xirio-Online e ICS Telecom" realizadas para la selección del modelo de propagación que más se ajuste al entorno metropolitano de Bogotá. También se muestran los resultados obtenidos en los 20 puntos de medición y el resultado de las mediciones de Drive Test. Para el desarrollo de estas simulaciones el método de cálculo se configuró de la siguiente manera: para las pérdidas por propagación utilizando diferentes modelos para Zonas Urbanas. Para los receptores se utilizó una antena isotrópica, se realizaron dos simulaciones, una con los receptores ubicados a una altura de 3m y otra con los receptores ubicados a 10m sobre el nivel del terreno. (Bdigital.unal.edu.co, 2019).

La principal diferencia entre el proyecto anteriormente mencionado con el propuesto para proyecto integrador de la carrera de Electrónica y Telecomunicaciones de la Universidad Israel es que en el proyecto realizado en Colombia se utilizó una antena para poder realizar mediciones reales y poderlas comparar con las respuestas dadas por el simulador, mientras que el proyecto planteado sus resultados serán comparados con los cálculos matemáticos.

Los modelos de propagación electromagnética se han constituido desde mucho tiempo en bases sólidas para estipular los parámetros en la trasmisión mundial, Dichos modelos han sido generados por estudios de expertos en la materia de distintos países; si bien, muchos países han adoptado el modelo que mejor les conviene según las condiciones atmosféricas de propagación, hay otros que además de adoptarlos lo han adaptado a condiciones de su país, generando derivaciones de estos modelos; en Venezuela por la falta de reglamentación se han adoptado modelos de como Longley Rice por ejemplo, para este proyecto se tomaron en cuenta los software Path Calc para simular modelos que trabajaron con las especificaciones de ISDTB dentro de la zona geográfica de Caracas, (Salazar y Buonanno, 2012).

El proyecto de "Análisis y desarrollo de un software de modelos y simulación de un canal móvil para las bandas de 850 MHz y 1900 MHz" define y explica los principales modelos de predicción de pérdidas de propagación, y analiza las principales características de un canal móvil mediante un software que permite calcular las pérdidas en ambientes celulares tanto de macro celdas como de micro celdas además de simular y caracterizar un canal móvil.

El software obtiene pérdidas de propagación para un amplio rango de frecuencias especialmente para las bandas en que los operadores celulares trabajan, para distancias que van desde los metros para micro celdas a los kilómetros para macro celdas, y toma en cuenta las diversas correcciones necesarias para caracterizar diferentes entornos móviles. Mientras que en su parte de simulación caracteriza un canal móvil multitrayecto utilizando el modelo de dispersores que está basado en la teoría de rayos, suponiendo que la señal que llega al receptor es la suma de rayos que, partiendo del transmisor, inciden, al menos en un elemento dispersor y alcanzan el receptor. Además, obtiene las funciones del sistema móvil y funciones estadísticas para el análisis, diseño y simulación de comunicaciones móviles (Cevallos Tipán, 2006).

#### <span id="page-18-0"></span>**Planteamiento y justificación del problema**

El simulador de propagación en ambientes móviles es una aplicación que permite al usuario a través de una interfaz gráfica, el manejo de los distintos parámetros y variables que intervienen en la simulación, y cálculos de pérdidas en sistemas de comunicación móviles.

Para el proceso de aprendizaje, estudio y diseño de redes móviles es importante tener una aplicación para poder constatar los resultados que se obtuvieron en cálculos.

Los estudiantes de la carrera de Electrónica y Telecomunicaciones, como parte de su formación profesional obtienen los conocimientos de enlaces de radio frecuencias aplicados a las materias de Tx – Rx, Comunicaciones Inalámbricas y Comunicaciones Móviles, en los cuales aprenden a realizar los cálculos de pérdidas en los radio enlaces los cuales pueden corroborar utilizando un simulador llamada Radio Mobile, el cual es libre lo que significa que su utilización no tiene ningún costo y referenciado en el modelo de terreno irregular de Longley-Rice, el mismo predice las condiciones de propagación. En el mercado existen aplicaciones que utilizan otros modelos, pero tienen un costo por su utilización, lo cual no se encuentra al alcance de los estudiantes.

Este simulador dará una alternativa para poder comprobar cálculos de pérdidas para redes móviles utilizando el modelo de Wideband PCS Microcell; de forma libre sin ningún costo.

### <span id="page-19-0"></span>**Objetivo General**

Desarrollar una aplicación para el cálculo de radio enlaces aplicando el Modelo Wideband PCS Microcell en Matlab.

### <span id="page-19-1"></span>**Objetivos Específicos**

- Analizar el modelo Wideband PCS Microcell y definir parámetros de funcionamiento para los sistemas de radiofrecuencia, aplicado a redes móviles.
- Diseñar una aplicación para realizar los cálculos del modelo Wideband PCS Microcell.
- Implementar la aplicación utilizando herramienta tecnológica (Matlab) para simular el modelo Wideband PCS Microcell.
- Validar el funcionamiento de la aplicación.

### <span id="page-19-2"></span>**Alcance**

Se citarán, definirán y se detallarán los componentes de los sistemas de radiofrecuencia aplicado a redes móviles, a continuación, se explicará el fenómeno de radiación electromagnética, con ello se ingresará al cálculo de pérdidas, analizando el modelo Wideband PCS Microcell.

La parte matemática del modelo Wideband PCS Microcell se transformará en lenguaje de programación en Matlab para poder ser presentado y aplicado por medio de una aplicación. Los resultados obtenidos en la aplicación se verificarán y serán presentados y comparados con el cálculo matemático.

La aplicación será de acceso libre, amigable con el usuario, sin ningún costo, aplicado con una frecuencia 1900 MHz; utilizando la condición de línea de vista y en ausencia de línea de vista y tres alturas de las antenas trasmisoras 3.7, 8.5, 13.3 m.

#### <span id="page-20-0"></span>**Descripción de los capítulos**

El capítulo I referencia a los fundamentos teóricos de sistemas de comunicaciones; así también a diferentes métodos de cálculos de pérdidas en sistemas de comunicaciones móviles, especialmente a los relacionados con el modelo de Wideband PCS Microcell.

En el capítulo II se hace una revisión sobre la investigación, sus tipos, los pasos que se recomiendan para realizar una investigación y al final investigación bibliográfica aplicada al modelo de Wideband PCS Microcell.

El capítulo III contiene la propuesta de aplicación del modelo Wideband PCS Microcell en la cual se detalla el esquema de implementación, una descripción breve de la aplicación a implementar, se explica sobre la definición de variables, se realiza el algoritmo y la interfaz gráfica y una breve descripción de la herramienta a utilizar.

En el Capítulo IV describe de manera clara y concisa la implementación del proyecto, programación, diseño gráfico, pruebas de buen funcionamiento y un adecuado análisis de resultados.

Al final se realizó conclusiones, recomendaciones, en conjunto con las fuentes bibliográficas y anexos.

# **CAPÍTULO 1**

### **1. FUNDAMENTACIÓN TEÓRICA**

### <span id="page-21-2"></span><span id="page-21-1"></span><span id="page-21-0"></span>**1.1. Introducción**

Los sistemas de comunicaciones móviles se han desarrollado, hasta llegar al punto de ser indispensables en el día a día de los seres humanos, para todas las actividades diarias, así como: estudios, negocios, etc. Por tal motivo estar conectado en cualquier locación del mundo, con diferentes entornos, ha producido que las ubicaciones de los sistemas de radio móviles, aumenten limitaciones en el rendimiento de los sistemas de comunicación inalámbrica. La trayectoria de transmisión entre transmisor hasta llegar al receptor puede cambiar de simple línea de vista a una que está muy obstruida por edificios, montañas y bosques. Mientras que los canales cableados, los mismos que son estacionarios, presumibles, o que indican una trayectoria predefinida para las señales; los canales de radio son sumamente aleatorios y su análisis no es fácil. Incluso la velocidad, el impacto de la señal a medida que se mueve de un terminal móvil en el espacio afecta a la rapidez con que se desvanece el nivel de señal. El modelado de sistemas móviles de radio ha sido históricamente de los más difíciles. El diseño de estos sistemas generalmente se realiza de manera estadística, basado en mediciones hechas específicamente para un sistema de comunicación previsto o asignación de espectro predefinida, partiendo de condiciones ya conocidas, al poder obtener las pérdidas de un sistema de comunicación móvil se puede dimensionar adecuadamente los sistemas; ya que evitará problemas de mal funcionamiento por sub dimensionamiento y encarecimiento del sistema por sobre dimensionamiento.

### <span id="page-21-3"></span>**1.2. Sistemas de comunicaciones**

Los sistemas de comunicación consisten en el intercambio de información, en telecomunicaciones es un conjunto de elementos que permiten generar información de

diferentes fuentes, para que a continuación se pueda realizar el traspaso de información de un lugar llamado remitente, origen, fuente, transmisor a otro lugar nombrado como destino o receptor, por un medio de trasmisión el mismo que puede ser guiado (cobre, fibra óptica) o no guiado (atmosfera terrestre o el espacio); al final la información que llega en el receptor puede ser procesada o convertida en otra forma energía.

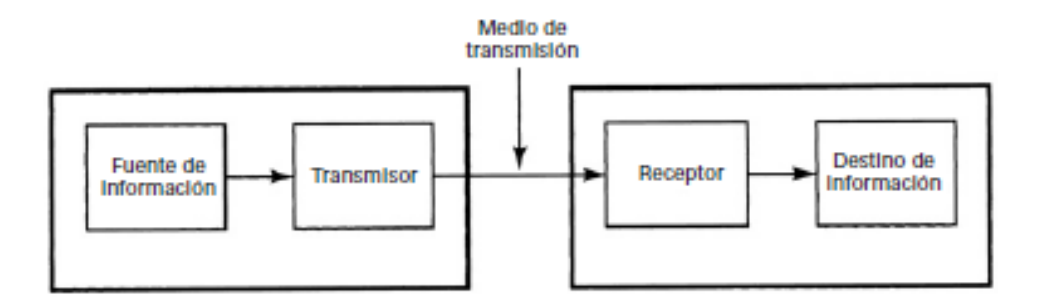

**Figura 1.1** Diagrama de bloques de sistema de comunicaciones electrónicas.

**Fuente:** México. Wayne Tomasi, 2003.

### <span id="page-22-3"></span><span id="page-22-0"></span>**1.3. Elementos de los sistemas de comunicación**

Toda comunicación está compuesta por tres elementos esenciales y que no pueden faltar: el transmisor, el medio de transmisión y el receptor, cada cual con una función que le caracteriza.

### **1.3.1. Trasmisor**

<span id="page-22-1"></span>Es el conjunto de dispositivos o circuitos electrónicos, los mismos que generan o transforman la información de su fuente; en señal acondicionada, para poder ser trasmitida a través de un determinado medio de transmisión.

### **1.3.2. Medio de trasmisión**

<span id="page-22-2"></span>Es un enlace eléctrico, magnético, óptico o electromagnético desde el transmisor que va a el receptor, siendo el puente de unión fuente-destino. El medio puede ser: un par de alambres, un cable coaxial, fibra óptica, el aire, etc. Todos los medios de transmisión permiten el paso de energía adecuada para cada medio; cuando se conduce la energía que lleva la información por un medio se producen pérdidas de energía, estas pérdidas son directamente proporcionales a la distancia entre el trasmisor y el recepto y diferentes para cada medio, las mismas que toman el nombre de atenuación, la misma que produce el decrecimiento progresivo de potencia de señal conforme acrecienta la distancia o cualquier resistencia a la trasmisión de la señal.

#### **1.3.3. Receptor**

<span id="page-23-0"></span>Es un grupo de dispositivos que extraen o reciben las señales trasmitidas o la información del medio de transmisión; estas señales transmitidas son procesadas, transformadas en otro tipo de energía o se puede reconvertir a su forma original.

#### <span id="page-23-1"></span>**1.4. Generalidades de propagación de ondas de radio**

Los fenómenos producto de la propagación utilizados en ondas electromagnéticas son diversos; generalmente son: reflexión, difracción y dispersión. Los sistemas móviles de micro celdas de radio trabajan en áreas urbanas que no hay una línea de visión directa o camino libre y directo entre el transmisor y el receptor; donde la presencia de rascacielos y edificios causan graves pérdidas por difracción. Como efecto a múltiples reflexiones de varios elementos, las ondas electromagnéticas se transportan a lo largo de diferentes caminos con diferentes longitudes; la interacción entre estas ondas causa desvanecimiento por trayectos múltiples en un momento específico; por la ubicación y la intensidad, las ondas electromagnéticas disminuyen de forma que la distancia entre el transmisor y el receptor aumentan.

### <span id="page-23-2"></span>**1.4.1. Polarización electromagnética**

Una onda electromagnética está compuesta de un campo eléctrico y campo magnético, cada uno dependiente del otro y son perpendiculares entre sí. Una onda electromagnética plana tiene una polarización que es la orientación del vector de campo eléctrico respecto a la superficie de la tierra o el horizonte, mientras que la polarización permanezca constante se llama polarización lineal.

Tanto polarización horizontal y vertical pertenecen a la polarización lineal. La polarización horizontal es la que el campo eléctrico se propague de forma paralela a la superficie terrestre. La polarización vertical es cuando el campo eléctrico se propague de forma perpendicular a la superficie terrestre. La polarización circular cumple las siguientes condiciones, el vector de polarización gira 360° mientras que la onda recorre una longitud y la intensidad del campo es igual en todos los ángulos de polarización. La polarización elíptica está presente cuando la intensidad de campo varía con cambios en la polarización. Las ondas rotatorias pueden girar en cualquier dirección. Es derecho cuando el vector gira en dirección de las manecillas del reloj, mientras sea opuesto, se considera izquierdo. (Tomasi, 2003, p.348).

#### <span id="page-24-0"></span>**1.4.2. Rayos y frentes de onda**

Las ondas electromagnéticas son utilizadas en medios de comunicación no guiados, dichas ondas son invisibles, se analizan utilizando métodos indirectos y por medio de esquemas. Las ideas de rayos y frentes de onda son auxiliares, sirven para explicar los efectos de la propagación de ondas electromagnéticas que se transportan a través del espacio vacío o del aire.

Una línea que se traza a lo largo de la dirección de propagación de una onda tiene el nombre de rayo. Los rayos son usados para señalar la dirección relativa de propagación de la onda electromagnética; hay que tener en consideración que no necesariamente representan la propagación de una sola onda electromagnética.

El frente de onda representa una superficie de ondas, las mismas que son de fase constante; cuando se unen puntos de la misma fase en rayos originados de la misma fuente; si una superficie plana, el frente de onda formado es perpendicular a la dirección de propagación; hay que tener en consideración que, si el frente de onda es cercano a su fuente, el análisis del frente de onda es más complejo. (Tomasi, 2003, p.348).

### <span id="page-24-1"></span>**1.4.3. Reflexión**

Es un fenómeno físico mediante el cual las ondas de radio tienen el mismo comportamiento que las ondas electromagnéticas, cuando una onda incide sobre una superficie reflectante, se puede hacer el símil que ésta superficie es similar a un espejo, por tal motivo la onda se refleja formando un ángulo con la perpendicular a la superficie, este ángulo será igual al ángulo incidente, (Partner.cab.inta-csic.es,2009).

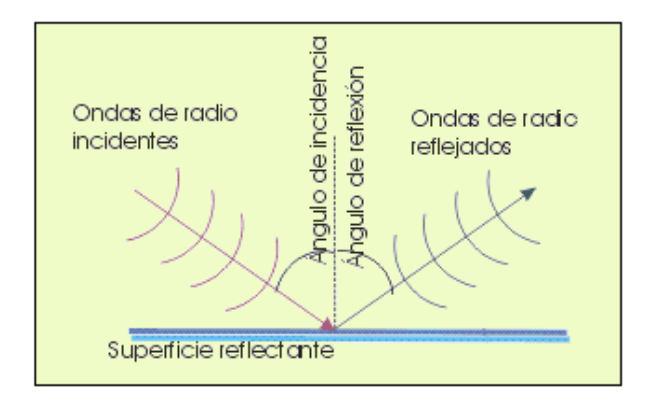

**Figura 1.2** Reflexión de una onda. **FUENTE:** Centro de astrología, CAB (CSIC-INTA), 2003**.**

### <span id="page-25-1"></span><span id="page-25-0"></span>**1.4.4. Difracción**

Es un fenómeno mediante el cual las ondas sufren una desviación de su propagación, el rodeo es producto de las ondas propagándose y que permiten pasar los obstáculos, si sus dimensiones son menores o similares a la longitud de onda de las ondas, (Fisica.cubaeduca.cu, 2019).

<span id="page-25-2"></span>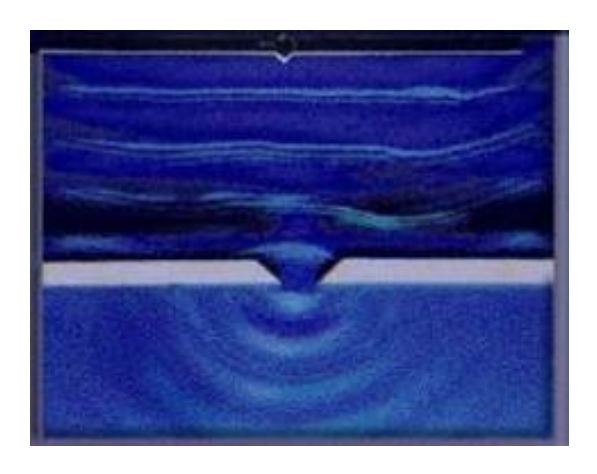

**Figura 1.3** Difracción de ondas. **FUENTE:** Fisica.cubaeduca.cu, 2019.

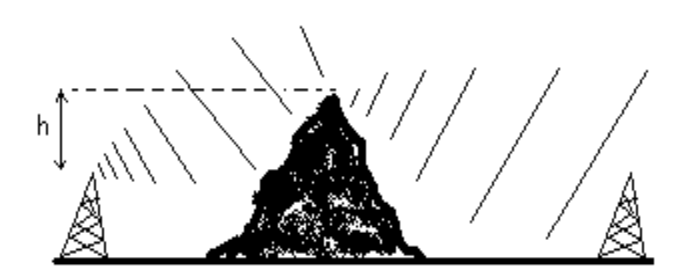

**Figura 1.4** Difracción de ondas en radioenlaces. **FUENTE:** Edutecne.utn.edu.ar, 2010.

#### <span id="page-26-2"></span><span id="page-26-0"></span>**1.4.5. Atenuación y absorción de ondas**

El espacio libre es el vacío, por lo que no hay pérdida de energía al propagarse una onda por él, cuando las ondas se propagan por el espacio vacío, se dispersan y resulta una reducción de potencia, a esto se le llama atenuación, se presenta tanto en el espacio libre como en la atmósfera terrestre; la atmósfera terrestre no es un vacío, contiene partículas que pueden absorber energía electromagnética, a este tipo de reducción de potencia se le llama pérdida por absorción. (Tomasi, 2003, p.351).

### <span id="page-26-1"></span>**1.4.6. Atenuación**

El espacio libre tiene ausencia de materia o también llamado como vacío, cuando una onda se propaga por el mismo no se pierde energía, la atenuación es resultado de que las ondas se dispersan y con ello hay una reducción de potencia mientras las ondas se propagan en el vacío, este fenómeno también se puede ver en la atmósfera terrestre; la misma que no es un vacío, contiene partículas que pueden absorber energía electromagnética, como resultado a este tipo de disminución de potencia se le llama pérdida por absorción. (Tomasi, 2003, p.351).

$$
\gamma_a = 10 \log \frac{P_1}{P_2} \tag{1}
$$

γ <sup>a</sup>= Atenuación de la onda (dB).

 $P_1$  y  $P_2$ = Potencias en diferentes puntos (Watts).

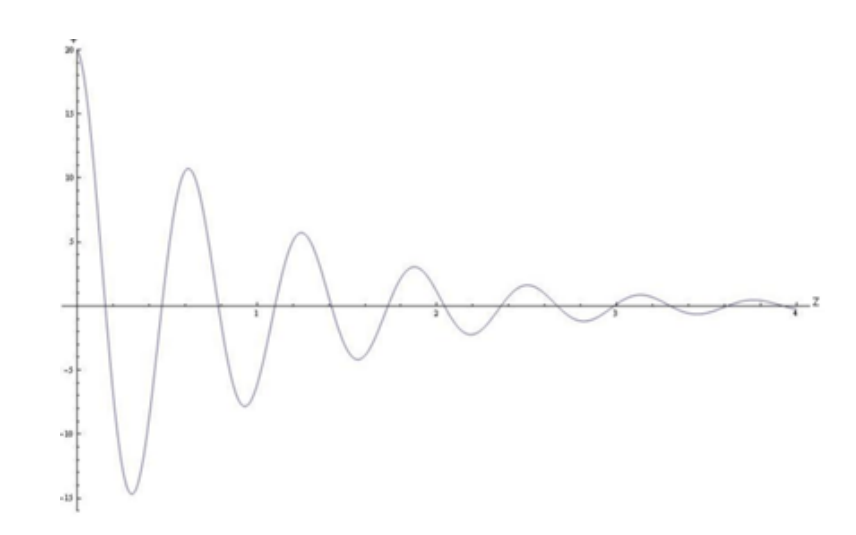

**Figura 1.5** Ejemplo de atenuación de una onda. **FUENTE:** Partner.cab.inta-csic.es, 2009.

### <span id="page-27-1"></span><span id="page-27-0"></span>**1.4.7. Absorción**

La atmósfera terrestre es compuesta por átomos y moléculas de diferentes sustancias que pueden estar en estado gaseoso, líquido y sólido. Esos materiales pueden absorber las ondas electromagnéticas. Si una onda electromagnética se propaga en la atmósfera, se transmite energía desde la onda a los átomos y moléculas que forman la atmosfera. La absorción atmosférica es análoga, una vez absorbida, la energía se causa una atenuación en las intensidades de voltaje y campo magnético, y una reducción correspondiente de densidad de potencia.

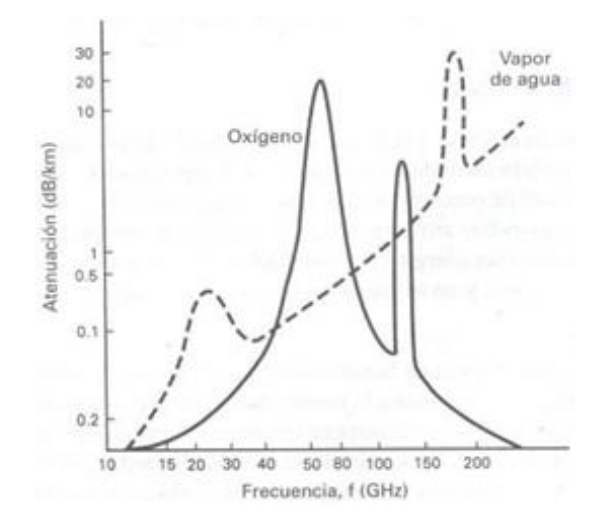

**Figura 1.6** Curva de absorción.

<span id="page-27-2"></span>**FUENTE:** Partner.cab.inta-csic.es, 2009.

### <span id="page-28-0"></span>**1.5. Zona de Fresnel**

Llamada también elipsoide de Fresnel es utilizada para estudiar propagación de ondas radioeléctricas entre el trasmisor y receptor, entre los cuales para evitar pérdidas no debería haber obstáculos dentro de esta zona llamada la región prohibida, ya que un obstáculo en dicha zona alterara el flujo de energía que puede producir la caída del radioenlace.

La línea de vista, es una recta que une las antenas del emisor y receptor; para considerar que no hay obstrucción o que se tiene línea de vista, debe estar completamente despejado el 60% de la primera zona.

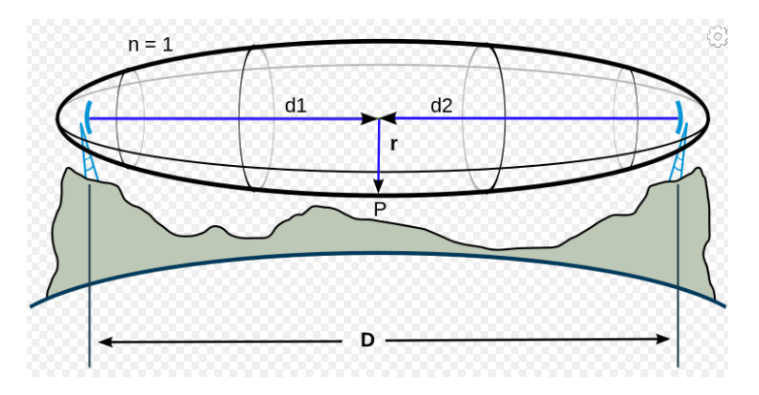

**Figura 1.7** Primera zona de Fresnel.

**FUENTE:** Es.wikipedia.org, 2012.Zona de Fresnel.

<span id="page-28-1"></span>
$$
r_n = \sqrt{\frac{n\lambda d_1 d_2}{d_1 + d_2}}\tag{2}
$$

rn= Radio de las Zonas de Fresnel (n=1,2,3……).

d1= Distancia desde trasmisor al punto de obstáculo en metros.

d2= Distancia desde el punto de obstáculo al receptor en metros.

λ= Longitud de onda en metros.

### <span id="page-29-0"></span>**1.6. Modelos de predicción de pérdidas.**

Los modelos de propagación se han centrado tradicionalmente en predecir el promedio recibió la intensidad de la señal a una distancia dada del transmisor, así como la variabilidad de la intensidad de la señal que viaja por el espacio en una ubicación particular.

Los modelos de propagación que predicen la intensidad media de la señal para una distancia de separación transmisor-receptor (T-R), la distancia es útil para estimar el área de cobertura de un transmisor y se denominan modelos de propagación a gran escala, ya que caracterizan la intensidad de la señal en grandes distancias de separación entre trasmisor y el receptor (varias cientos o miles de metros). Por otro lado, los modelos de propagación que caracterizan las fluctuaciones rápidas de la intensidad de la señal recibida durante distancias de viaje cortas (algunas longitudes de onda) o duraciones de tiempo cortas (en el pedido de segundos) se denominan modelos a pequeña escala o modelo de desvanecimiento.

A medida que un móvil se mueve distancias pequeñas la señal puede tener fluctuaciones dando lugar a desvanecimientos a pequeña escala; en dichos desvanecimientos la señal puede variar entre 30 o 40 dB cuando el receptor está movido solo una fracción de la longitud de onda; a medida que el móvil se aleja del trasmisor a distancias mucho mayores la señal local promedio recibida disminuye gradualmente y es este nivel de señal promedio local el que predice los diferentes modelos de propagación a gran escala.

La potencia promedio local recibida se calcula con un promedio de las mediciones de la señal en un área de 5λ por 40λ, para frecuencias celulares y PCS en la banda de 1 a 2 GHz, lo cual sirve para medir la potencia promedio local recibida para movimientos de 1 a 10 m.

### <span id="page-29-1"></span>**1.7. Modelo de reflexión de la tierra (2 rayos).**

En un canal de radio móvil, una única ruta directa entre la estación base y un móvil rara vez es el único medio físico para la propagación, por tal motivo, el modelo de propagación en el espacio libre en la mayoría de los casos es inexacto cuando se usa solo. El modelo de reflexión de tierra de 2 rayos que se muestra en la *Figura 1.8* es una propagación útil modelo basado en óptica geométrica, y considera tanto la ruta directa y una trayectoria de propagación reflejada en el suelo entre el transmisor y el receptor. Este modelo se ha encontrado que es razonablemente preciso para predecir la gran escala intensidad de la señal en distancias de varios kilómetros para sistemas de radio móviles que utilizan torres altas (alturas que superan los 50 m), así como para la línea de visión canales de micro celdas en entornos urbanos.

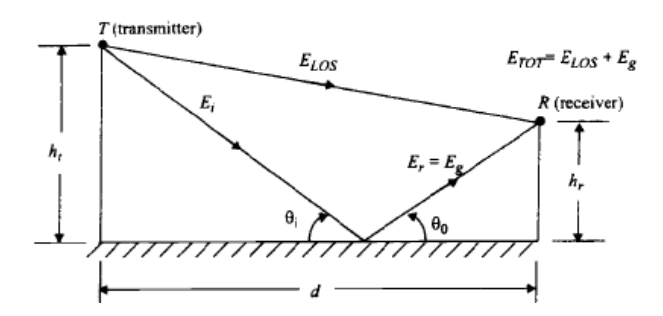

**Figura 1.8** Modelo de reflexión en la tierra de 2 rayos. **FUENTE:** New Jersey. Theodore Rappaport, 2002.

<span id="page-30-1"></span>En la mayoría de los sistemas de comunicación móvil, la distancia máxima de separación entre el trasmisor y receptor o T-R es como máximo solo unas pocas decenas de kilómetros por tal motivo se asume que la tierra es plana.

### <span id="page-30-0"></span>**1.8. Modelo de pérdidas de trayectoria de distancia logarítmica.**

Los modelos de propagación teóricos y los basados en mediciones indican que la potencia de la señal promedio recibida disminuye logarítmicamente en función de la distancia, en todo tipo de canales de radio (exteriores o interiores). La pérdida de ruta promedio a gran escala para una separación entre trasmisor y receptor se expresa en función de la distancia utilizando un exponente de pérdida de trayectoria n.

$$
PL(dB) = PL(d_0) + 10nlog (d/d_0)
$$
\n(3)

Donde n es el exponente de pérdida de trayectoria que indica la velocidad a la que la pérdida por trayectoria aumenta con la distancia, d0 es la distancia de referencia cercana que se determina mediante mediciones cercanas al transmisor, y d es la separación del trasmisor y receptor.

### <span id="page-31-0"></span>**1.9. Log-normal Shadowing**

El modelo anterior no considera el hecho de que el entorno o el desorden ambiental puede ser muy diferente en dos ubicaciones diferentes que tienen la misma separación o distancia de trasmisor receptor, esto conduce a señales medidas que son ampliamente de diferentes valores promedio, predicho por la ecuación del modelo de pérdidas de trayectoria de distancia logarítmica. Mediciones han demostrado que, a cualquier valor de d, la pérdida de trayectoria PL (d) en una ubicación particular es aleatoria y distribuida de forma log-normal en (dB) sobre el valor dependiente de la distancia media.

$$
PL(dB) = PL(d) + X^{\varphi} = PL(d_0) + 10nlog (d/d_0) + X^{\varphi}
$$
 (4)

Donde X<sup>®</sup> es una variable aleatoria Gaussiana (dB) con desviación estándar <sup>®</sup> también en dB.

### <span id="page-31-1"></span>**1.10. Modelo Wideband PCS Microcell.**

Es parte de los modelos de propagación a gran escala, sirve para predecir la potencia recibida por un trasmisor en un sistema de comunicaciones móviles.

El trabajo para desarrollar este modelo fue de Feuerstein, realizado en 1991 usó un transmisor de pulsos de 20 a 1900 MHz, el mismo que sirve para medir la pérdida de trayectoria, la interrupción y la velocidad de retardo de propagación en micro celdas de telefonía móvil típicas, este estudio fue realizado en sistemas ubicados en San Francisco y Oakland.

Las alturas de las antenas de estaciones base fueron 3.7, 8.5 y 13.3 m; considerando un receptor móvil que tuvo una altura de antena de 1.7 m sobre el suelo, las estadísticas de pérdida por trayectoria, multitrayectoria y área de cobertura; fueron desarrolladas a partir de extensivas mediciones en entornos o ambientes con línea de vista y sin línea de vista. Este trabajo reveló que el modelo de reflexión de la tierra de 2 rayos, es una buena estimación de la pérdida por trayectoria con línea de vista de micro celdas y un modelo simple de pérdida de trayectoria de distancia logarítmica es válido para entornos de micro celdas sin línea de vista.

Para un modelo de reflexión de tierra plana, la distancia df a la que la primera zona de Fresnel queda despejada del suelo es dado por:

$$
d_f = \frac{1}{\lambda} \sqrt{16ht^2hr^2 - \lambda^2(ht^2 + hr^2) + \frac{\lambda^4}{16}}
$$
 (5)

Para los casos de entornos con línea de vista, se demostró que un modelo de pérdida de trayectoria de regresión doble, usa el punto de ruptura de la regresión en la primera zona libre de Fresnel y se ajustaba bien a las mediciones. El modelo asume antenas de polarización verticales omnidireccionales y predice el promedio pérdida de trayectoria como:

$$
PL(d) = \n\begin{cases}\n10n_1\log(d) + p_1 & \text{para} \quad 1 < d < d_f \\
10n_2\log(d/d_f) + 10n_1\log(d_f + p_1) & \text{para} \quad d > d_f\n\end{cases}\n\tag{7}
$$

Donde p<sub>1</sub> es igual PL(d0) las pérdidas de trayectoria de dB es para una distancia referencial  $d_0=1$  m; d está en metros y n<sub>1</sub>, n<sub>2</sub> son factores de pérdidas de trayectoria, los mismos que están en función de la altura del trasmisor como se muestra en la *Tabla 1.1.*

Para 1900 MHz,  $p_1 = 38.0$  dB.

Para el caso de no tener línea de vista, se determinó que las pérdidas por trayectoria se ajustan a la distancia logarítmica estándar o la ley de ecuaciones de pérdidas de trayectoria.

$$
PL(d) = 10nlog(d) + p_1(dB)
$$
\n(8)

Donde n es el factor de pérdidas de trayectoria sin línea de vista dado en la *Tabla 1.1* y viene dado en función de la altura del trasmisor. La desviación estándar dada en dB es parte de la componente del modelo log-normal shadowing, dicha componente también se incluye en función de la altura tanto para el caso de tener línea de vista como para entornos de micro celdas sin línea de vista. La *Tabla 1.1* indica el valor del componente de la desviación el mismo que está entre 7 y 9 dB, independientemente de la altura de la antena. Puede ser visto que los entornos con línea de vista proporcionan una pérdida de ruta ligeramente menor que la teórica del modelo 2 rayos, que predeciría  $n_1 = 2$  y  $n_2 = 4$ .

<span id="page-33-1"></span>

| <b>Altura</b><br>Antena | 1900 MHz Con línea de vista |      |               | 1900 MHz sin línea de<br>vista |      |
|-------------------------|-----------------------------|------|---------------|--------------------------------|------|
| <b>Trasmisora</b>       | n1                          | n2   | (dB)   N      |                                | (dB) |
| Bajo $(3,7 \text{ m})$  | 2,18                        | 3,29 | $8,76$   2,58 |                                | 9,31 |
| Medio $(8,5 \text{ m})$ | 2,17                        | 3,36 | 7,88          | 2,56                           | 7,67 |
| Alto $(13,3 \text{ m})$ | 2.07                        | 4,16 |               | 2,69                           | 7.94 |

**Tabla 1.1** Parámetros para el modelo Wideband microcell a 1900 MHz

**FUENTE:** Fisica.cubaeduca.cu, 2019.

### <span id="page-33-0"></span>**1.11. Cálculo de ecuación para radioenlaces.**

Para cumplir con el objetivo de los sistemas de comunicaciones móviles, es indispensable que exista la comunicación en el radio enlace móvil, por tal motivo es necesario que el margen de sensibilidad de recepción sea el indicado, con lo cual el nivel de potencia de la señal recibida sea adecuado.

El cálculo de enlaces permite comprobar que la señal generada en el trasmisor con una potencia  $P_{tx}$  (dBm o dBW), a la misma que se pueda sumar las ganancias de las antenas trasmisora, receptora  $G_{tx}$  y  $G_{tr}$  respectivamente en dB y restándole las pérdidas en dB tanto de los cables, conectores y las pérdidas en el espacio libre, en este caso según el modelo Wideband PCS Microcell, obteniendo como resultado una potencia la cual pueda ser sentida, recibida o censada por receptor.

La condición matemática de sensibilidad del receptor para poder garantizar un radioenlace es:

$$
P_{tr}(dBm) > S_r(dBm) + 3(dB)
$$
\n(9)

Para poder calcular la potencia receptora en un sistema de comunicaciones móviles se puede utilizar la *ecuación 10*.

$$
P_{tr} = P_{tx} + G_{tx} + G_{tr} - PL - Lc_{af} - Lcab_{af} - Lcx_{am}
$$
\n
$$
(10)
$$

 $P_{tr}$  Potencia del receptor (dBm)

 $P_{tx}$ = Potencia del trasmisor (dBm)

 $G<sub>tr</sub> = Ganancia de la antena receptora (dB)$ 

 $G<sub>tx</sub> =$  Ganancia de la antena trasmisora (dB)

PL= Pérdidas del modelo Wideband PCS Microcell (dB)

 $Lc_{\text{af}}$ = Pérdidas de conectores antena trasmisora (dB)

Lcabaf= Pérdidas de cable antena trasmisora (dB)

Lcxam= Pérdidas de conexión de antena receptora (dB)

### **1.12. Matlab**

Matlab es un software utilizado para aplicaciones matemáticas de forma gráfica con programación, esta aplicación es utilizada por millones de ingenieros y científicos, la misma aplica un ambiente de escritorio perfeccionado, utilizado para análisis interactivo y procesos de diseño con lenguaje de programación que utiliza matemáticas de matrices y arrays directamente.

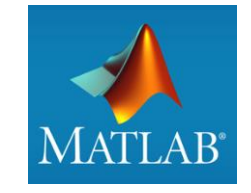

**Figura 1.9** Símbolo de Matlab. **FUENTE:** Csuc.cat, 2020.

<span id="page-34-0"></span>Entre las principales aplicaciones de Matlab es el análisis de datos y las aplicaciones inalámbricas. Los equipos de ingeniería inalámbrica utilizan MATLAB como herramienta para reducir tiempos de desarrollo, suprimir problemas de diseño de manera anticipada y agilita procesos de prueba utilizado para verificación.

Sus aplicaciones en las telecomunicaciones son las siguientes:

- Simulación de señales trasmitidas por el aire con sus algoritmos.
- Generar ondas para verificar estándares de 5G, LTE y WLAN
- Creación de modelos compuestos elementos digitales, RF, antena para revisar el comportamiento del sistema.
- Generar de forma automática códigos HDL o C, utilizados para realizar prototipos que se pueden implementar sin tener que generarlo de forma manual.
- Creación de modelos referenciales reutilizables utilizados en verificación iterativa de diseños, prototipos e implementaciones de comunicaciones inalámbricas
- Automatización del análisis de datos de pruebas de campo a gran escala y visualice los resultados de su simulación.

Según Francisco Javier Campos, AT4 wireless "MATLAB es un lenguaje universal que facilita el intercambio de algoritmos y resultados de pruebas en equipo. Este modelo de la capa física de MATLAB y Simulink permitió comprender mejor las especificaciones de LTE, mientras que el diseño basado en modelos permitió verificar que la implementación de FPGAs se ajustaba a dichas especificaciones". (La.mathworks.com,2020)

#### **1.13. GUIDE**

Guide como parte de Matlab es un entorno de programación visual que sirve para hacer y ejecutar programas o aplicaciones que requieren un ingreso continuo de datos. Las características esenciales de Guide son muy similares a la configuración y programación realizada en Visual Basic y complementada con una programación línea a línea similar a C++. Guide está compuesta por los archivos .m y.fig, el primero contiene el código de programación de toda la aplicación a implementarse, de los botones de control de la interfaz, indicadores, graficas, figuras, imágenes, ecuaciones presentadas en forma de código; mientras que el segundo contiene la parte grafica o visual con sus respectivas características físicas como, forma color, brillo; de cada elemento adicionado a la interfaz genera un archivo .m
## **1.13.1. Entorno de desarrollo**

Se puede ir adjuntando interfaces a este proyecto arrastrándolas o soltándolas directo al área de diseño.

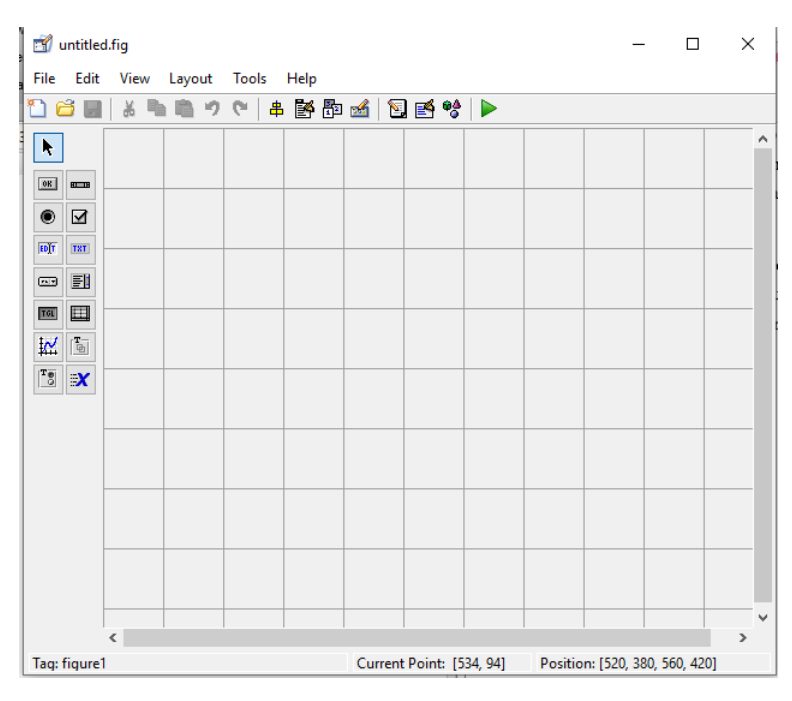

**Figura 1.10** Ventana principal de Guide.

**FUENTE:** Quito. Alex Barragán, 2020.

La aplicación a desarrollarse está conformada por un grupo de interfaces las cuales son totalmente configurables, dichas componentes que se pueden utilizar son los mostrados en la siguiente figura.

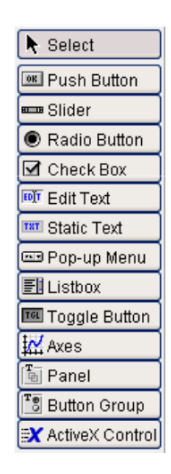

**Figura 1.11** Barra de componentes de Guide en Matlab

**FUENTE:** Quito. Alex Barragán, 2020.

La descripción de cada ítem puede ser visualizada en la siguiente tabla.

| <b>Nombre</b>        | Descripción                                     |  |  |
|----------------------|-------------------------------------------------|--|--|
| Check box            | Indica el estado de un atributo                 |  |  |
| <b>Editable Text</b> | Lugar para editar texto                         |  |  |
| Pop-op menú          | Lista de opciones                               |  |  |
| List Box             | Lista de opciones desplegable                   |  |  |
| <b>Push Button</b>   | Acciona el programa o una parte del mismo       |  |  |
| Radio Button         | Opción que puede ser seleccionada               |  |  |
| Toggle               |                                                 |  |  |
| <b>Button</b>        | Tiene dos estados ON-OFF                        |  |  |
| Slider               | Representa rango de valores                     |  |  |
| <b>Static Text</b>   | Muestra texto no editable                       |  |  |
| Panel                |                                                 |  |  |
| <b>Butthon</b>       | Agrupa botones                                  |  |  |
| <b>Butthon</b>       | Permite exclusividad de selección con los radio |  |  |
| Group                | butthon                                         |  |  |

**Tabla 1.2.** Componentes interfaz Guide Matlab

**FUENTE:** Quito. Alex Barragán, 2020.

## **1.14. Metodología para el desarrollo de software**

Para la ingeniería de software es una forma de poder sistematizar, planificar y tener un control para el proceso de desarrollo de una nueva aplicación, simulador o software en un entorno de trabajo. Para el desarrollo de la aplicación utilizando el modelo de Wideband PCS Microcell, se utilizó el modelo de prototipos.

#### **1.14.1. Modelo de prototipos**

Es un modelo de desarrollo evolutivo; el primer paso definiendo los objetivos globales para la aplicación; a continuación, se identifica los datos para poderlos definir; con este modelo se puede dar al usuario una vista preliminar de un etapa o de toda la aplicación, para poder hacer un proceso de prueba y error dejando al diseñador con la potestad de ir cambiando parte del prototipo, corrigiendo errores hasta que el usuario o el diseñador tenga una plenitud de conformidad, este prototipo debe ser ejecutado en un periodo de tiempo corto, utilizando programas adecuados, sin alta inversión económica, con una interfaz agradable para el usuario.

Para llevar a cabo el producto final, se realizará una serie de prototipos, en el cual se puede ir modificando el aspecto, para lo cual se puede realizar apuntes y dibujos en papel.

#### **1.14.2. Etapas del modelo tipo prototipo.**

- 1. Toma de datos o información inicial.
- 2. Modelado o diseños rápidos del prototipo inicial.
- 3. Construcción del prototipo
- 4. Desarrollo, cambios o evaluaciones del prototipo inicial.
- 5. Trabajo a detalle y afinamiento del prototipo.
- 6. Producto final o de ingeniería listo para el usuario.

# **CAPÍTULO 2**

# **2. MARCO METODOLÓGICO**

## **2.1 Modalidad de Investigación**

Para la investigación científica realizada al modelo de pérdidas Wideband PCS Microcell se comprende un conjunto pasos sistemáticos que pueden ser o no empíricos, aplicados para estudiar un fenómeno o dar una solución a un problema planteado, utilizando un enfoque cualitativo y descriptivo respecto a la conectividad en enlaces de sistemas de comunicaciones móviles.

## **2.2 Tipos de investigación**

- **2.2.1 Investigación documental bibliográfica. –** Es una descripción ordenada de un conocimiento general o específico, complementada con una interpretación. En esta investigación se estudia problemas con el objetivo de ampliar el conocimiento desde su naturaleza, para desarrollar esta investigación se utiliza principalmente, trabajos previos como: tesis o artículos. El trabajo a realizarse debe ser original, por lo cual es importante utilizar criterios que reflejen el enfoque del autor, para lo cual se conceptualiza, define y redefinir para obtener conclusiones o recomendaciones del tema a estudiar.
- **2.2.2 Investigación científica. –** Su objetivo es agregar conocimientos nuevos, métodos o técnicas de investigación a una disciplina científica, es muy utilizada verificando la validez de conocimientos, teorías o técnicas previamente existentes. Este tipo de investigación es muy creativo, al mismo tiempo exigente en relación a sus métodos

y resultados obtenidos, la valoración es realizada por expertos en el tema y pueden ser nacionales como extranjeros. (Calduch, 2020, p.15).

La investigación científica es la observación de forma directa de la realidad, con ello se realiza un estudio intensivo para determinar el estado actual o interacción del ambiente, individuo, grupo. Para poder realizar una investigación científica se debe realizar un estudio y análisis, el mimo que debe ser sistemático y organizado de problemas en la realidad, el objetivo del análisis es describirlos, interpretarlos para entender su naturaleza, factores constituyentes, con ello explicar causas y efectos.

#### **2.3 Pasos de la investigación**

Para una investigación se puede tener algunas fases como: búsqueda de la mayor cantidad de información posible ya sea en documentas como artículos, tesis, monografías y diferentes reseñas bibliográficas, el siguiente paso es realizar un análisis crítico del material recopilado, al final una redacción original incluyendo las conclusiones, recomendaciones y aportes obtenidas en la etapa de análisis y estudio.

Para poder realizar un trabajo de investigación existen deferentes procesos para lo cual se sugiere seguir los siguientes pasos:

- **2.3.1 Selección del tema. –** Es el primer paso para poder realizar una investigación científica; identificando y delimitando el argumento a investigar.
- **2.3.2 Limitación del tema. –** Es la acción mediante la cual se delimitará la investigación considerando diferentes restricciones como, por ejemplo: aspectos económicos, limitación tecnológica etc.
- **2.3.3 Búsqueda de información. –** Es la indagación o averiguación en diferentes medios, escritos, audio, video o multimedia, de trabajos previos o información técnica relacionada al tema de investigación.
- **2.3.4 Planteamiento del problema. –** Es la exposición del tema que se desea solucionar o aclarar y sirve para justificar el desarrollo del proyecto a tratar.
- **2.3.5 Formulación de la hipótesis. –** Es una teoría formulada por el investigador que será afirmada o desmentida al final del proyecto en conjunto con los resultados obtenidos.
- **2.3.6 Diseño experimental. –** Es un procedimiento estadístico, matemático en el cual se identifica y cuantifica los motivos o las razones para poder medir efectos del fenómeno a estudiar.
- **2.3.7 Análisis de resultados. –** Es un proceso lógico en el cual se determina el cumplimiento de los objetivos, comparando los resultados obtenidos con aplicaciones o métodos similares.
- **2.3.8 Conclusiones. –** Es la o las ideas finales después de realizar un razonamiento lógico.

Los pasos de la investigación son consultados de perfil,2011.

## **2.4 Investigación bibliográfica aplicada al Método Wideband PCS Microcell**

Para el desarrollo de una aplicación para el cálculo de pérdidas según el modelo Wideband PCS Microcell; se aplicó un método analítico, sintético y modelación; utilizando técnicas de revisión, lectura comprensiva y un resumen bibliográfico y por internet.

La implementación del método Wideband PCS Microcell y el análisis de sistemas de comunicaciones móviles en radioenlaces, se pueda utilizar o si simulación se la puede implementar por medio de una aplicación el mismo que cumplirá con las siguientes etapas:

**Fase 1.-** Análisis de los sistemas de comunicaciones inalámbricas de radiofrecuencia, con énfasis en el cálculo de pérdidas utilizando el modelo Wideband PCS Microcell ya que con ello se podrá demostrar de forma matemática la factibilidad de realizar un enlace móvil bajo ciertas características predefinidas.

**Fase 2.-** Conversión de las ecuaciones y del modelo empírico Wideband PCS Microcell a programación de un sistema algebraico computacional y desarrollo de la aplicación que permitirá encontrar las pérdidas y determinar si se puedo realizar un sistema de comunicación inalámbrico.

**Fase 3.-** En esta sección se realizarán los diagramas de flujo, pruebas, análisis de resultados para posteriormente obtener las conclusiones y recomendaciones de la aplicación; se comparará los resultados obtenidos por la aplicación con el cálculo matemático y otras aplicaciones de similares características.

# **CAPÍTULO 3**

## **3 PROPUESTA**

#### **3.1 Propuesta de aplicación del modelo Wideband PCS Microcell**

El objetivo principal es desarrollar una aplicación que permita calcular las pérdidas de un sistema de comunicaciones móviles según el modelo Wideband PCS Microcell y determinar la factibilidad del sistema con parámetros dados previamente.

#### **3.2 Descripción de la implementación**

Para implementar la aplicación a desarrollarse, se utilizó un archivo ejecutable de fácil ingreso el mismo que puede ser copiado en el escritorio, la aplicación cuenta con una interfaz gráfica en la cual el usuario interactúa con la misma variando los valores de ingreso y visualizando los resultados; la aplicación cuenta con dos etapas: la primera parte de la aplicación permitirá calcular las pérdidas del modelo Wideband PCS Microcell; los datos ingresados desde el teclado podrán ser cambiados en cualquier momento e ingresados en cualquier orden, la información ingresada podrá ser procesada por la aplicación especializada, la cual se encontrará previamente configurada o programada con las ecuaciones y las condiciones necesarias para esta aplicación.

La segunda parte de la aplicación determinará las condiciones del enlace, los datos serán ingresando de la misma forma de la primera parte, finalmente el resultado obtenido podrá ser valorado por el usuario, revisando la factibilidad del enlace o haciendo las modificaciones en los datos de ingreso como para mejorar la factibilidad del enlace.

Para verificar los resultados obtenidos, se utilizará unos ejemplos los cuales serán resueltos matemáticamente y podrán ser comparados los resultados.

#### **3.3 Esquema de implementación**

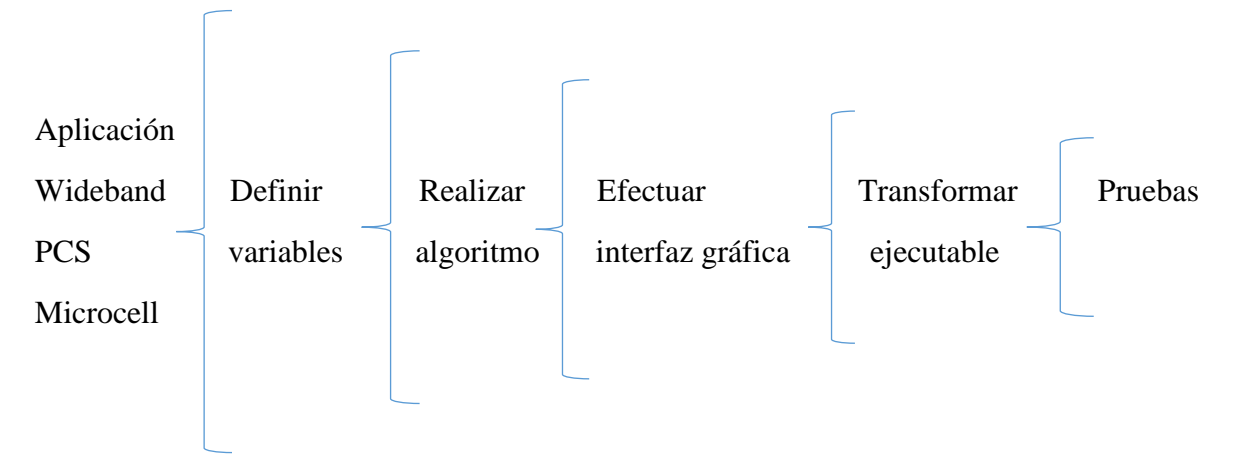

**FUENTE:** Quito. Alex Barragán, 2020.

### **3.3.1 Aplicación Wideband PCS Microcell**

Herramienta tecnológica o aplicación que permite realizar un cálculo de forma rápida de perdías según el modelo Wideband PCS Microcell y aplicado a un radioenlace.

### **3.3.2 Definir variables**

Es determinar y cuantificar las características del sistema considerando sus unidades de medida, son los valores de los cuales dependerá el resultado, con la variación de alguno de estos parámetros puede variar el resultado.

## **3.3.3 Realizar algoritmo**

Proceso mediante el cual las variables y las condiciones del sistema se procesarán de una forma matemática, respetado las condiciones estipuladas en el marco teórico, por medio de una configuración o programación de la herramienta base.

#### **3.3.4 Efectuar interfaz gráfica**

Organizar los botones, indicadores, mensajes que podrá ser visualizado y modificado en su valor o estado por el usuario, los mismos que se complementaran con la programación.

#### **3.3.5 Transformar ejecutable**

Conversión de archivo programable en un archivo en el cual el usuario no podrá tener acceso a la configuración o programación de la aplicación, pero si podrá hacer uso de la misma para ejecutar cálculos con el programa base.

#### **3.3.6 Pruebas**

Ejecución de todas las actividades y comprobación de todos los botones e indicadores para que funcionen de forma correcta realizando todas las funciones previamente indicadas, los resultados deberán ser comparados con el cálculo matemático o con aplicaciones de similar función y aplicaciones con otros modelos.

#### **3.4 Descripción de la herramienta o software de aplicación**

Las herramientas tecnológicas o software de aplicación de análisis matemático son muy importantes ya que normalmente permiten realizar trabajo de cálculo matemático de una forma más rápida y con una alta confiabilidad por lo cual se utilizó Matlab.

## **3.5 Justificación de uso de Matlab**

Para la selección de Matlab como software base en el cual se puede realizar la implementación de una aplicación para el cálculo del modelo Wideband PCS Microcell se ha tomado en consideración las siguientes ventajas:

- Es una aplicación de uso mundial que puede ser configurado en cualquier idioma y con la compatibilidad de los siguientes sistemas operativos: Unix, Windows, Mac OS X y GNU/Linux.
- Su lenguaje de programación es muy similar a lenguajes de programación aplicados en otras herramientas como C o C++ y el entorno visual es muy semejante a Visual Basic; los mismos que en el entorno ecuatoriano son programas muy utilizados por las universidades con el fin de enseñar a sus alumnos a programar y la lógica de programación básica.
- Permite realizar los cálculos de forma más eficiente y guiada para solucionar problemas.

#### **3.6 Presupuesto**

El presupuesto viene determinado por dos factores indispensables como es la licencia del programa base en el cual se configurará la aplicación y el costo de ejecución o el presupuesto del personal que diseña y configura la aplicación.

## **3.6.1 Costo de la licencia.**

El programa a utilizarse es Matlab la licencia de Matlab estudiantil tiene un costo de 29 \$ más IVA; esta licencia puede ser aplicada por estudiantes para realizar trabajos en curso o trabajos de investigación, no está disponible o es prohibido para uso comercial, gobierno u otros usos para organizaciones diferentes.

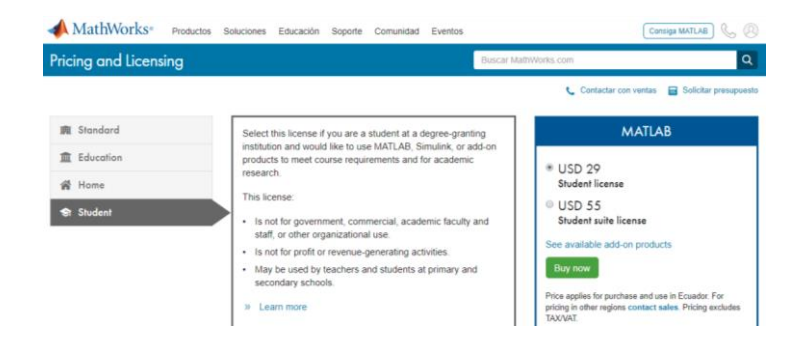

**Figura 3.1** Precio de las licencias de Matlab.

**FUENTE:** La.mathworks.com, 2020.

## **3.6.2 Costo de mano de obra.**

Es el precio que tendrá por el tiempo invertido de la persona que se dedicará a realizar la aplicación.

Horas laborales de diseño 20 horas.

Horas laborales de implementación 10 horas.

Horas laborales de pruebas y afinamiento de la interfaz gráfica 10 Horas.

El costo de cada hora de trabajo será de 12,5\$, teniendo un total de 500\$+ IVA.

El costo total de proyecto será de 529 \$ más IVA

# **CAPÍTULO 4**

# **4 IMPLEMENTACIÓN**

## **4.1 Desarrollo**

El primer paso es instalar el programa base o Matlab en el cual se realizó, programó y configuró esta aplicación, a continuación, se procederá a ejecutar el Matlab dando doble clic sobre el icono del escritorio.

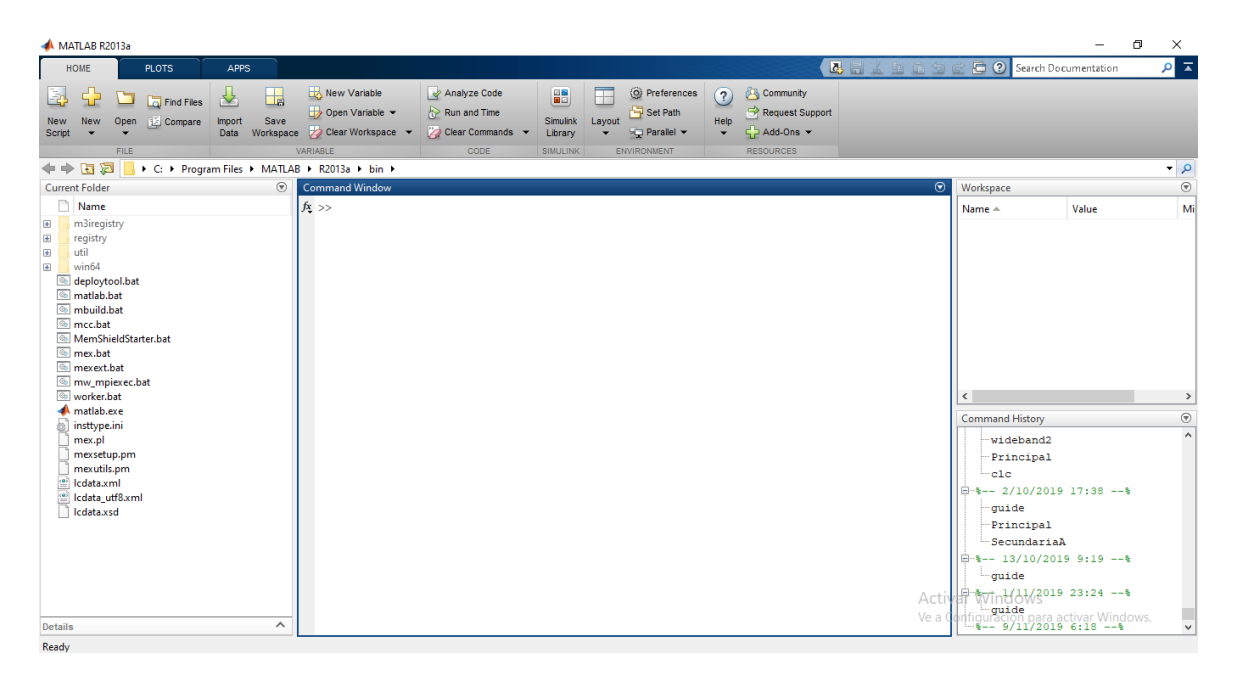

**Figura 4.1** Ventana principal en Matlab

**FUENTE:** Quito. Alex Barragán, 2020.

En la ventana principal como refleja la *figura 4.1*, hay que ingresar el comando *Guide* en el área de *Command Window* (ventana de comando).

A continuación, se abrirá una nueva ventana llamada *GUIDE Quick Start* como se muestra en la *figura 4.2*, desde la cual se puede elegir dos alternativas: *Create New GUI* (creación de nuevos archivos) y *Open Existing GUI* (abrir archivos previamente ejecutados), se deberá elegir la opción *Blanck GUI* (abrir un nuevo archivo en blanco).

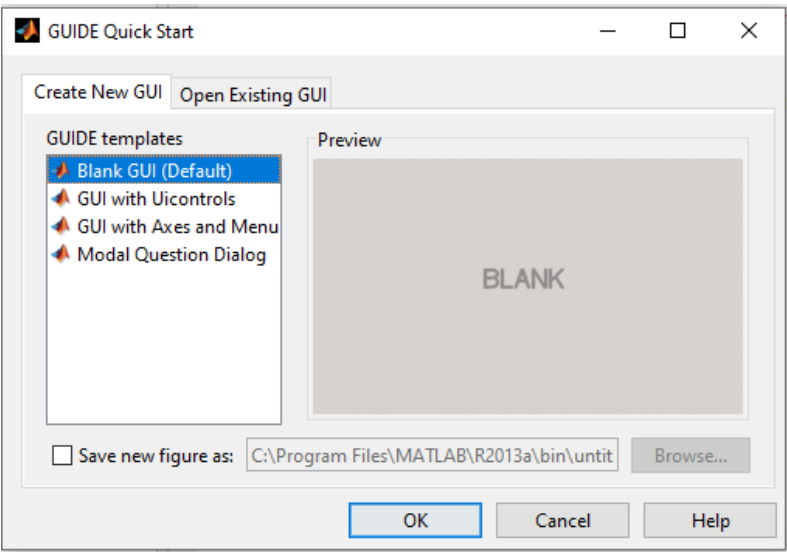

**Figura 4.2** Ventana inicio Guide

**FUENTE:** Quito. Alex Barragán, 2020.

Para poder continuar se abrirá automáticamente la ventana de trabajo la cual se puede ver en la *figura 4.3*, desde esta nueva ventana, el primer paso es guardar el archivo en una carpeta previamente seleccionada o una carpeta dentro del programa Matlab, esta acción se la podrá realizar desde la barra de opciones y la pestaña *File* y *Save as*; el nombre que le ponga en el archivo será reflejado en la barra de títulos y se abrirá automáticamente el archivo .m en el cual se realizara la programación o configuración de los elementos a colocarse en la ventana de trabajo.

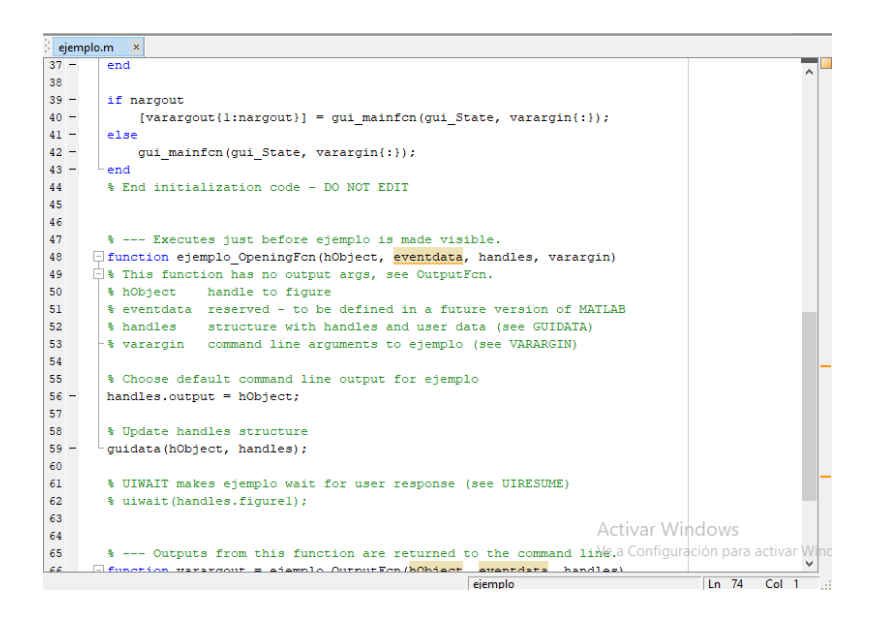

**Figura 4.3** Ventana para configuración archivo .m

**FUENTE:** Quito. Alex Barragán, 2020.

Utilizando todos los elementos de la *figura 3.3* se puede crear la parte grafica de la aplicación; para poder ubicar los elementos en el área de trabajo se los podrá arrastrar y ponerlos en cualquier parte del área de trabajo o área cuadriculada.

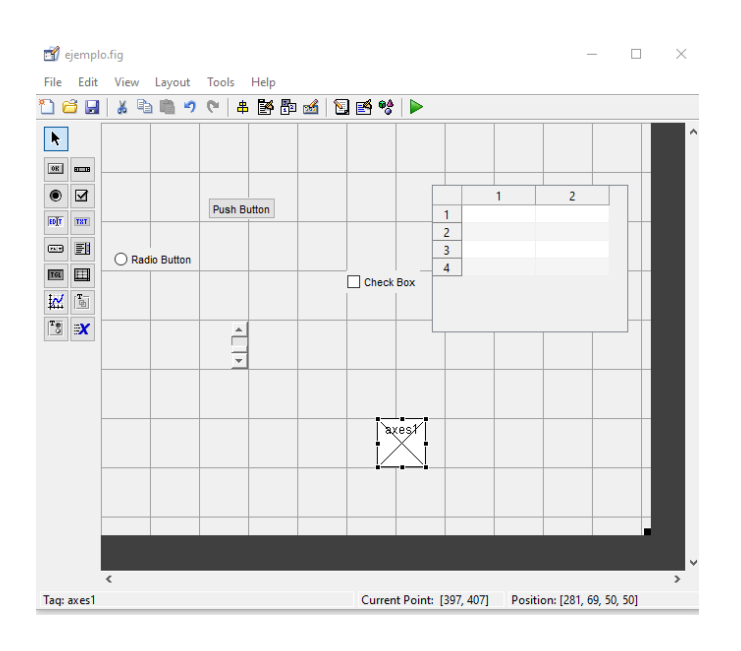

**Figura 4.4** Elementos gráficos sobre área de trabajo.

**FUENTE:** Quito. Alex Barragán, 2020.

Para poder configurar la parte visual de los elementos gráficos previamente arrastrados de forma más rápida y sin tener que ingresar a la configuración .m, se debe dar doble clic sobre el elemento, abriendo la nueva ventana *Inspector: uicontrol*, en la misma que se configurara principalmente los siguientes puntos: color de fondo, color de línea, tamaño de letra, color de letra, *Strining* (nombre o texto visible), *Tag* (nombre del elemento grafico utilizado para configurar), posición, tipo de elemento.

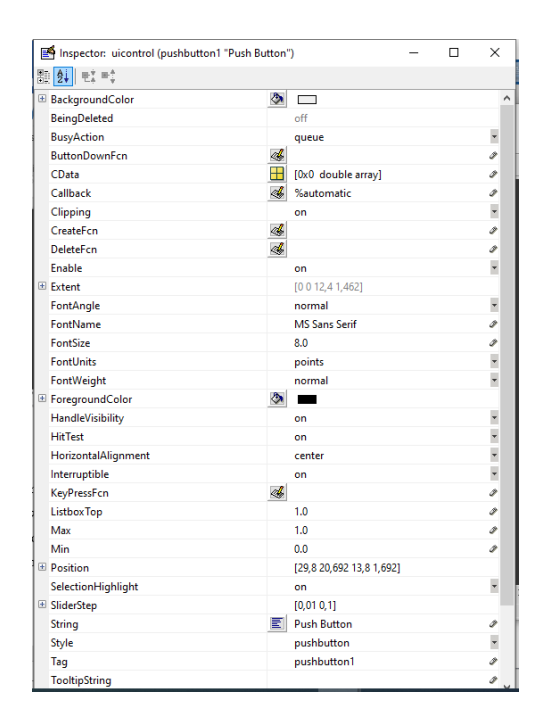

**Figura 4.5** Ventana Inspector: uicontrol.

**FUENTE:** Quito. Alex Barragán, 2020.

Terminada la configuración física e identificando con el nombre y la etiqueta del Tag en el elemento a utilizarse, se debe dar clic derecho sobre el elemento, seleccionando la opción View Callbacks. principalmente se utiliza las opciones Callback y CreateFcn, el primero llama o abre el archivo de configuración .m, el mismo que se ubicará en la zona de configuración del elemento seleccionado, mientras que el segundo crea una función dentro del archivo .m general para poder programar o configurar dicho elemento

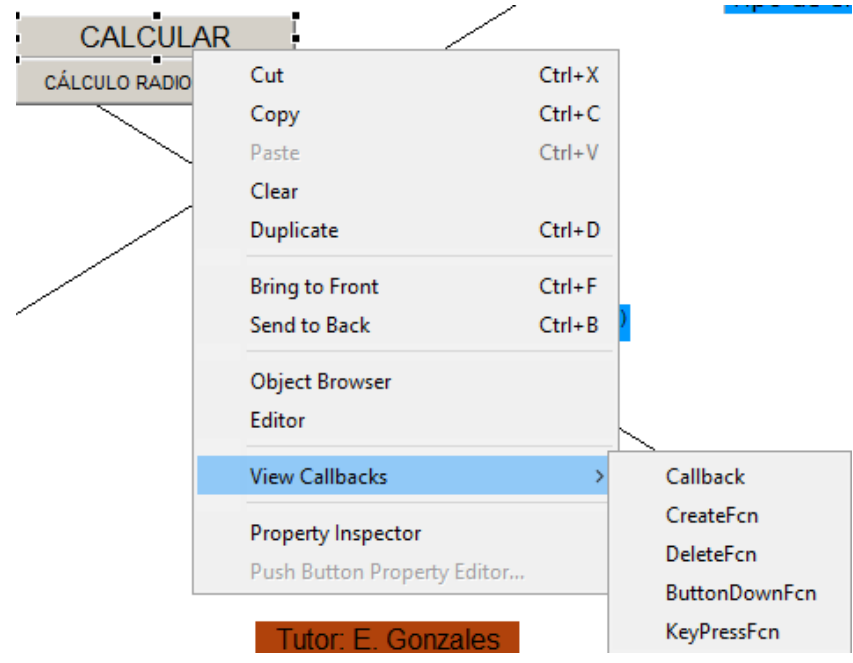

**Figura 4.6** View Callbacks.

**FUENTE:** Quito. Alex Barragán, 2020.

En el archivo .m se debe buscar la siguiente función:

function Principal OpeningFcn(hObject, eventdata, handles, varargin)

Esta función es utilizada para identificar las variables en este caso las de uso global y determinar los valores iniciales de ciertas variables y de las constantes a utilizarse en el programa.

```
% --- Executes just before Principal is made visible.
Financion Principal_OpeningFon(hObject, eventdata, handles, varargin)
\overline{\bigcirc} This function has no output args, see OutputFcn.
 % hObject handle to figure
  % eventdata reserved - to be defined in a future version of MATLAB
 % handles structure with handles and user data (see GUIDATA)<br>% varargin command line arguments to Principal (see VARARGIN)
  % Choose default command line output for Principal
 handles.output = h0bject;% Update handles structure
 guidata(hObject, handles);
  % UIWAIT makes Principal wait for user response (see UIRESUME)
 % uiwait (handles.figurel) ;
 global H LV f L htr pl distancia Perdidas resultado p2
 H=1T.V=1f=1900000000
 L = 0.15789htr=1.7p1 = 38distancia=0
 Perdidas-0
 resultado=0
 % --- Outputs from this function are returned to the command line.
```
**Figura 4.7** Función Principal OpeningFcn.

**FUENTE:** Quito. Alex Barragán, 2020.

Las variables de uso global tienen como característica principal que pueden ser utilizadas en cualquier parte de la aplicación.

H= Valor para seleccionar el tipo de altura de la antena trasmisora.

LV= Valor para seleccionar el tipo de entorno.

f= Valor de la constante de la frecuencia.

L=Valor de la constante de la longitud de onda.

htr=Valor de la constante de la altura del receptor móvil.

p1=Pérdidas de trayectoria para una distancia referencial del 1 m.

distancia= Valor inicial de la variable resultado.

Pérdidas= Valor inicial de la variable Pérdidas.

resultado= Valor inicial de la variable resultado.

## **4.1.1 Configuración Static Text**

El Static Text es utilizado para escribir texto fijo como títulos encabezados los mismos que serán mostrados y no se los podrá editar, la segunda función es para poder mostrar resultados manteniendo la función de no ser editables.

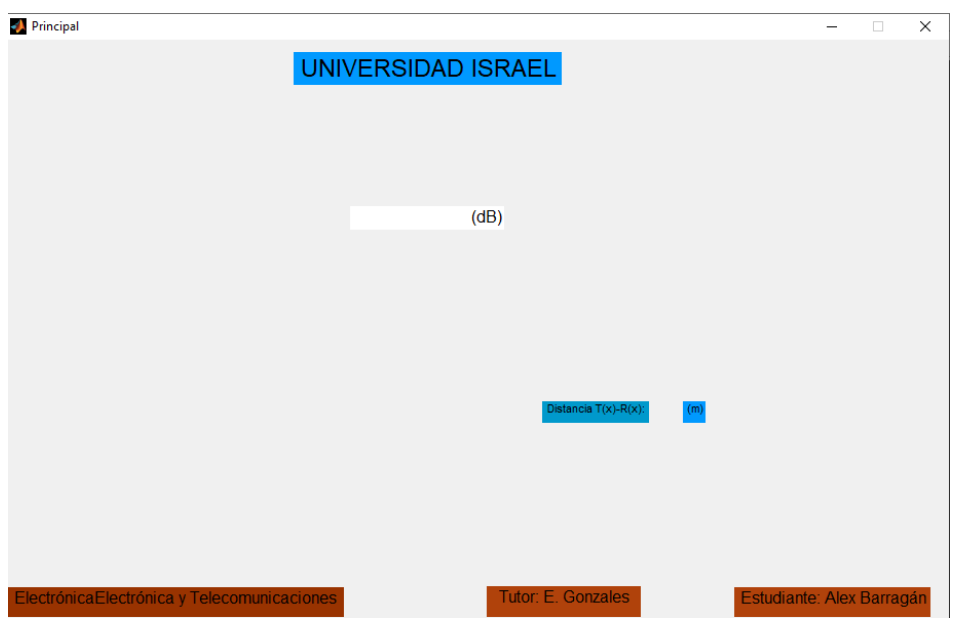

**Figura 4.8** Static Text de la ventana principal.

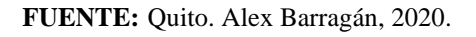

En la *figura 4.8* se puede visualizar que la mayor parte de static text son utilizados como rótulos a excepción del cuadro blanco de lado derecho de (dB) que es utilizado para poder mostrar el resultado de las pérdidas.

En la *figura 4.9* se puede visualizar static text de color amarillo para poder mostrar resultados o valores obtenidos e ingresados en la ventana principal como es el caso de la potencia recibida, las pérdidas de Wideband y la distancia respectivamente, mientras el resto son rótulos.

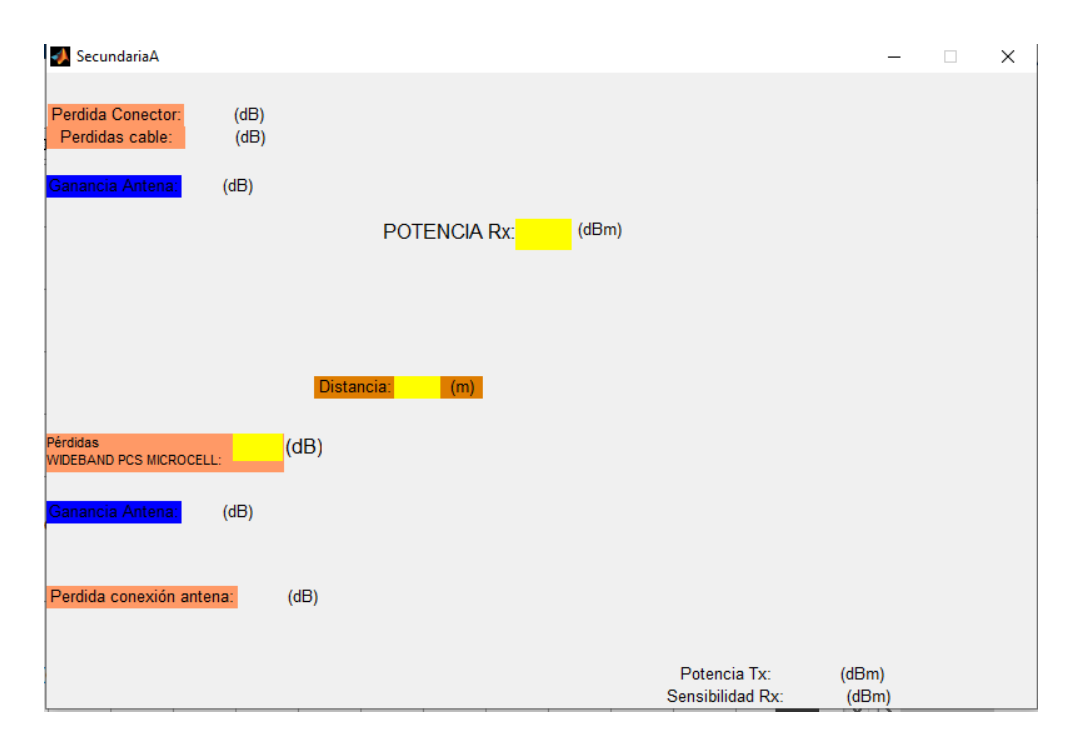

**Figura 4.9** Static Text de la ventana secundaria.

**FUENTE:** Quito. Alex Barragán, 2020.

La programación para que el static text pueda mostrar resultados es:

```
set(handles.prx,'string',num2str(prx))
guidata(hObject,handles)
```
En los valores subrayados de la parte inferior se debe cambiar por los nombres del Tag y el nombre de la variable que se desea mostrar

```
set(handles.TAG,'string',num2str(Variable))
guidata(hObject,handles)
```
Para los rótulos solo se configurará la parte grafica desde la ventana Inspector: uicontrol.

## **4.1.2 Configuración Edit Text**

Su aplicación principal es para poder ingresar valores desde el teclado los mismos que pueden ser grabados en las variables ya escritas previamente.

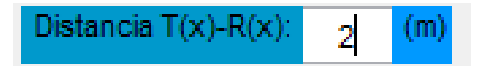

**Figura 4.10** Edit Text ventana principal. **FUENTE:** Quito. Alex Barragán, 2020.

En la ventana principal la única variable editable que se debe ingresar es la distancia, mientras que, en la ventana secundaria, se pueden ingresar todas las pérdidas mecánicas por conectores, cables, ganancia de las antenas trasmisora y receptora y la potencia de salida y la sensibilidad de la antena receptora.

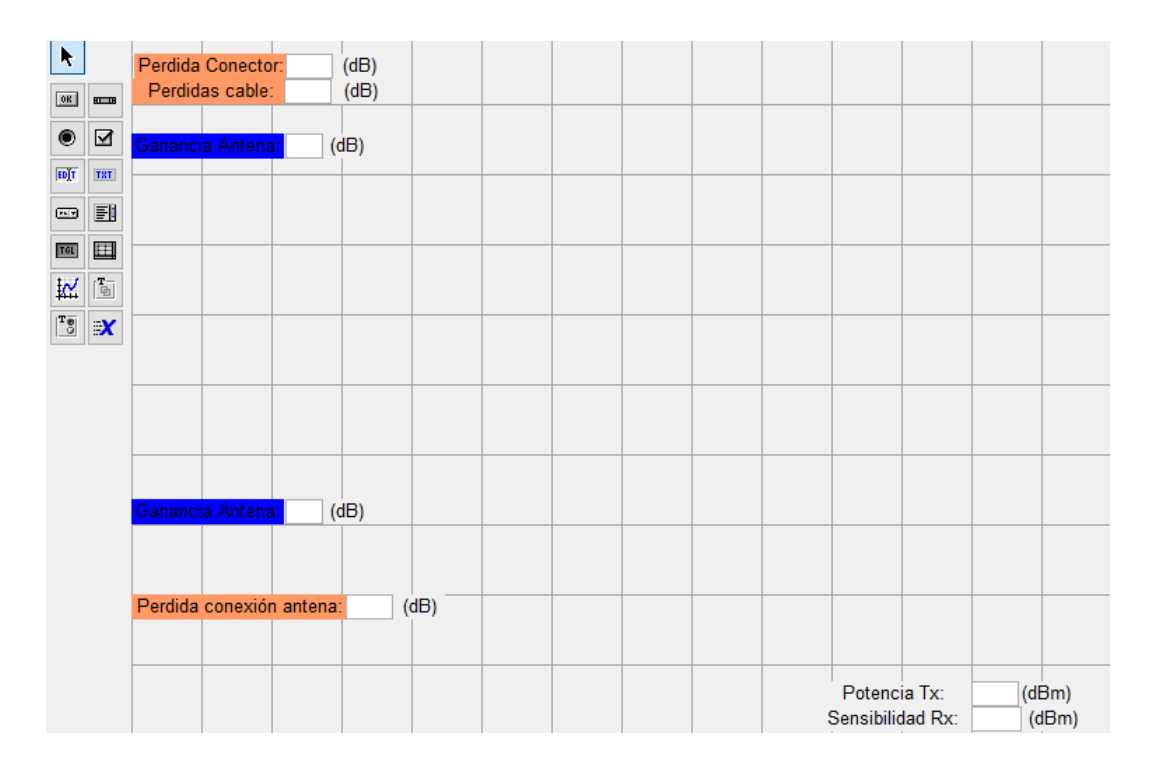

**Figura 4.11** Edit Text ventana secundaria. **FUENTE:** Quito. Alex Barragán, 2020.

La programación a realizarse esta en función de la variable, tipo de variable y el Tag.

distancia=str2double(get(handles.distancia,'string'))

Variable=str2Tipo de variable(get(handles.Tag,'string'))

#### **4.1.3 Configuración Push Button**

La función principal de push button es que al momento de presionarse o activarse pueda realizar una instrucción, una secuencia o una instrucción determinada como calcular, o regresar a la pantalla anterior

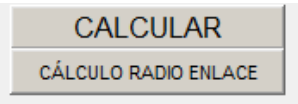

**Figura 4.12** Push button.

**FUENTE:** Quito. Alex Barragán, 2020.

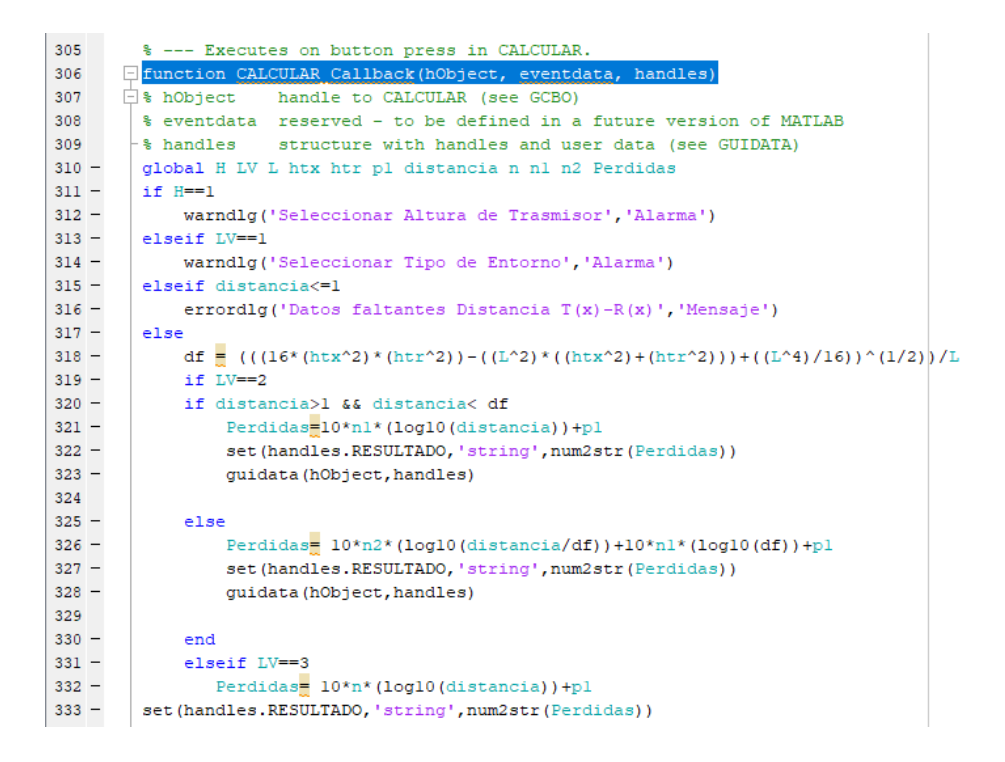

**Figura 4.13** Cálculos push button CALCULAR.

**FUENTE:** Quito. Alex Barragán, 2020.

Al activar el push button CALCULAR llega al condicional *if,* el mismo que quiere decir el condicional *SI,* el cual al no cumplirse aparecerá un mensaje de alerta el mismo que indicará el dato faltante para el cálculo, caso contrario continuará con la siguiente condición hasta poder llegar a realizar los cálculos para obtener el resultado.

Si al momento de presionar el push button CALCULAR no se encuentra seleccionado el tipo de entorno, la distancia o la altura del trasmisor aparecerán unos mensajes de alerta como se puede visualizar en las *figuras 4.14 y 4.15*.

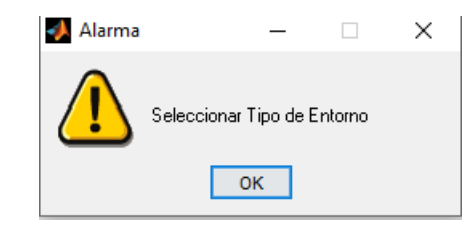

**Figura 4.14** Alarma por no seleccionar el tipo de entorno.

**FUENTE:** Quito. Alex Barragán, 2020.

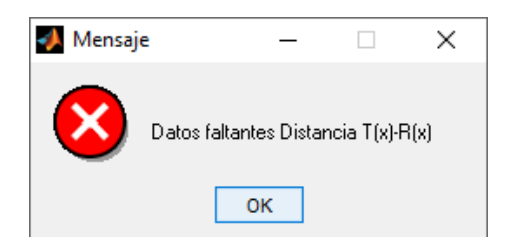

**Figura 4.15** Mensaje por falta de introducir la distancia entre el trasmisor y receptor.

**FUENTE:** Quito. Alex Barragán, 2020.

Si al momento de presionar el push button *cálculo de radio enlace* no se ha calculado previamente las pérdidas de Wideband mostrara la alarma de la *figura 4.16*.

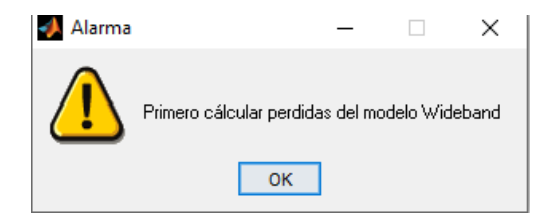

**Figura 4.16** Alarma por no calcular las pérdidas de Wideband previamente.

**FUENTE:** Quito. Alex Barragán, 2020.

La programación para que puedan aparecer los mensajes y las alarmas son:

```
warndlg('Seleccionar Altura de Trasmisor','Alarma')
errordlg('Datos faltantes Distancia T(x)-R(x)','Mensaje')
```
Para poder cerrar la ventana principal y poder abrir la venta secundaria se ha configurado la programación en el push button Cálculo de radioenlace como se muestra en la *figura 4.17*.

```
% --- Executes on button press in RESET.
Finnetion RESET Callback (hObject, eventdata, handles)
□% hObject handle to RESET (see GCBO)
 % eventdata reserved - to be defined in a future version of MATLAB
 -% handles structure with handles and user data (see GUIDATA)
 global Perdidas p2
  p2=Perdidas
 if Perdidas==0
     warndlg ('Primero cálcular perdidas del modelo Wideband ', 'Alarma')
 else
     close (Principal)
     SecundariaA
 end
```
**Figura 4.17** Programación push button Cálculo de radioenlace.

**FUENTE:** Quito. Alex Barragán, 2020.

En la segunda ventana se tiene dos push button los cuales permiten calcular el radioenlace y uno para regresar a la ventana principal como ejemplo de la programación en las *figuras 4.18* y la *figura 4.19.*

```
% --- Executes on button press in CALCULAR.
Function CALCULAR Callback (hObject, eventdata, handles)
 $ hObject handle to CALCULAR (see GCBO)
 % eventdata reserved - to be defined in a future version of MATLAB
 % handles structure with handles and user data (see GUIDATA)
 global pc pca gl g2 pcx ptx srx direccion
 if pc == 0warndlg ('Ingresar pérdidas de conector antena trasmisora', 'Alarma')
 elseif pca==0
     warndlq('Ingresar pérdidas de cable antena trasmisora', 'Alarma')
 elseif gl==0
     warndlg ('Ingresar ganancia antena trasmisora', 'Alarma')
 elseif g2==0
     warndlg('Ingresar ganancia antena receptora', 'Alarma')
 elseif pcx==0
     warndlg ('Ingresar pérdidas conexión antena receptora', 'Alarma')
 elseif ptx==0
     warndlg ('Ingresar potencia antena trasmisora', 'Alarma')
 elseif srx==0
     warndlg('Ingresar sencibilidad receptor', 'Alarma')
 elseif direccion==1
     warndlg ('Ingresar dirección del enlace', 'Alarma')
 elseif direccion==2
     prx = ptx - pc - pca + gl + g2 - pcxset (handles.prx, 'string', num2str (prx))
 guidata (hObject, handles)
 if prx<=srx
 warndlg('Error de enlace', 'Alarma')
```
**Figura 4.18** Programación push button Cálculo de la ventana secundaria.

**FUENTE:** Quito. Alex Barragán, 2020.

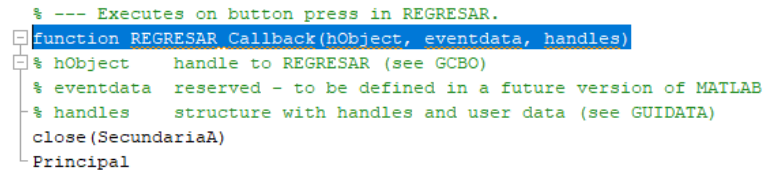

**Figura 4.19** Programación push button Reset de la ventana secundaria.

**FUENTE:** Quito. Alex Barragán, 2020.

## **4.1.4 Configuración Pop-up Menú**

La principal característica de esta herramienta es poder desplegar un menú con diferentes alternativas siendo posible poder seleccionar solo una de las opciones del menú.

| Altura Trasmisor |  |  |
|------------------|--|--|
| Altura Trasmisor |  |  |
| Baja             |  |  |
| Media            |  |  |
| Alta             |  |  |

**Figura 4.20** Pop-up Menú de ventana principal para la altura del Trasmisor.

**FUENTE:** Quito. Alex Barragán, 2020.

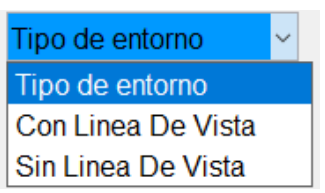

**Figura 4.21** Pop-up Menú de ventana para el tipo de entorno.

**FUENTE:** Quito. Alex Barragán, 2020.

| Dirección de enace |  |  |
|--------------------|--|--|
| <b>Torre-Movil</b> |  |  |
| Movil-Torre        |  |  |

**Figura 4.22** Pop-up Menú de la ventana secundaria para dirección del enlace.

**FUENTE:** Quito. Alex Barragán, 2020.

Para poder programar este tipo de herramientas es necesario primero determinar la variable que va a utilizar, para después convertir cada ítem seleccionado del menú en un valor y con ese valor poderlo utilizar dentro de los condicionales.

```
global H htx n n1 n2
H=get(handles.HT,'Value')
if H==2 htx=3.7
     n=2.58
    n1=2.18
    n2=3.29
elseif H==3
         htx=8.5
```

```
 n=2.56
         n1=2.17
         n2=3.36
elseif H==4
        htx=13.3
        n=2.69
        n1=2.07
        n2=4.16
          end
```
Para este tipo de configuración se de ubicar el Tag o la etiqueta que se la configurado en la parte gráfica para poder convertir cada alternativa del menú en un valor como se muestra en la línea de configuración subsiguiente.

```
H=get(handles.TAG,'Value')
```
Los valores a ponerse son los siguientes:

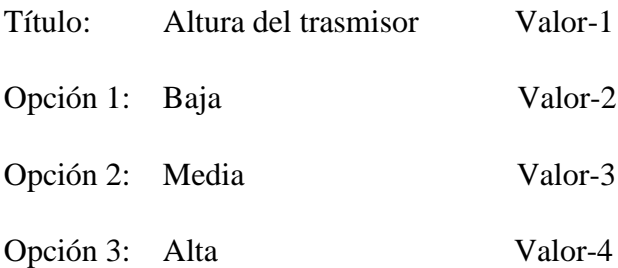

Los diferentes ítems a mostrarse en el menú se configurarán en el parte grafica de la herramienta, en la propiedad *String* tal como se muestra en la *figura 4.23*.

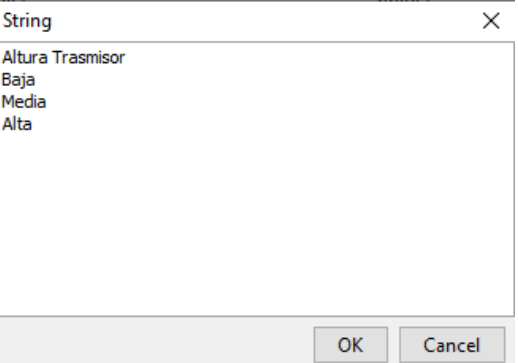

**Figura 4.23** Propiedad String del Pop-up Menú.

**FUENTE:** Quito. Alex Barragán, 2020.

# **4.1.5 Configuración axes**

Para esta aplicación los axes son utilizados para poder mostrar imágenes como es el caso del fondo de pantalla de la ventana principal y de la secundaria.

En la ventana principal está compuesta por dos axes uno para la imagen de fondo y la segunda para el sello de la Universidad Israel.

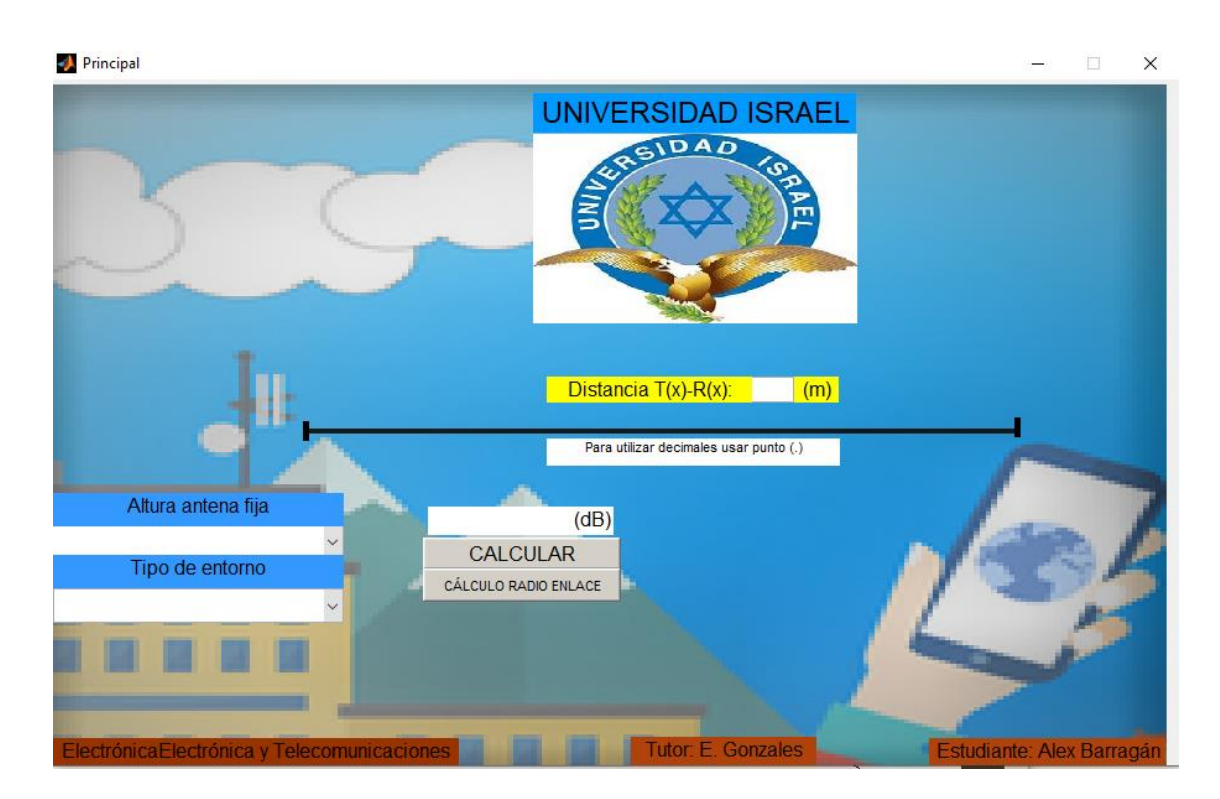

**Figura 4.24** Axes de pantalla principal.

En la ventana secundaria se puede visualizar un solo axes el cual es la imagen de fondo.

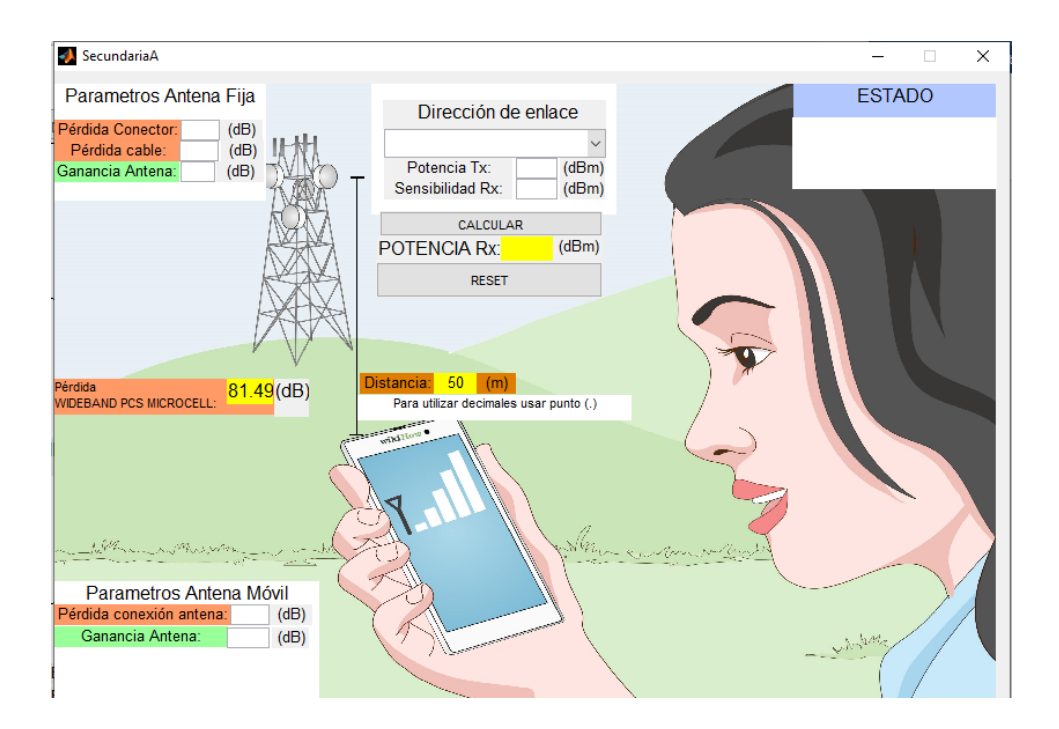

**Figura 4.25** Axes de pantalla secundaria. **FUENTE:** Quito. Alex Barragán, 2020.

Para la programación se utiliza el tag del axes y la imagen a utilizarse debe estar guardada dentro de la misma carpeta donde se va a proceder a guardar el archivo, el tamaño de la imagen puede ser modificado de forma gráfica variando el tamaño del axes.

```
156
157
158
            -- Executes during object creation, after setting all properties.
      □ function fondo CreateFcn (hObject, eventdata, handles)
159
160
        % hObject
                     handle to fondo (see GCBO)
161
        % eventdata reserved - to be defined in a future version of MATLAB
162
        % handles
                     empty - handles not created until after all CreateFcns called
163 -a=imread('fondo.png');
164 -image(a);165 -axis off
166
        % Hint: place code in OpeningFcn to populate fondo
167
168
```
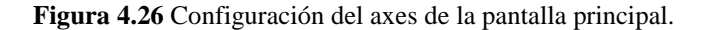

**FUENTE:** Quito. Alex Barragán, 2020.

# **4.1.6 Aplicación ejecutable de Matlab**

Para poder convertir los archivos .m y .fig en una sola aplicación ejecutable para Windows sin tener instalado el programa base o Matlab y restringir el acceso de la programación al usuario se seguirán los siguientes pasos:

Ir a la barra de herramientas y dar clic sobre la pestaña APP, seleccionar la opción Matlab compiler.

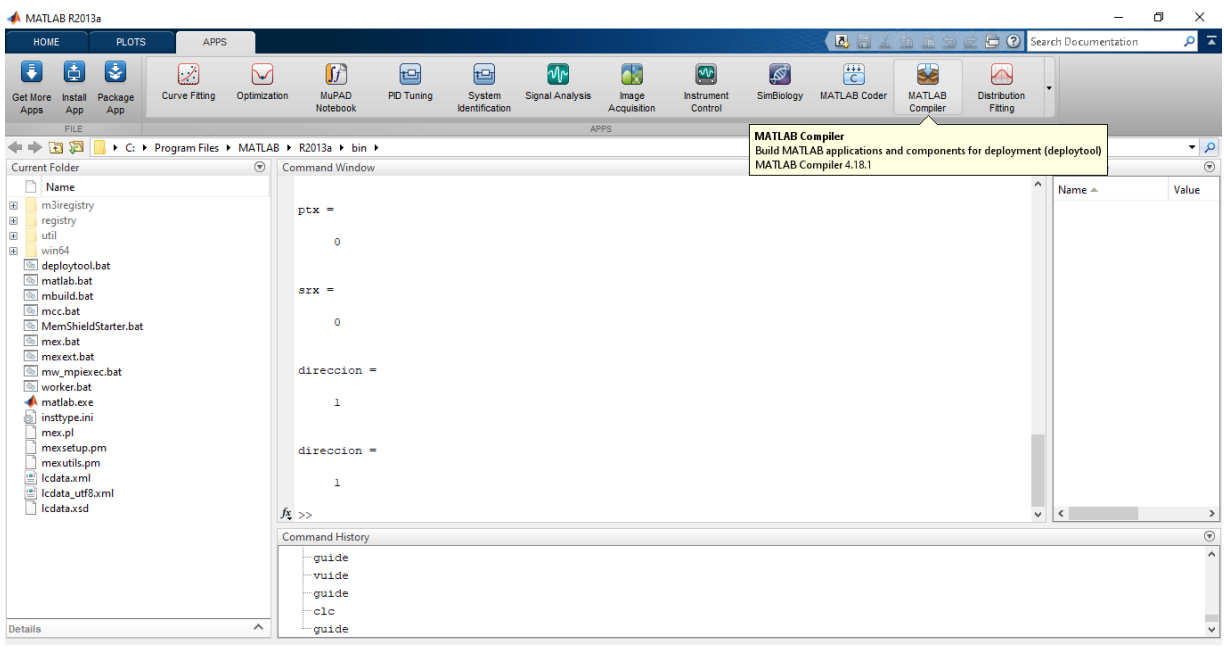

**Figura 4.27** Matlab compiler.

**FUENTE:** Quito. Alex Barragán, 2020.

En la nueva ventana abierta *Deployment Project* colocar el nombre del programa y la ubicación de destino del mismo y finalizar el paso con el *OK*.

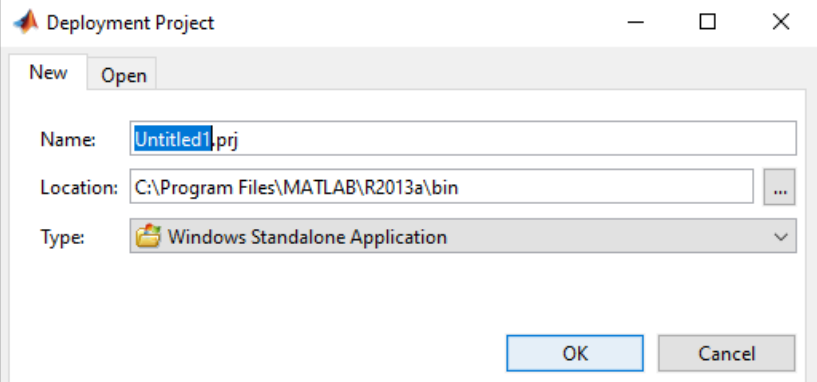

**Figura 4.28** Deployment Project.

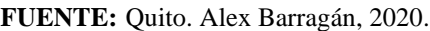

En la pestaña nueva *Build*, adjuntar el archivo principal o la ventana principal .m en la zona *Main File*, a continuación, adjuntar la ventana secundaria, las imágenes de fondo y todos los archivos correspondientes a la aplicación en la zona *Shared Resources and heper Files*.

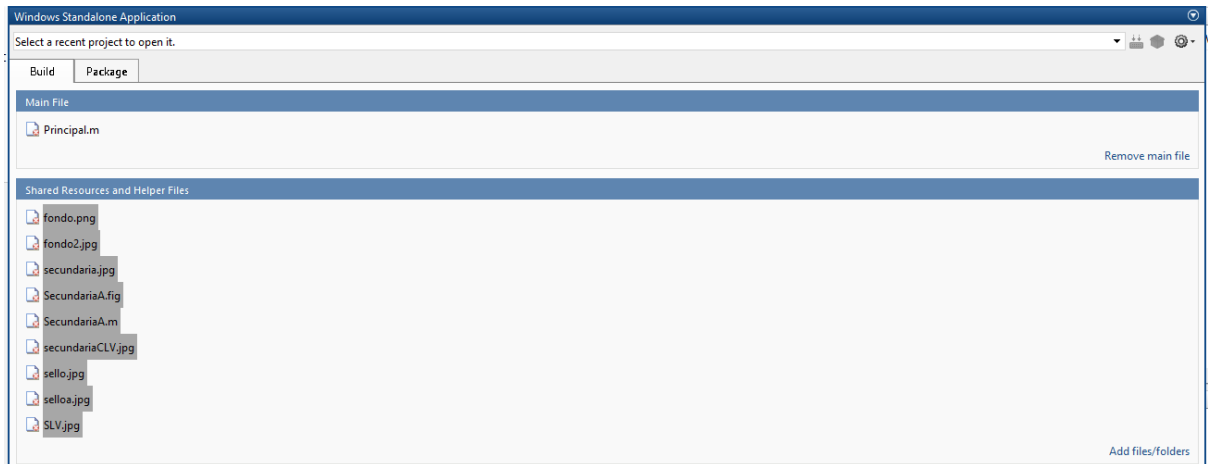

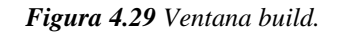

**FUENTE:** Quito. Alex Barragán, 2020.

En la pestaña *Package* dar clic sobre *Add MCR*, a continuación, se abrirá una nueva ventana y se seleccionará la opción *Embed the MCR* in the packege, al final se dará OK.

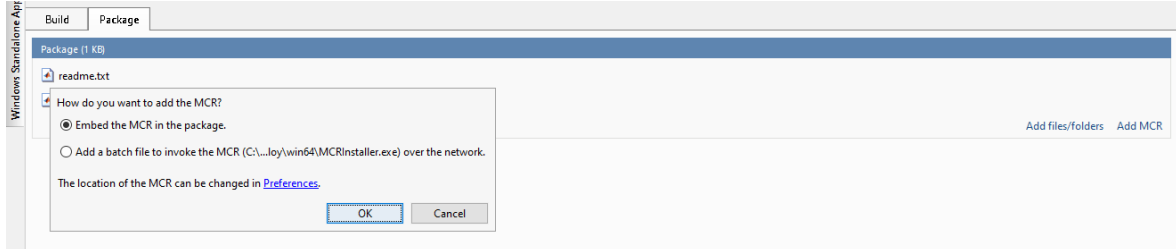

**Figura 4.30** Ventana Package.

**FUENTE:** Quito. Alex Barragán, 2020.

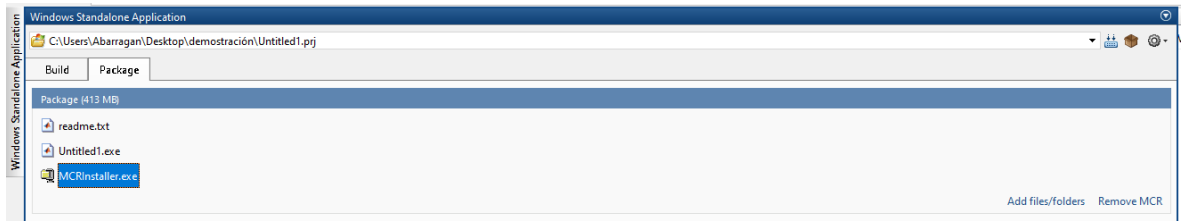

**Figura 4.31** Ventana Package con MCR. **FUENTE:** Quito. Alex Barragán, 2020.

Para finalizar se dará clic sobre el icono *Build* y se empezará a realizar el archivo ejecutable de forma automática.

| <b>Windows Standalone Application</b>                                |                                                                                              | $^{\circ}$                   |
|----------------------------------------------------------------------|----------------------------------------------------------------------------------------------|------------------------------|
| Application<br>C:\Users\Abarragan\Desktop\demostración\Untitled1.prj | <b>A</b> Build<br>$\times$                                                                   | ெ -                          |
| Build<br>Package                                                     | <b>Building Project Untitled1</b><br>$\mathbf{I}$                                            |                              |
| Windows Standalone<br>Package (413 MB)                               |                                                                                              |                              |
| eadme.txt                                                            |                                                                                              |                              |
| Intitled1.exe                                                        | A Hide Details<br>Cancel                                                                     |                              |
| MCRInstaller.exe                                                     | C:\Users\Abarragan\Desktop\TESIS\wideband\fc^                                                |                              |
|                                                                      | C:\Users\Abarragan\Desktop\TESIS\wideband\Se<br>C:\Users\Abarragan\Desktop\TESIS\wideband\Se | Add files/folders Remove MCR |
|                                                                      | C:\Users\Abarragan\Desktop\TESIS\wideband\se                                                 |                              |
|                                                                      | C:\Users\Abarragan\Desktop\TESIS\wideband\se                                                 |                              |
|                                                                      | C:\Users\Abarragan\Desktop\TESIS\wideband\se                                                 |                              |
|                                                                      | C:\Users\Abarragan\Desktop\TESIS\wideband\SI _                                               |                              |
|                                                                      | ∢                                                                                            |                              |
|                                                                      | Save to log file                                                                             |                              |

**Figura 4.32** Ventana automática para archivo ejecutable.

**FUENTE:** Quito. Alex Barragán, 2020.

Al dar doble clic sobre el archivo ejecutable en la carpeta seleccionada se debe arrancar de forma automática, caso contrario se debe instalar el *MATLAB Compiler Runtime* desde la página:<http://www.mathworks.com/products/compiler/mcr/index.html>

### **4.2 Implementación**

Entrar en la carpeta Aplicación, luego ingresar en la carpeta app y dar doble clic en el icono de Matlab con el nombre app, de no poder inicializar el programa de forma automática después de unos 20 segundos, ejecutar el archivo MCR\_R2013a para computadoras win64.

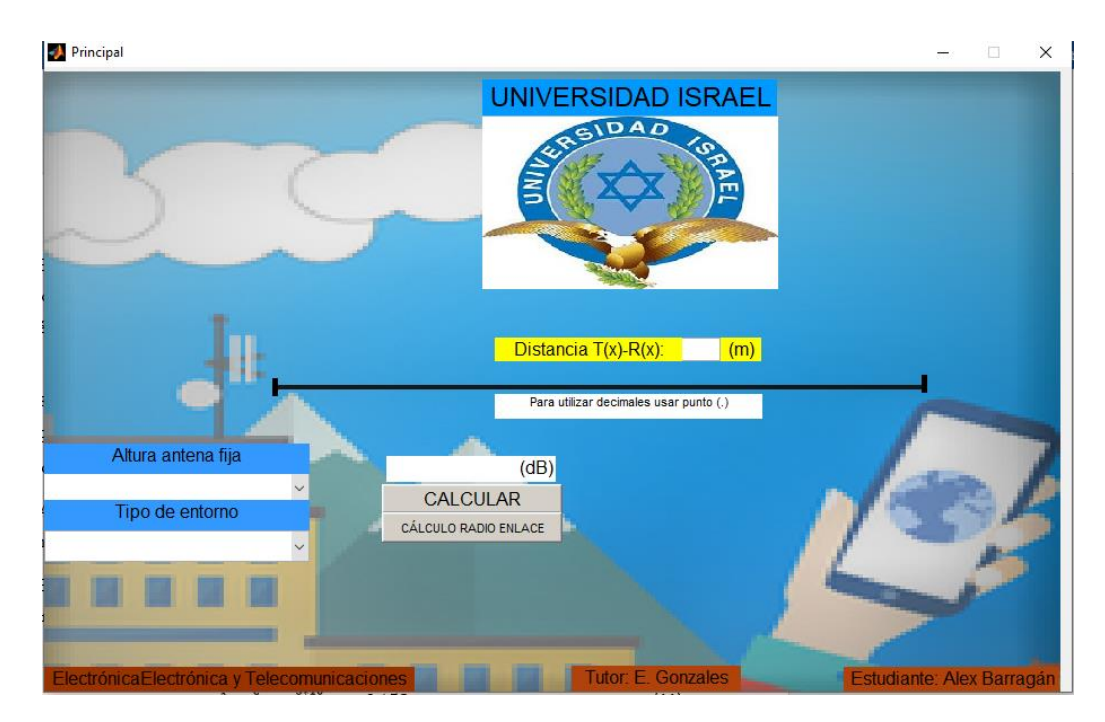

**Figura 4.33** Ventana principal y de inicio de la aplicación para el cálculo de pérdidas de Wideband. **FUENTE:** Quito. Alex Barragán, 2020.

Por el desarrollo del modelo WIDEBAND PCS MICROCELL, se debe seleccionar la altura del trasmisor las misma que puede ser baja (3,7 m), media (8,5 m) y alta (13,3).

A continuación, se debe seleccionar el tipo de entorno, lo que hace referencia a entornos con línea de vista y entornos sin línea de vista.

El programa está diseñado para trabajar a una frecuencia de 1900 MHz la cual será constante y dará una  $\lambda$  de 0.158 m utilizando la siguiente formula.

$$
\lambda = \frac{c}{f} = \frac{3 \times 10^8}{1900 \times 10^6} = 0.158 \ m \tag{11}
$$

Con los valores obtenidos en los pasos anteriores y aplicando la ecuación (3), se puede calcular una distancia de para cada altura del trasmisor, la misma que es la primera zona de Fresnel que queda despejada del suelo, la altura de la antena móvil será de 1,7 m sobre el nivel del suelo y será una constante en función a las pruebas realizadas para desarrollar el modelo.

$$
d_f = \frac{1}{\lambda} \sqrt{16ht^2 hr^2 - \lambda^2(ht^2 + hr^2) + \frac{\lambda^4}{16}}
$$
 (3)

**Altura de la antena trasmisora Baja**

$$
d_f = \frac{1}{0,158} \sqrt{16(3,7)^2 (1,7)^2 - 0,158^2 (3,7^2 + 1,7^2) + \frac{0,158^4}{16}} = 159,188 \, m
$$

## **Altura de la antena trasmisora Media**

$$
d_f = \frac{1}{0,158} \sqrt{16(8,5)^2(1,7)^2 - 0,158^2(8,5^2 + 1,7^2) + \frac{0,158^4}{16}} = 365,72 \, \text{m}
$$

## **Altura de la antena trasmisora Alta**

$$
d_f = \frac{1}{0.158} \sqrt{16(13.3)^2 (1.7)^2 - 0.158^2 (13.3^2 + 1.7^2) + \frac{0.158^4}{16}} = 572.25 \, m
$$

Todos los cálculos realizados previamente, el programa los desarrollara de forma automática y serán imperceptible para el usuario.

El usuario deberá ingresar la distancia entre el trasmisor y el receptor móvil, dando clic en el recuadro blanco de lado derecho del letrero Distancia T(x)-R(x) y las unidades a ingresar serán en metros.

Para finalizar el cálculo de las pérdidas según el modelo WIDEBAND PCS MICROCELL a 1900 MHz se dará clic sobre el botón CALCULAR obteniendo el resultado en la parte superior en dB.

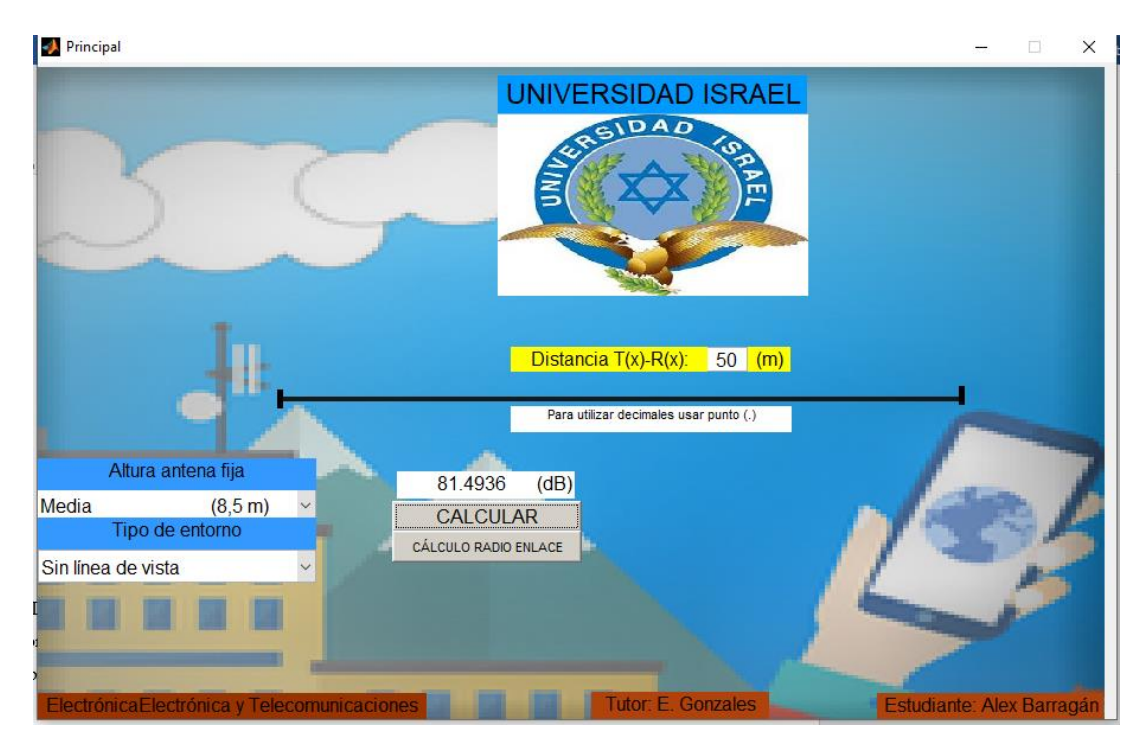

**Figura 4.34** Ventana principal con ejemplo de cálculo de pérdidas de Wideband.

**FUENTE:** Quito. Alex Barragán, 2020.

La segunda parte de la aplicación permitirá calcular la potencia recibida y compararla en función de la sensibilidad de un receptor de un radioenlace considerando las pérdidas de Wideband.

Para poder habilitar la segunda parte de la aplicación, primero se calculará las pérdidas de Wideband para posteriormente aplastar el botón de CALCULO RADIO ENLACE, con ello se logrará abrir la ventana secundaria y cerrar la ventana principal, manteniendo guardada las variables de las pérdidas de Wideband, mostradas en el recuadro amarillo y mostrando el valor de la distancia que ya fue ingresado previamente en la ventana principal.

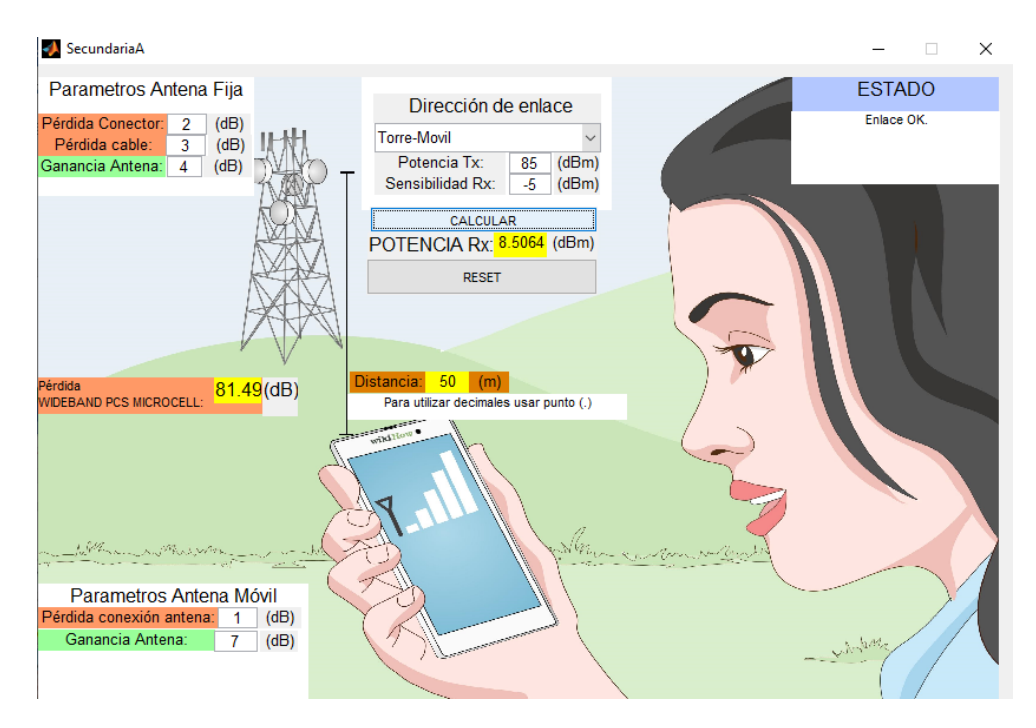

**Figura 4.35** Ventana secundaria con ejemplo de cálculo de radioenlace. **FUENTE:** Quito. Alex Barragán, 2020.

En esta segunda ventana se puede ingresar las pérdidas mecánicas que afectan el radioenlace como son las pérdidas de conectores o las pérdidas en guías de onda, en este caso representadas como las pérdidas en los cables; así también se puede ingresar los datos de ganancias de las antenas. En la parte inferior derecha de la ventana se puede ingresar la potencia del trasmisor y la sensibilidad del receptor para con ello y aplicando la ecuación (8), poder obtener la potencia recibida en el receptor, para como final aparece un mensaje si es o no factible la realización del radioenlace bajo las condiciones previamente expuestas y la *expresión (7)*.

$$
P_{tr} = P_{tx} + G_{tx} + G_{tr} - PL - Lc_{af} - Lcab_{af} - Lcx_{am}
$$
\n
$$
(8)
$$

$$
P_{tr}(dBm) > S_r(dBm) + 3(dB)
$$
\n<sup>(7)</sup>
Es importante saber la dirección del radioenlace por tal motivo, se ha puesto un menú en el cual se puede elegir la dirección, caso contrario aparecerá en la pantalla un mensaje de alarma solicitando ingresar la dirección.

Para poder cerrar la aplicación es necesario dar clic en el recuadro con una X en la parte superior derecha, lo cual puede funcionar en la ventana principal o en la secundaria, adicional se tiene un botón de RESET el cual permitirá ir de la ventana secundaria a la ventana principal sin cerrar la aplicación.

El aporte para poder desarrollar la aplicación está fundamentada en el estudio de modelos de cálculos de pérdidas de radioenlaces; desarrollados con modelos basados en las mediciones en puntos estratégicos con valores ya conocidos como frecuencias y alturas para poder desarrollar las ecuaciones y los modelos partiendo de los resultados obtenidos en dichas mediciones y aplicado principalmente al modelo WIDEBAND PCS MICROCELL a 1900 MHz; adicional de poder realizar una interfaz gráfica de fácil acceso para el usuario sin necesidad de tener instalado el programa base como es el MATLAB.

Para poder mejorar los resultados del trabajo, se puede ejecutar una versión en la cual la frecuencia no sea una constante, adicional que la altura del trasmisor pueda ser modificada al igual que la altura del receptor, para poder verificar los resultados obtenidos se debería realizar mediciones en campo; para poder ratificar y verificar entre que valores de frecuencia, altura del trasmisor y receptor el porcentaje de error que manifiesta el modelo.

#### **4.3 Pruebas de funcionamiento**

Para poder ratificar el correcto funcionamiento del programa se realizarán unos cálculos considerando datos conocidos para cada una de las condiciones que tiene el programa y comparando los resultados con los obtenidos en la aplicación para poder medir el porcentaje de error.

Para poder complementar la ejecución de los cálculos se tomarán imágenes de los mensajes de alarma y error que ayudarán al usuario a poder utilizar la aplicación de una forma más eficiente.

#### **4.3.1 Pruebas de mensajes ventana Principal**

Para esta prueba se ha dejado de forma intencional la información incompleta para que la aplicación pida por medio de un mensaje la información faltante y de esa forma ir guiando al usuario.

En la *figura 4.36* se puede observar que la altura de la antena móvil ya está seleccionada en la opción baja y que la distancia entre el trasmisor y el receptor es de 50m y si se da clic en el botón calcular aparecerá un mensaje solicitando que se seleccione el tipo de entorno.

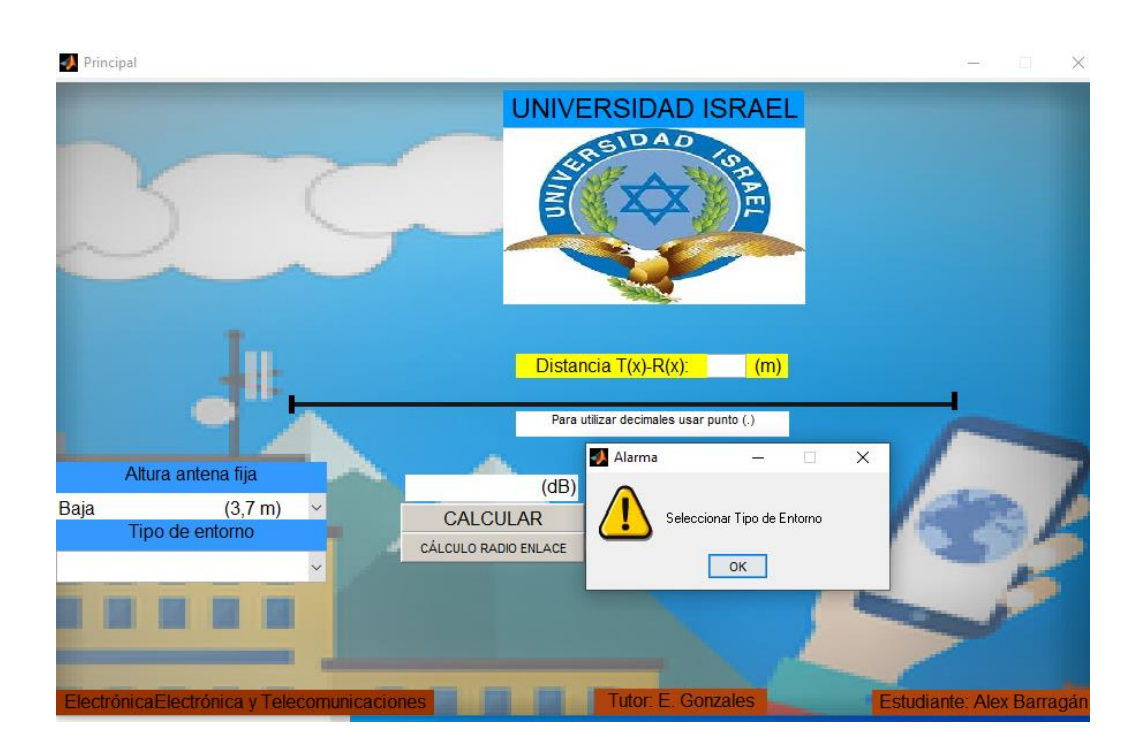

**Figura 4.36** Ventana principal mensaje de alarma por falta de tipo de entorno. **FUENTE:** Quito. Alex Barragán, 2020.

En la *figura 4.37* se puede observar que el tipo de entorno ya está seleccionado en la opción con línea de vista, que distancia se mantiene como la anterior, si se da clic en el botón calcular aparecerá un mensaje solicitando que se seleccione altura de la antena fija.

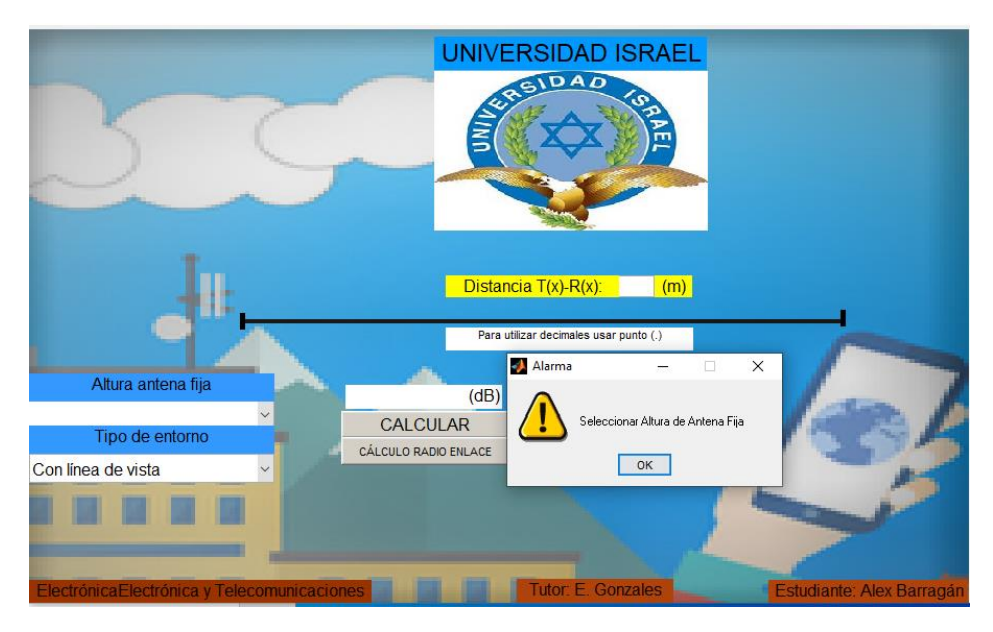

**Figura 4.37** Ventana principal mensaje de alarma por falta de altura de antena fija.

**FUENTE:** Quito. Alex Barragán, 2020.

Si el valor de la distancia ingresado es menor o igual a 1m al momento de aplastar el botón calcular aparecerá un mensaje solicitando que se ingrese la distancia entre el trasmisor y el receptor como se puede observar en la *figura 4.38.*

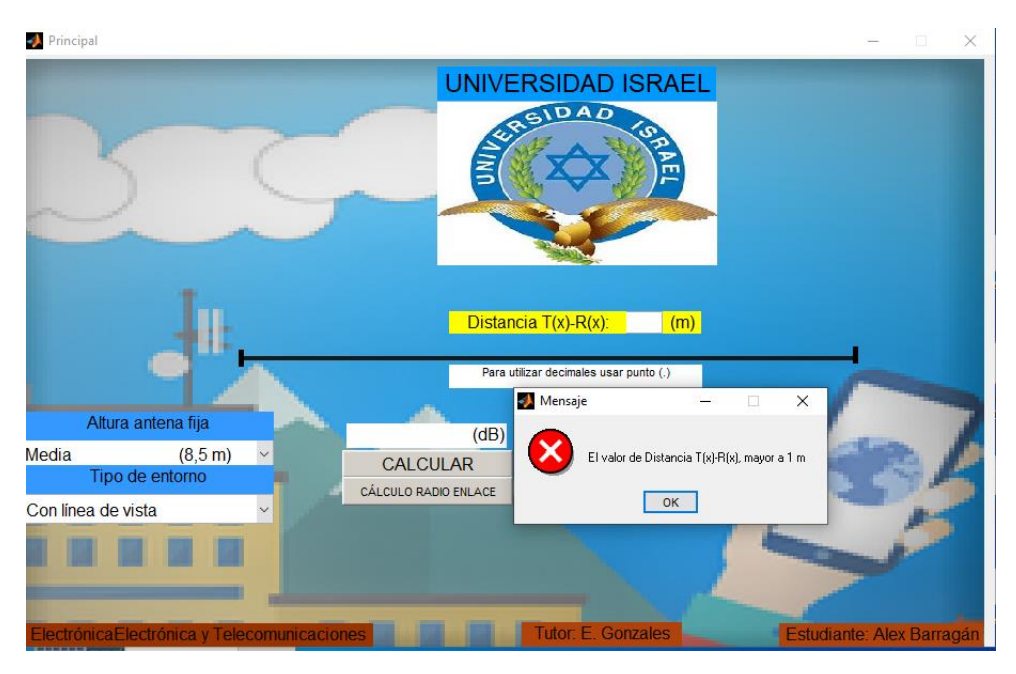

**Figura 4.38** Ventana principal mensaje por distancia mal ingresada.

**FUENTE:** Quito. Alex Barragán, 2020.

Si previo a presionar el cálculo de radioenlace no se ha calculado las pérdidas de Wideband, aparecerá un mensaje de alarma pidiendo primero calcular las pérdidas, según como se puede observar en la *figura 4.39*.

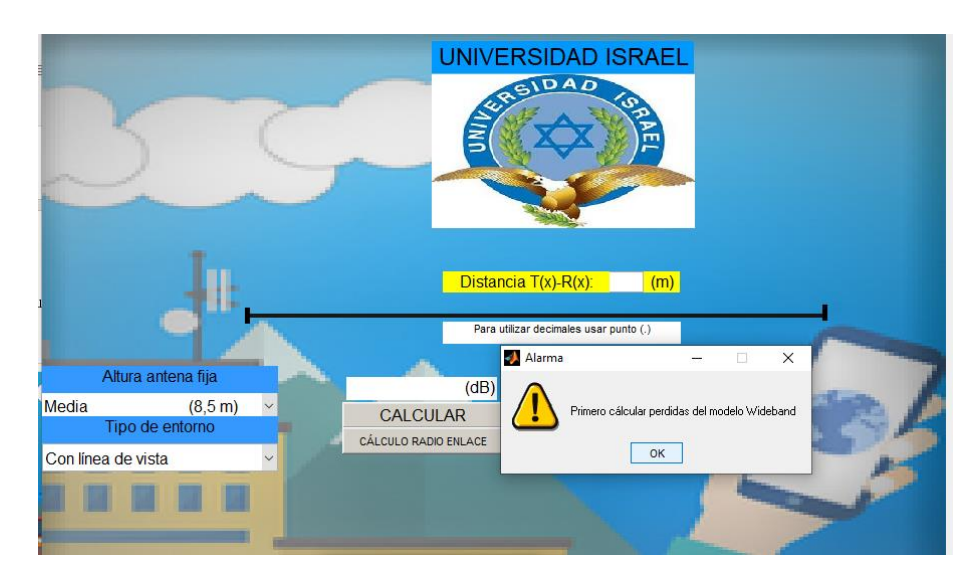

**Figura 4.39** Ventana principal mensaje por no calcular las pérdidas previo al cálculo de radioenlace. **FUENTE:** Quito. Alex Barragán, 2020.

El primer grupo de pruebas hace referencia al modelo de pérdidas WIDEBAND PCS MICROCELL a 1900 MHz por tal motivo en este grupo de pruebas se utilizará solo la ventana principal, para las pruebas se utilizarán valores ya conocidos para posteriormente la prueba poder realizar el cálculo de forma manual.

**Prueba 1.** Un sistema de comunicaciones móviles trabajando a una frecuencia 1900 MHz, con una altura del trasmisor baja, con línea de vista al receptor, el mismo que estará situado a una distancia de 50 m. ¿Calcular la pérdida según el modelo de Wideband?

- Altura del trasmisor: Baja 3,7 m
- Tipo de entorno: Con línea de vista
- Distancia: 50 m
- Resultado: 75,037db

### **Cálculos Prueba 1**

n1= 2,18 Valor tomado de la Tabla 1.1

p1= 38 dB constante por el modelo de predicción.

PL(d) =  $10n_1log(d) + p_1 = 10*2,18*log(50) + 38 = 75,037 dB$ 

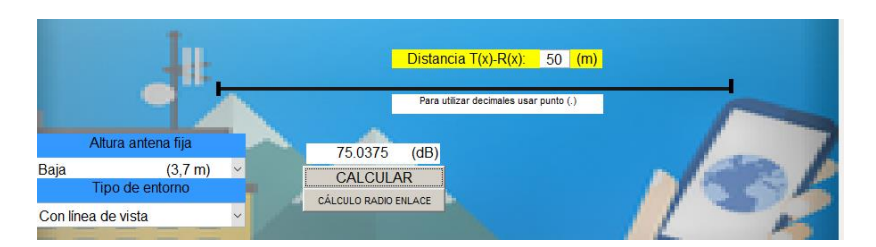

**Figura 4.40** Prueba 1 de cálculo de pérdidas.

**FUENTE:** Quito. Alex Barragán, 2020.

**Prueba 2**. Un sistema de comunicaciones móviles trabajando a una frecuencia 1900 MHz, con una altura del trasmisor baja, con línea de vista al receptor, el mismo que estará situado a una distancia de 200 m. ¿Calcular la pérdida según el modelo de Wideband?

- Altura del trasmisor: Baja 3,7 m
- Tipo de entorno: Con línea de vista
- Distancia: 200 m
- Resultado: 89,259dB

#### **Cálculos Prueba 2**

n1= 2,18 Valor tomado de la Tabla 1.1

p1= 38 dB constante por el modelo de predicción.

n2= 3,29 Valor tomado de la Tabla 1.1

 $d_f$  = 159,188

$$
PL(d)=10n_2log(d/d_f)+10n_1logd_f+p_1
$$

**PL(d)**= 10\* 3,29\*log (200/159,188)+ 10\* 2,18\*log(159,188)+38=89,262 dB

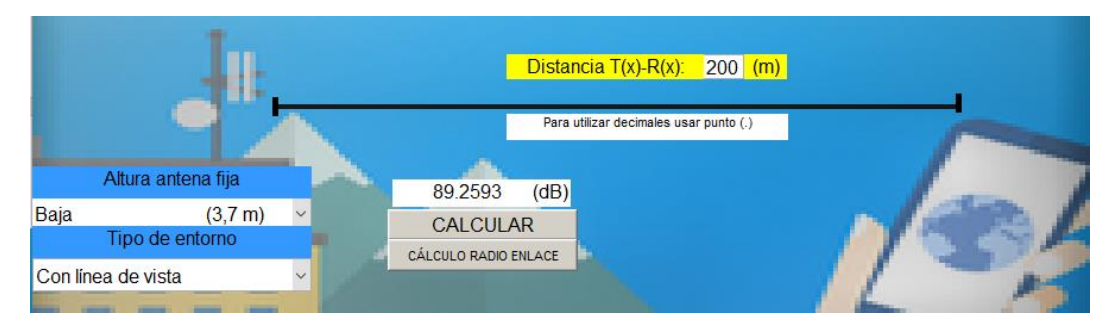

**Figura 4.41** Prueba 2 de cálculo de pérdidas.

**FUENTE:** Quito. Alex Barragán, 2020.

**Prueba 3.** Un sistema de comunicaciones móviles trabajando a una frecuencia 1900 MHz, con una altura del trasmisor baja, sin línea de vista al receptor, el mismo que estará situado a una distancia de 50 m. ¿Calcular la pérdida según el modelo de Wideband?

- Altura del trasmisor: Baja 3,7 m
- Tipo de entorno: Sin línea de vista
- Distancia: 50 m
- Resultado: 81.833 db

## **Cálculos Prueba 3**

N= 2,58 Valor tomado de la Tabla 1.1

p1= 38 dB constante por el modelo de predicción.

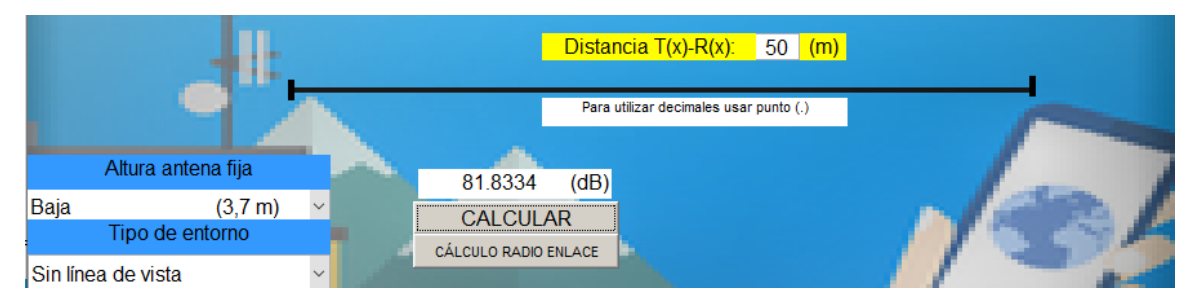

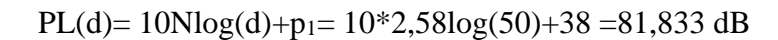

**Figura 4.42** Prueba 3 de cálculo de pérdidas.

**FUENTE:** Quito. Alex Barragán, 2020.

**Prueba 4.** Un sistema de comunicaciones móviles trabajando a una frecuencia 1900 MHz, con una altura del trasmisor baja, sin línea de vista al receptor, el mismo que estará situado a una distancia de 200 m. ¿Calcular la pérdida según el modelo de Wideband?

- Altura del trasmisor: Baja 3,7 m
- Tipo de entorno: Sin línea de vista
- Distancia: 200 m
- Resultado: 97,366 dB

## **Cálculos Prueba 4**

N= 2,58 Valor tomado de la Tabla 1.1

p1= 38 dB constante por el modelo de predicción.

PL(d)=  $10Nlog(d) + p_1 = 10*2,18log(200) + 38 = 97,366 dB$ 

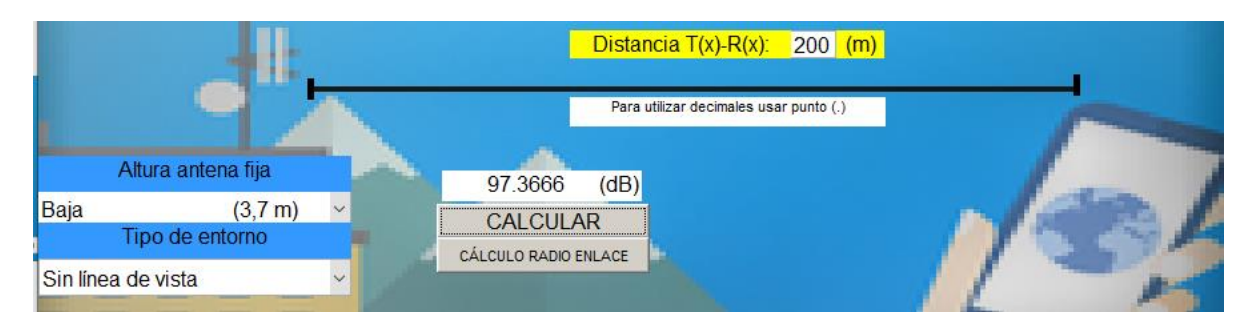

**Figura 4.43** Prueba 4 de cálculo de pérdidas. **FUENTE:** Quito. Alex Barragán, 2020.

**Prueba 5.** Un sistema de comunicaciones móviles trabajando a una frecuencia 1900 MHz, con una altura del trasmisor media, con línea de vista al receptor, el mismo que estará situado a una distancia de 100 m. ¿Calcular la pérdida según el modelo de Wideband?

- Altura del trasmisor: Media 8,5 m
- Tipo de entorno: Con línea de vista
- Distancia: 100 m
- Resultado: 81,4 dB

### **Cálculos Prueba 5**

n1= 2,17 Valor tomado de la Tabla 1.1

p1= 38 dB constante por el modelo de predicción.

 $PL(d) = 10n_1log(d) + p_1 = 10*2, 17*log(100) + 38= 81, 4 dB$ 

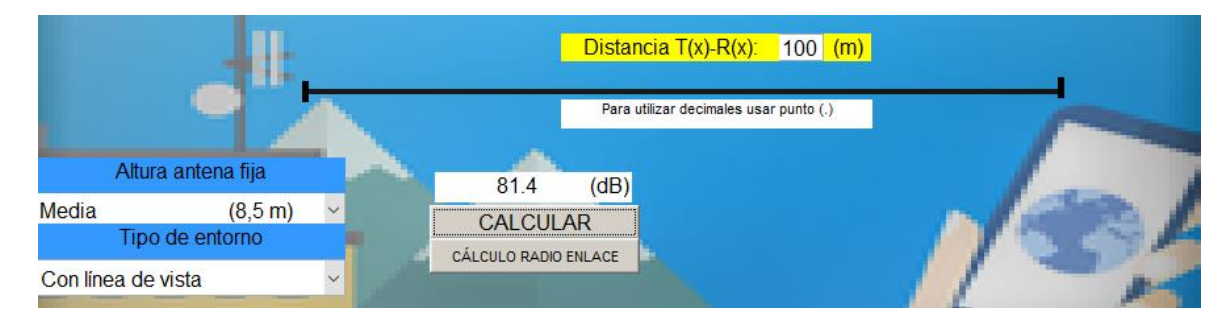

**Figura 4.44** Prueba 5 de cálculo de pérdidas.

**FUENTE:** Quito. Alex Barragán, 2020.

**Prueba 6**. Un sistema de comunicaciones móviles trabajando a una frecuencia 1900 MHz, con una altura del trasmisor media, con línea de vista al receptor, el mismo que estará situado a una distancia de 400 m. ¿Calcular la pérdida según el modelo de Wideband?

- Altura del trasmisor: Media 8,5 m
- Tipo de entorno: Con línea de vista
- Distancia: 400 m
- Resultado: 94,924 dB

#### **Cálculos Prueba 6**

n1= 2,17 Valor tomado de la Tabla 1.1

p1= 38 dB constante por el modelo de predicción.

n2= 3,36 Valor tomado de la Tabla 1.1

 $d_f = 365,72$ 

$$
PL(d)=10n_2log(d/d_f)+10n_1logd_f+p_1
$$

**PL(d)**= 10\* 3,36\*log (400/365,72)+ 10\* 2,17\*log(365,72)+38= 94,927 dB

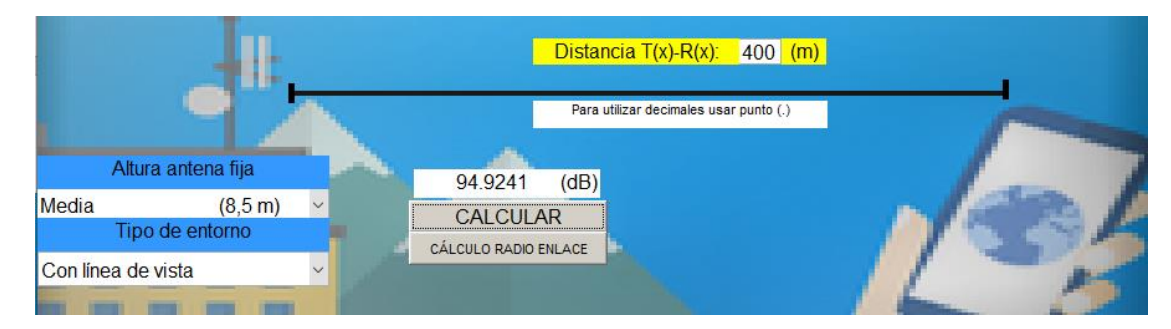

**Figura 4.45** Prueba 6 de cálculo de pérdidas.

**FUENTE:** Quito. Alex Barragán, 2020.

**Prueba 7.** Un sistema de comunicaciones móviles trabajando a una frecuencia 1900 MHz, con una altura del trasmisor media, sin línea de vista al receptor, el mismo que estará situado a una distancia de 100 m. ¿Calcular la pérdida según el modelo de Wideband?

- Altura del trasmisor: Media 8,5 m
- Tipo de entorno: Sin línea de vista
- Distancia: 100 m
- Resultado: 89,2 dB

## **Cálculos Prueba 7**

N= 2,56 Valor tomado de la Tabla 1.1

p1= 38 dB constante por el modelo de predicción.

PL(d)=  $10Nlog(d)+p_1= 10*2,56log(100)+38=89,2$  dB

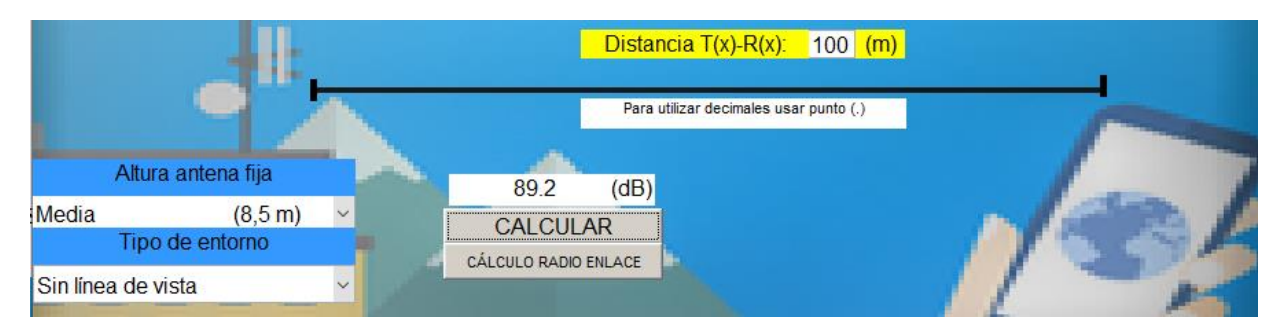

**Figura 4.46** Prueba 7 de cálculo de pérdidas.

**FUENTE:** Quito. Alex Barragán, 2020.

**Prueba 8.** Un sistema de comunicaciones móviles trabajando a una frecuencia 1900 MHz, con una altura del trasmisor media, sin línea de vista al receptor, el mismo que estará situado a una distancia de 400 m. ¿Calcular la pérdida según el modelo de Wideband?

- Altura del trasmisor: Media 8,5 m
- Tipo de entorno: Sin línea de vista
- Distancia: 400 m
- Resultado: 104,612 dB

## **Cálculos Prueba 8**

N= 2,56 Valor tomado de la Tabla 1.1

p1= 38 dB constante por el modelo de predicción.

PL(d)=  $10Nlog(d)+p_1= 10*2,56log(400)+38 = 104,612 dB$ 

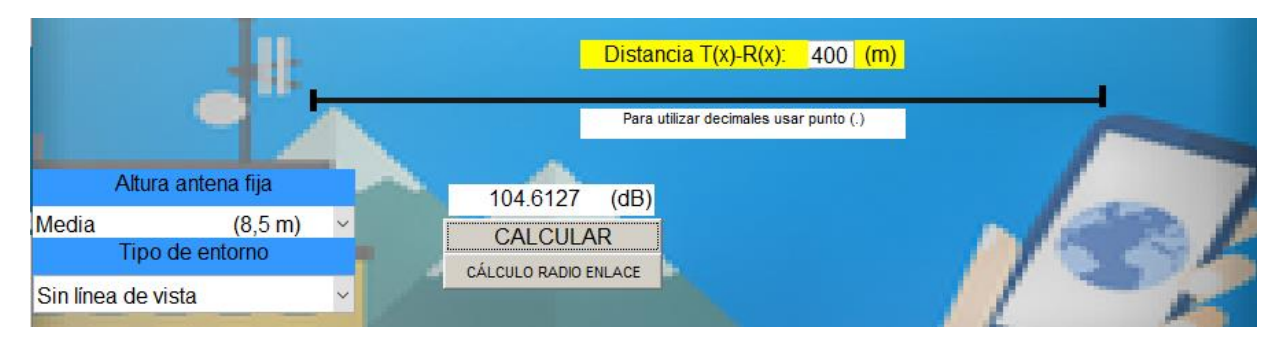

**Figura 4.47** Prueba 8 de cálculo de pérdidas.

**FUENTE:** Quito. Alex Barragán, 2020.

**Prueba 9.** Un sistema de comunicaciones móviles trabajando a una frecuencia 1900 MHz, con una altura del trasmisor alta, con línea de vista al receptor, el mismo que estará situado a una distancia de 250 m. ¿Calcular la pérdida según el modelo de Wideband?

- Altura del trasmisor: Alta 13,3 m
- Tipo de entorno: Con línea de vista
- Distancia: 250 m
- Resultado: 87,637 dB

## **Cálculos Prueba 9**

n1= 2,07 Valor tomado de la Tabla 1.1

p1= 38 dB constante por el modelo de predicción.

 $PL(d) = 10n_1log(d) + p_1 = 10*2,07*log(250) + 38 = 87,637 dB$ 

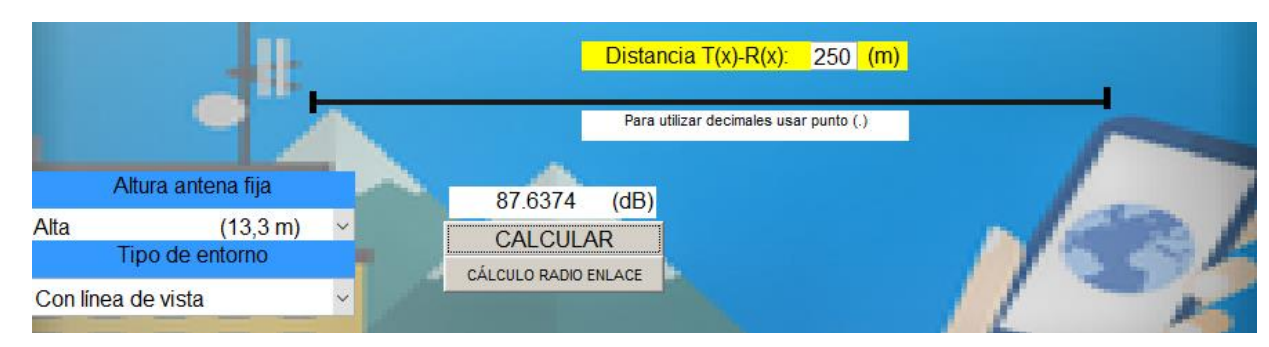

**Figura 4.48** Prueba 9 de cálculo de pérdidas.

**FUENTE:** Quito. Alex Barragán, 2020.

**Prueba 10.** Un sistema de comunicaciones móviles trabajando a una frecuencia 1900 MHz, con una altura del trasmisor alta, con línea de vista al receptor, el mismo que estará situado a una distancia de 600 m. ¿Calcular la pérdida según el modelo de Wideband?

- Altura del trasmisor: Alta 13,3 m
- Tipo de entorno: Con línea de vista
- Distancia: 600 m
- Resultado: 95,931dB

## **Cálculos Prueba 10**

n1= 2,07 Valor tomado de la Tabla 1.1

p1= 38 dB constante por el modelo de predicción.

n2= 4,16 Valor tomado de la Tabla 1.1

 $d_f = 572,25$ 

### $PL(d) = 10n_2log(d/d_f) + 10n_1log(d_f+p_1)$

$$
PL(d) = 10* 4,16* log (600/572,25) + 10* 2,07* log(572,25) + 38 = 95,937 dB
$$

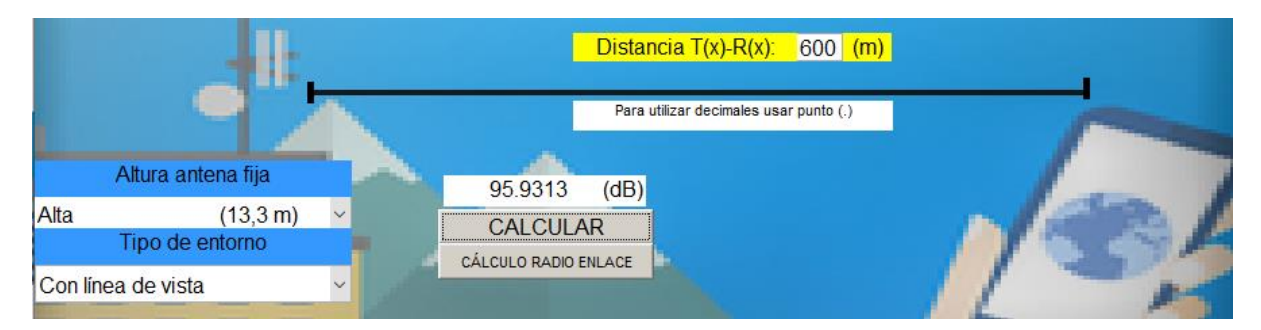

**Figura 4.49** Prueba 10 de cálculo de pérdidas.

**FUENTE:** Quito. Alex Barragán, 2020.

**Prueba 11.** Un sistema de comunicaciones móviles trabajando a una frecuencia 1900 MHz, con una altura del trasmisor alta, sin línea de vista al receptor, el mismo que estará situado a una distancia de 250 m. ¿Calcular la pérdida según el modelo de Wideband?

- Altura del trasmisor: 13,3 m
- Tipo de entorno: Sin línea de vista
- Distancia: 250 m
- Resultado: 102,504 dB

## **Cálculos Prueba 11**

PL(d)=  $10Nlog(d)+p_1= 10*2,69log(250)+38 = 102,504 dB$ 

N= 2,69 Valor tomado de la Tabla 1.1

p1= 38 dB constante por el modelo de predicción.

$$
PL(d) = 10Nlog(d) + p_1 = 10*2,69log(250) + 38 = 102,504 dB
$$

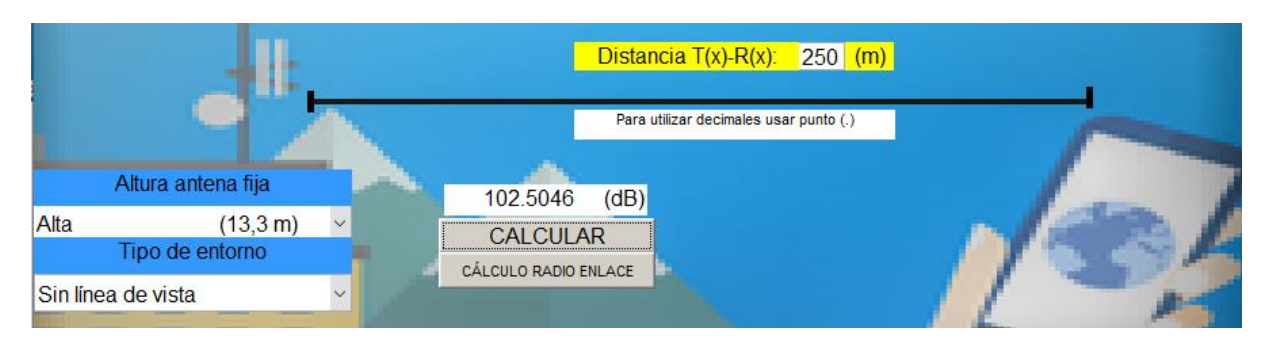

**Figura 4.50** Prueba 11 de cálculo de pérdidas.

**FUENTE:** Quito. Alex Barragán, 2020.

**Prueba 12**. Un sistema de comunicaciones móviles trabajando a una frecuencia 1900 MHz, con una altura del trasmisor alta, sin línea de vista al receptor, el mismo que estará situado a una distancia de 600 m. ¿Calcular la pérdida según el modelo de Wideband?

- Altura del trasmisor: 13,3 m
- Tipo de entorno: Sin línea de vista
- Distancia: 600 m
- Resultado: 112,732 dB

## **Cálculos Prueba 12**

N= 2,69 Valor tomado de la Tabla 1.1

p1= 38 dB constante por el modelo de predicción.

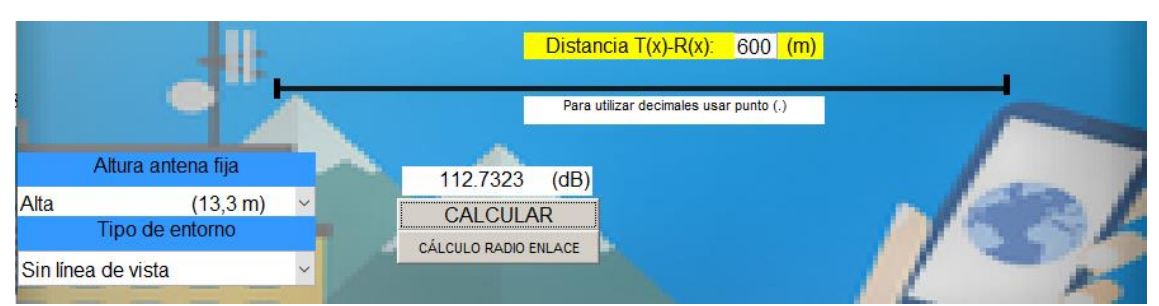

PL(d)=  $10Nlog(d)+p_1= 10*2,69log(600)+38=112,732 dB$ 

**Figura 4.51** Prueba 12 de cálculo de pérdidas.

**FUENTE:** Quito. Alex Barragán, 2020.

Para la ventana secundaria se realizará una simulación asumiendo los siguientes datos como propósito de ejemplo y comprobación.

## **Prueba 1. Ventana Secundaria**

**PL(d)=** 83,87 dB **Gtx=** 13 dBi **Lcaf=** 0,2 dB  $\text{Leaba} = 10 \text{ dB}$  $Lcx$  am=  $0,1$ **Gtr**= 3 dBi

**Ptx**= 15 dBm

**Sr**= -85 dBm

**Cálculos 1**

$$
P_{tr} = P_{tx} + G_{tx} + G_{tr} - PL - Lc_{af} - Lcab_{af} - Lcx_{am}
$$
\n
$$
P_{tr} = 15 + 13 + 3 - 83,87 - 0,2 - 10 - 0,1 = -63,17
$$
\n
$$
P_{tr}(dBm) > S_r(dBm) + 3(dB)
$$
\n(7)

$$
-63,17(dBm) > -85(dBm) + 3(dB)
$$
  
\n
$$
-63,17(dBm) > -82
$$
  
\n
$$
= 63,17(dBm) > -82
$$
  
\n
$$
= 63,17(dBm) > -82
$$
  
\n
$$
= 63,17(dBm) > -82
$$
  
\n
$$
= 63,17(dBm) > -82
$$
  
\n
$$
= 63,17(dBm) > -82
$$
  
\n
$$
= 63,17(dBm) > -82
$$
  
\n
$$
= 63,17(dBm) > -82
$$
  
\n
$$
= 63,17(dBm) > -82
$$
  
\n
$$
= 63,17(dBm) > -82
$$
  
\n
$$
= 63,17(dBm) > -82
$$
  
\n
$$
= 63,17(dBm) > -82
$$
  
\n
$$
= 63,17(dBm) > -82
$$
  
\n
$$
= 63,17(dBm) > -82
$$
  
\n
$$
= 63,17(dBm) > -82
$$
  
\n
$$
= 63,17(dBm) > -82
$$
  
\n
$$
= 63,17(dBm) > -82
$$
  
\n
$$
= 63,17(dBm) > -82
$$

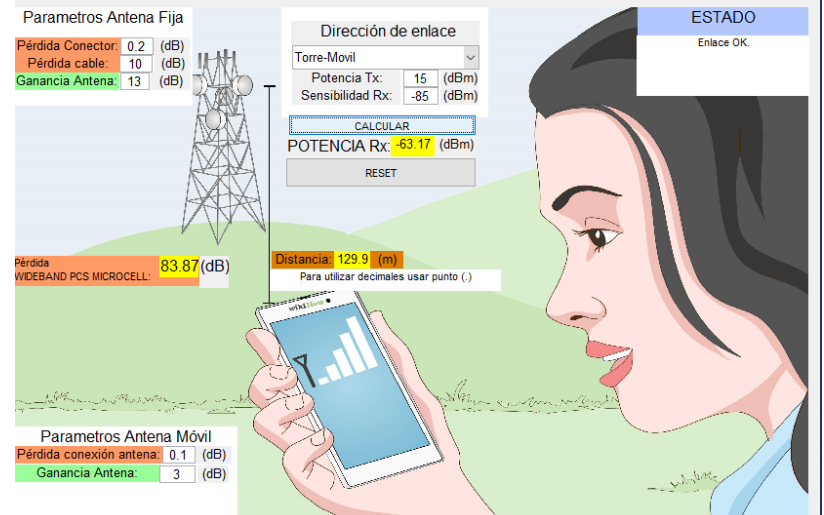

**Figura 4.52** Prueba 1 ventana secundaria.

**FUENTE:** Quito. Alex Barragán, 2020.

# **Prueba 2. Ventana Secundaria**

**PL(d)=** 91,68 dB **Gtx=** 12 dBi **Lcaf=** 0,2 dB **Lcabaf =** 5 dB **Lcx am**= 0,1

 $G$ **tr**= 2 dBi

**Ptx**= 15 dBm

**Sr**= -8 dBm

**Cálculos 2**

$$
P_{tr} = P_{tx} + G_{tx} + G_{tr} - PL - Lc_{af} - Lcab_{af} - Lcx_{am}
$$
\n
$$
P_{tr} = 10 + 12 + 2 - 91,68 - 5 - 0,2 - 0,1 = -72,98
$$
\n
$$
P_{tr}(dBm) > S_r(dBm) + 3(dB)
$$
\n(7)

$$
-72,98(dBm) > -8(dBm) + 3(dB)
$$

$$
-72,98(dBm) > -5
$$
 Error en enlace

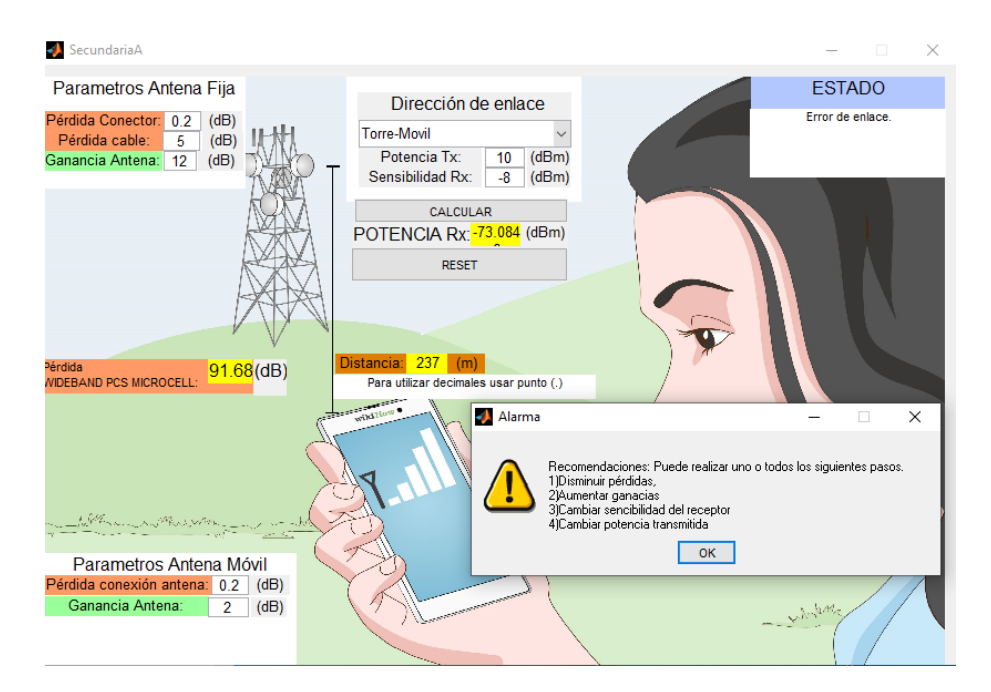

**Figura 4.53** Prueba 2 ventana secundaria.

**FUENTE:** Quito. Alex Barragán, 2020.

## **4.4 Análisis de resultados**

Los resultados obtenidos en los cálculos y en las simulaciones realizadas en la aplicación tanto de la ventana principal como de la ventana secundaria se pueden visualizar en las tablas 4.1 y 4.2 respectivamente.

| N° de Prueba    | Altura | Distancia (m) | $D_f(m)$ | Pérdida App. (dB) | Pérdida Cál. (dB) |
|-----------------|--------|---------------|----------|-------------------|-------------------|
|                 | Baja   | 50            | 159,188  | 75,037            | 75,037            |
| 2               | Baja   | 200           | 159,188  | 89,259            | 89,262            |
| 3               | Baja   | 50            | 159,188  | 81,833            | 81,833            |
| 4               | Baja   | 200           | 159,188  | 97,366            | 97,366            |
| 5.              | Media  | 100           | 365,72   | 81,4              | 81,4              |
| 6               | Media  | 400           | 365,72   | 94,924            | 94,927            |
|                 | Media  | 100           | 365,72   | 89,2              | 89,2              |
| 8               | Media  | 400           | 365,72   | 104,612           | 104,612           |
| 9               | Alta   | 250           | 572,25   | 87,637            | 87,637            |
| 10 <sup>1</sup> | Alta   | 600           | 572,25   | 95,931            | 95,937            |
| 11              | Alta   | 250           | 572,25   | 102,504           | 102,504           |
| 12              | Alta   | 600           | 572,25   | 112,732           | 112,732           |

**Tabla 4.1** Tabla de resultados pruebas ventana principal.

**FUENTE:** Quito. Alex Barragán, 2020.

#### **Tabla 4.2** Tabla de resultados pruebas ventana secundaria.

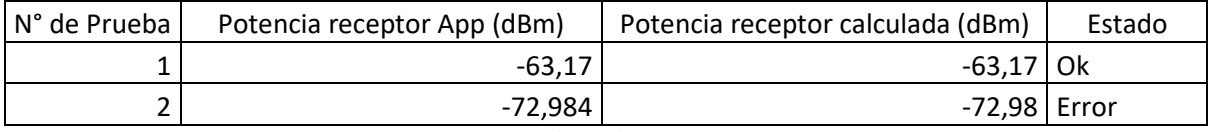

**FUENTE:** Quito. Alex Barragán, 2020.

## **4.5 Análisis con otros modelos**

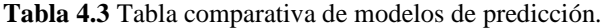

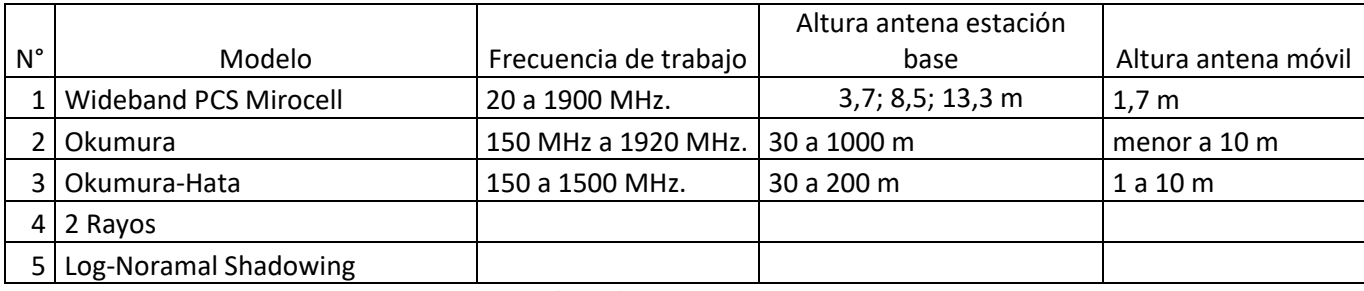

**FUENTE:** Quito. Alex Barragán, 2020.

El ítem 1 y 2 no se puede comprar ya que la antena base no tienen la misma altura.

El ítem 1 y 2 no se puede comprar ya que la altura de la antena base y los rangos de frecuencia no son los mismo

No se puede hacer la comparación entre el ítem 1 vs 4 y 5 ya que son modelos confirmados y en los que se basan el modelo de Widedband PCS Microcell

#### **CONCLUSIONES.**

Los modelos de predicción empíricos fueron desarrollados realizando mediciones, en función a los resultados obtenidos en dichas mediciones; se han creado ecuaciones y constantes que permitan obtener un resultado calculable y que sea lo más próximo al medido, estos cálculos son resueltos de forma más eficiente con una aplicación que contenga las ecuaciones y constantes, de fácil interacción con el usuario.

La diferencia entre el resultado obtenido desde el programa y el calculado de forma manual, se da por que el programa utiliza todos los decimales, mientras el cálculo manual está sujeto al criterio de la persona que realiza el cálculo, el cual puede tomar todos los decimales o ir redondeando o solo utilizar los primeros.

Para que un radioenlace teóricamente sea confiable o se pueda comunicar es necesario que la potencia recibida por la antena receptora sea mayor que la sensibilidad; pero en aplicaciones reales; las condiciones climáticas pueden afectar al radioenlace como: la lluvia, neblina, granizado, etc. Así que el diseñador tendrá que asumir cuanto mayor sea la potencia recibida, en función de experiencias, sin llegar al punto de sobre dimensionamiento por costos.

Si la sensibilidad y la potencia recibida tienen un número negativo, no significa que es una potencia negativa ya que las unidades son dBm o logarítmicas.

Analizar y entender los sistemas de comunicación inalámbricos permitirá, comprender las ecuaciones de modelo Wideband PCS Microcell, con ello se puede saber el objetivo de cada variable y su afectación en el cálculo.

El diseño de una aplicación de cálculo, se facilita entendiendo la parte matemática o las ecuaciones, para posteriormente poderle transformar en un lenguaje de programación, respetando los condicionales como el if, and, or.

#### **RECOMENDACIONES**

Si un radioenlace no es favorable o da un mensaje de error, porque no es confiable; se debe revisar las variables que sean posibles de modificar en una aplicación real, como, por ejemplo: distancia máxima emisor-trasmisor, altura del trasmisor, con lo cual se puede disminuir las pérdidas de trayectoria; caso contrario se puede variar la potencia trasmitida y/o la sensibilidad de la antena receptora; cambio de guías de onda y conectores que afectaran directamente a la potencia recibida.

Es importante realizar un cálculo de subida y uno de bajada, ya que la potencia trasmitida por cada antena es diferente al igual que la sensibilidad. Este modelo está realizado para aplicaciones de comunicaciones móviles, las cuales son normalmente bidireccionales, es importante realizar el cálculo en las dos direcciones ya que si en una dirección el enlace no es confiable la comunicación no será las más adecuada.

Para disminuir el número de errores de programación en el Matlab se recomienda ir probando y comprobando paso a paso, las modificaciones realizadas o la programación en general.

# **REFERENCIAS BIBLIOGRÁFICAS**

Tomasi, W, (2003). *Sistemas de comunicaciones electrónicas.* México, Pearson Educación.

Partner.cab.inta-csic.es. (2009). [online] Disponible en:<https://partner.cab.inta-csic.es/> printable\_section.php?Section=Curso\_Fundamentos\_Capitulo\_4 [Fecha de acceso 3 Sep. 2019].

Fisica.cubaeduca.cu. (2019). Ondas electromagnéticas- Ondas electromagnéticas: Fenómenos. [online] Disponible en:

http://fisica.cubaeduca.cu/media/fisica.cubaeduca.cu/medias/interactividades/11FetcOndaselec t/co/modulo\_contenido\_6.html [Fecha de acceso 3 Sep. 2019].

Rappaport, T, (2002). *Wireless comunications Principles Practice.* New Jersey, Estados Unidos, Premice Hall PTR.

Calduch,R. (2020). *Métodos y técnicas de investigación en relaciones internacionales.* [online] Disponible en: https://www.ucm.es/data/cont/mediawww/pag-/55163/2Metodos.pdf [Fecha de acceso 10 Dic. 2019].

Perfil, V. (2011). *La investigación: sus modalidades y pasos.* [online] Liduvinacarrera.blogspot.com. Disponible en: [https://liduvina-carrera-blogspot.com/2011/12/la](https://liduvina-carrera-blogspot.com/2011/12/la-investigacion-sus-modalidades-y.html)[investigacion-sus-modalidades-y.html](https://liduvina-carrera-blogspot.com/2011/12/la-investigacion-sus-modalidades-y.html) [Fecha de acceso 15 Dic. 2019].

La.mathworks.com. (2020). *MATLAB* – *El Lenguaje del cálculo técnico*. [online] Disponible en: <https://la.mathworks.com./products/matlab.html> [Fecha de acceso 20 Dic. 2019].

# **ANEXOS**

Diagrama de lógica de programación.

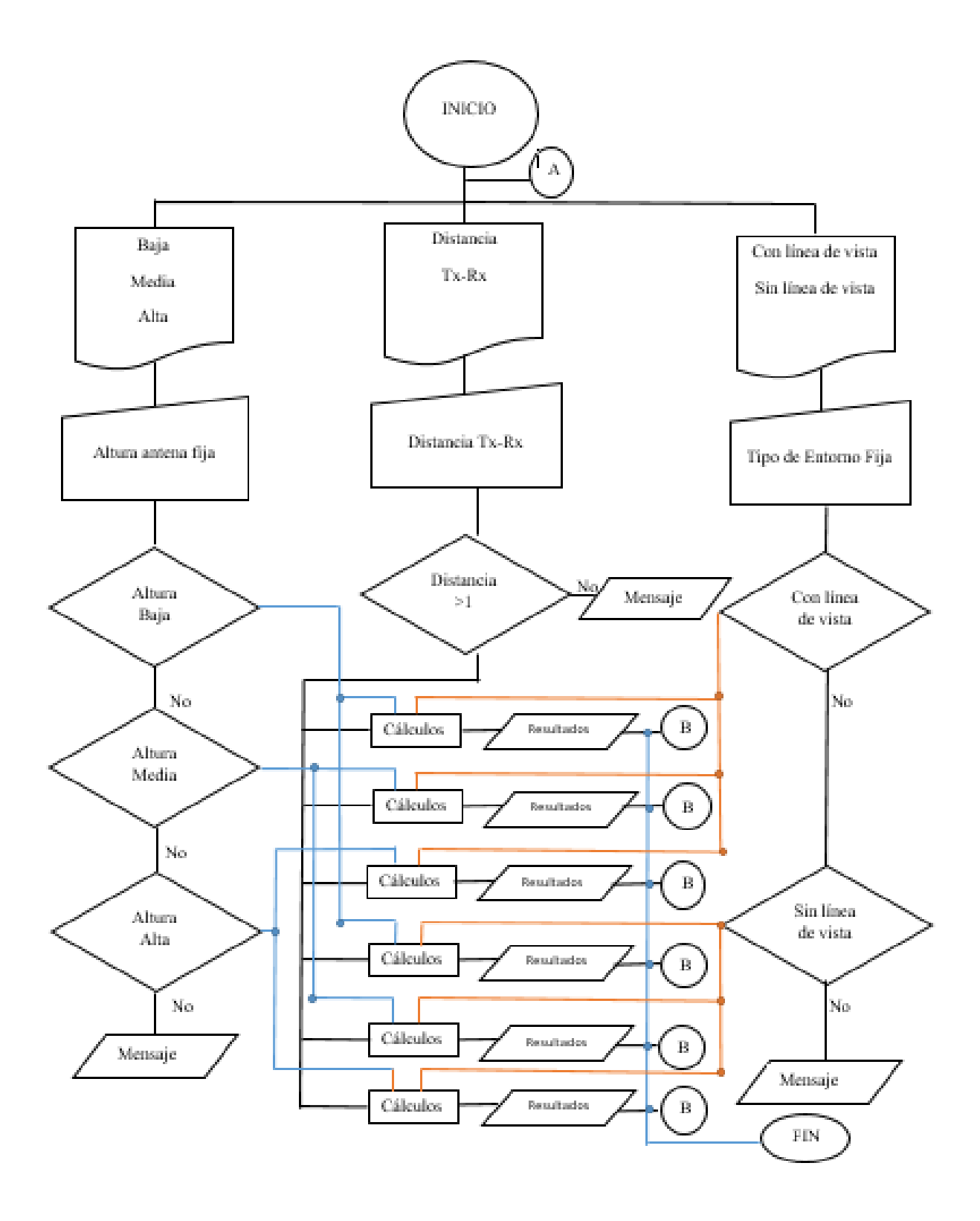

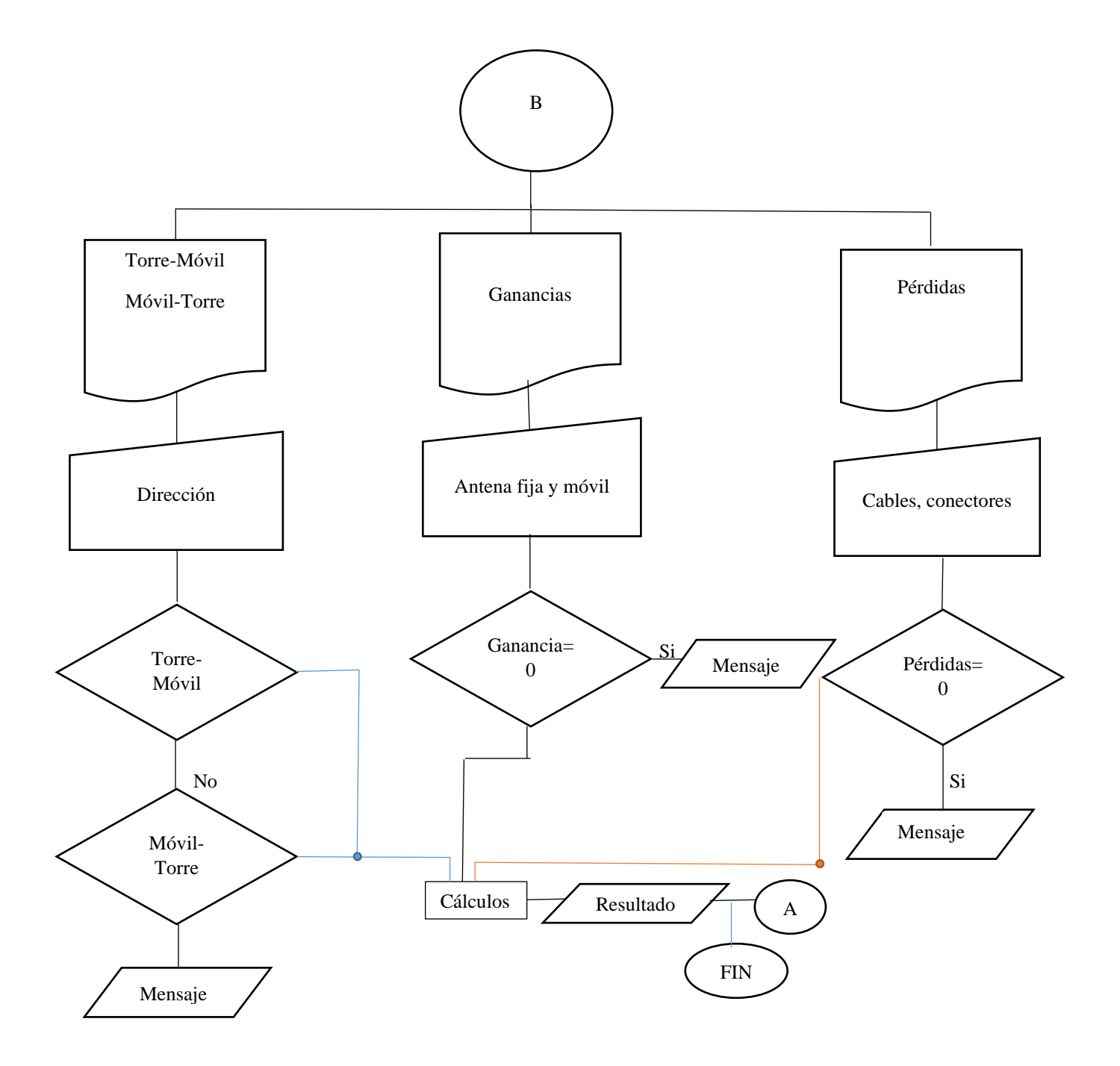